**IBM WebSphere Business Integration Adapters**

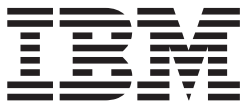

# **Adapter for PeopleSoft** ユーザーズ・ガイド

バージョン *2.3.x*

お願い 一

本書および本書で紹介する製品をご使用になる前に、 127 [ページの『付録](#page-136-0) C. 特記事項』に記載されている情報をお読みくだ さい。

本書は、IBM WebSphere Integration Adapter for PeopleSoft バージョン 2.3 および新しい版で明記されていない限 り、以降のすべてのリリースおよびモディフィケーションに適用されます。

本マニュアルに関するご意見やご感想は、次の URL からお送りください。今後の参考にさせていただきます。

http://www.ibm.com/jp/manuals/main/mail.html

なお、日本 IBM 発行のマニュアルはインターネット経由でもご購入いただけます。詳しくは

http://www.ibm.com/jp/manuals/ の「ご注文について」をご覧ください。

(URL は、変更になる場合があります)

お客様の環境によっては、資料中の円記号がバックスラッシュと表示されたり、バックスラッシュが円記号と表示さ れたりする場合があります。

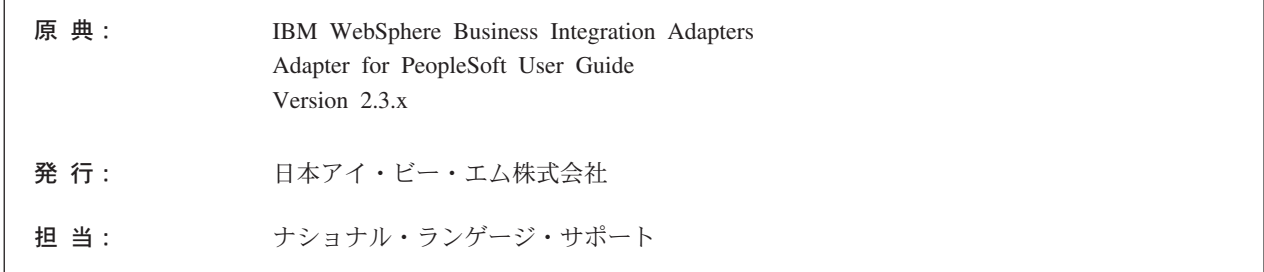

第 1 刷 2004.1

この文書では、平成明朝体™W3、平成明朝体™W9、平成角ゴシック体™W3、平成角ゴシック体™W5、および平成角 ゴシック体™W7を使用しています。この(書体\*)は、(財) 日本規格協会と使用契約を締結し使用しているものです。フ ォントとして無断複製することは禁止されています。

注\* 平成明朝体™N3、平成明朝体™N9、平成角ゴシック体™N3、 平成角ゴシック体™W5、平成角ゴシック体™W7

**© Copyright International Business Machines Corporation 2001, 2003. All rights reserved.**

Translation: © Copyright IBM Japan 2004

# 目次

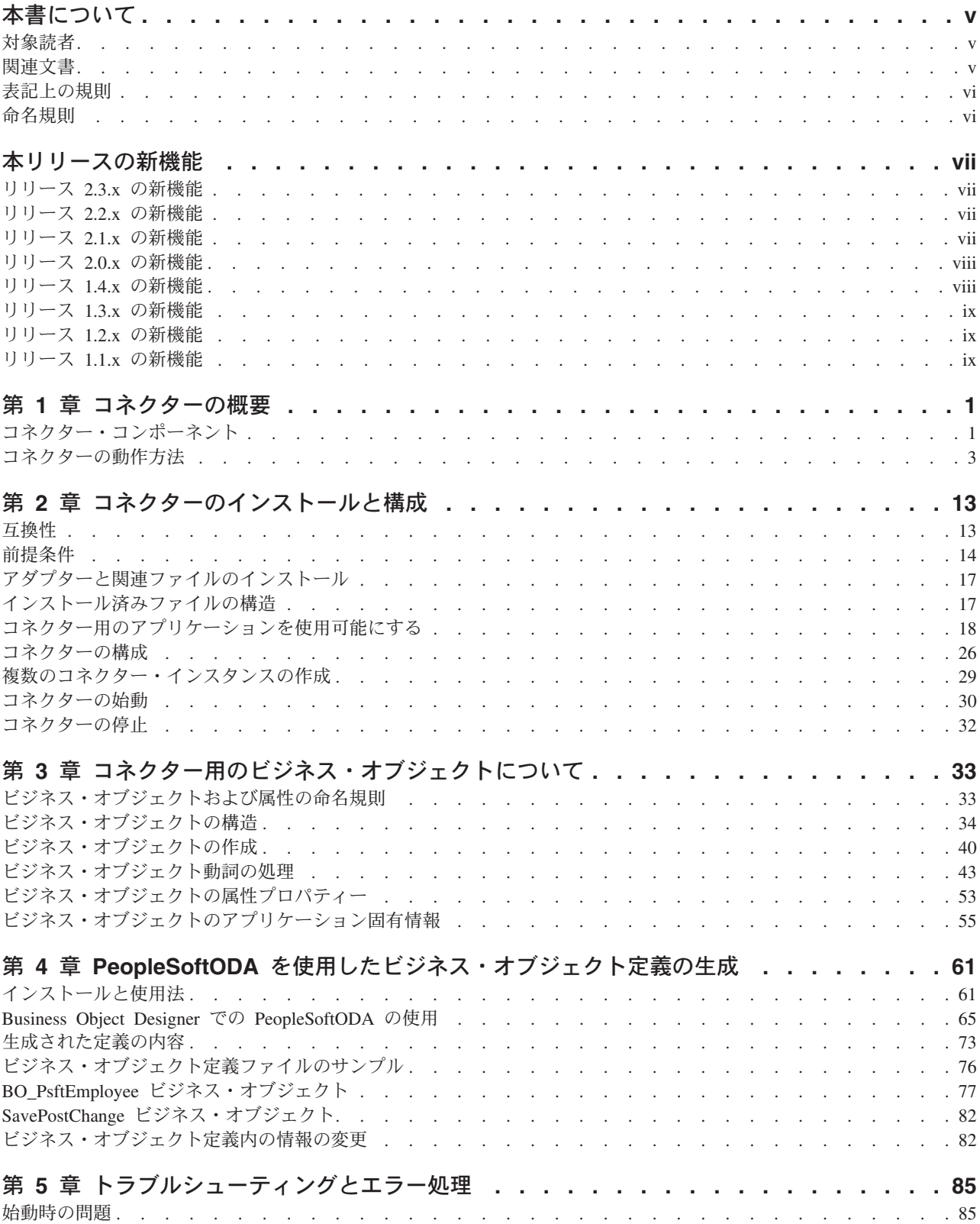

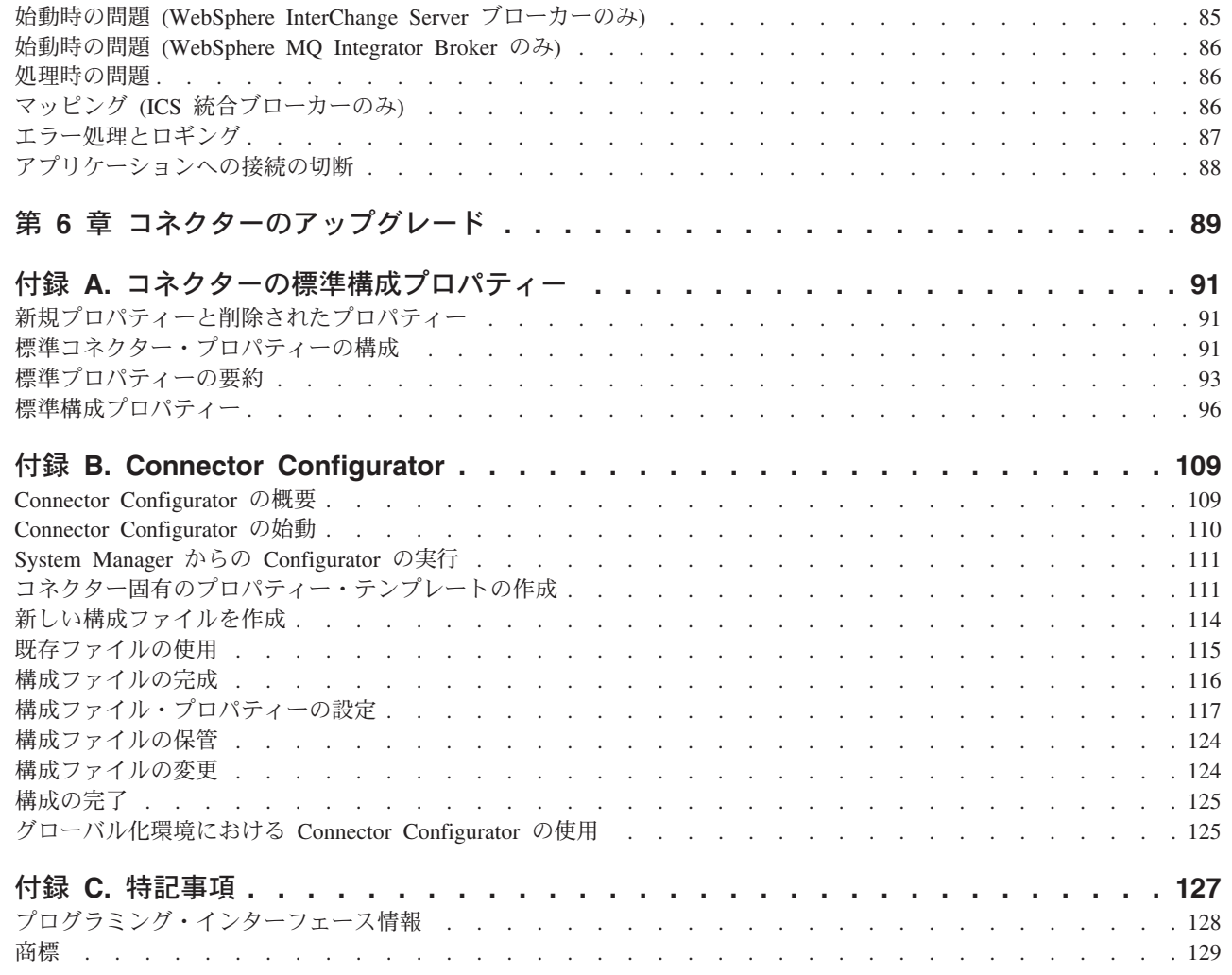

## <span id="page-4-0"></span>本書について

IBM(R) WebSphere(R) Business Integration Adapter ポートフォリオは、主要な e-business テクノロジー、エンタープライズ・アプリケーション、レガシー、および メインフレーム・システムに統合コネクティビティーを提供します。本製品には、 コンポーネントをカスタマイズ、作成、および管理するためのツールとテンプレー トが含まれており、これにより、ビジネス・プロセスの統合を実現します。

本書では、IBM WebSphere Business Integration Adapter for PeopleSoft のインストー ル、構成、ビジネス・オブジェクト開発、およびトラブルシューティングについて 説明します。

#### 対象読者

本書は、IBM のコンサルタントおよびお客様を対象としています。PeopleSoft およ び WebSphere Business Integration システム・アダプターの作成について、理解して いる必要があります。

#### 関連文書

この製品に付属する資料の完全セットで、すべての WebSphere Business Integration Adapters のインストールに共通な機能とコンポーネントについて説明します。ま た、特定のコンポーネントに関する参考資料も含まれています。

本資料では、「システム・インストール・ガイド (Windows 版)」または「システ ム・インストール・ガイド (UNIX 版)」および「WebSphere InterChange Server イ ンプリメンテーション・ガイド」への参照が数多く含まれています。本書を印刷す る場合は、これらの資料も印刷しておくとよいでしょう。

以下のサイトから、資料をインストールすることができます。

• アダプターの一般情報が必要な場合、アダプターを WebSphere Message Broker (WebSphere MQ Integrator、WebSphere MQ Integrator Broker、WebSphere Business Integration Message Broker) とともに使用する場合、およびアダプターを WebSphere Application Server とともに使用する場合は、以下のサイトを参照して ください。

[http://www.ibm.com/websphere/integration/wbiadapters/infocenter](http://www.ibm.com/websphere/integration/wicserver/infocenter)

• アダプターを InterChange Server とともに使用する場合は、以下のサイトを参照 してください。

<http://www.ibm.com/websphere/integration/wicserver/infocenter>

<http://www.ibm.com/websphere/integration/wbicollaborations/infocenter>

v Message Broker (WebSphere MQ Integrator Broker、 WebSphere MQ Integrator、 および WebSphere Business Integration Message Broker) の詳細については、以下 のサイトを参照してください。

<http://www.ibm.com/software/integration/mqfamily/library/manualsa/>

v WebSphere Application Server の詳細については、以下を参照してください。 <http://www.ibm.com/software/webservers/appserv/library.html>

上記のサイトには資料のダウンロード、インストール、および表示に関する簡単な 説明が記載されています。

## <span id="page-5-0"></span>表記上の規則

本書は下記の規則に従って編集されています。

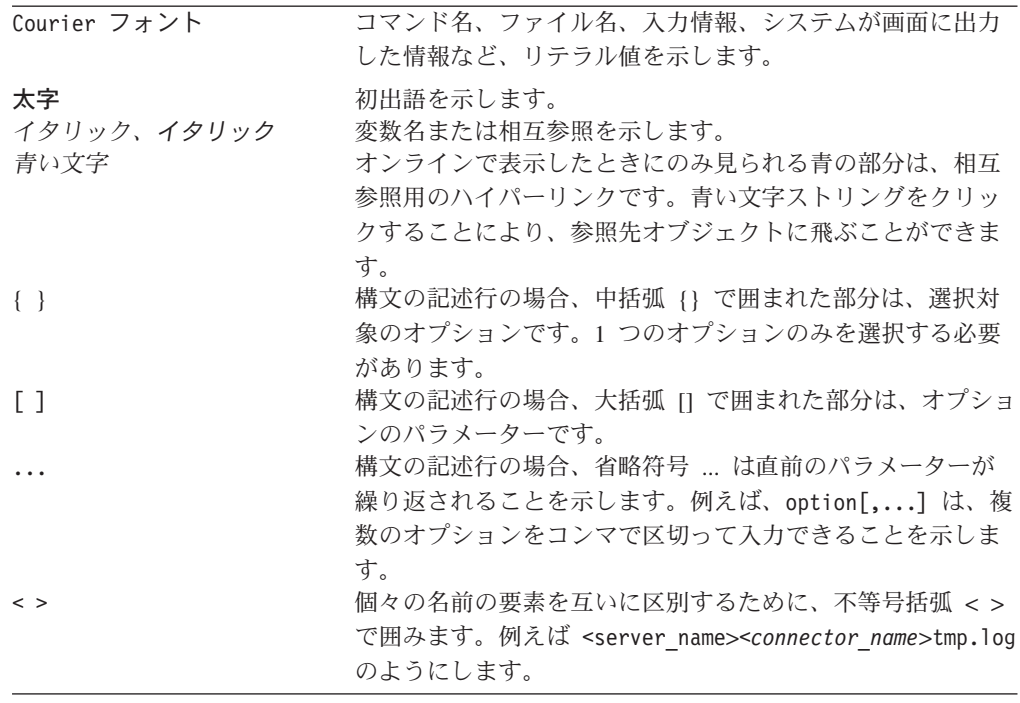

## 命名規則

本書では、次の命名規則を適用します。

- v IBM WebSphere Business Integration Adapter for PeopleSoft のコネクター・コン ポーネントは、単にコネクターと呼びます。
- v 「コネクター」とは、Vision コネクター・フレームワークとコネクター・モジュ ールの組み合わせを指します。

## <span id="page-6-0"></span>本リリースの新機能

## リリース **2.3.x** の新機能

今回のリリースで追加された新機能は、以下のとおりです。

- v 内容による検索要求の処理をサポートします。 この機能により、代替キーの値によるレコード検索が可能になりました。
- v アダプターは BigDecimal タイプ・データをサポートします。
- v コネクターを、インバウンド・オブジェクト処理時にマルチスレッドで実行する よう構成することができます。コネクターをマルチスレッドで実行する場合、単 一スレッドの順次実行ポーリング用に 1 つ、セッション・インスタンスが予約さ れます。
- v PeopleTools 8.42 および 8.43 をサポートします。
- v PeopleSoft API ライブラリーの呼び出しを使用して、有効期限項目を挿入する場 合の制限を設定するパラメーターが追加されました。
- v アウトバウンド・オブジェクトの削除要求をサポートします。
- アダプターのインストール情報は、本書から移動しました。この情報の新たな入 手先については、第 2 章を参照してください。
- v バージョン 4.3 以降の Adapter for PeopleSoft は Microsoft Windows NT ではサ ポートされなくなりました。

## リリース **2.2.x** の新機能

今回のリリースで追加された新機能は、以下のとおりです。

- v Adapter for PeopleSoft は HP-UX でサポートされるようになりました。
- v 単一の ODA インスタンスを複数回再使用して、同じアプリケーション・サーバ ーに接続できます。 トランザクション中にアプリケーション・サーバーへの接続が失われた場合、ま たはセッション・インスタンスが無効になった場合は、コネクターが終了しま す。構成可能なコネクター終了サポートが追加されました。
- v このコネクターにより追加される新しい発効日の順序の属性により、シーケンス 番号に基づいてデータが挿入されます。また、AResponseTimeOut がサポートされ ています (PingCompInterface)。

### リリース **2.1.x** の新機能

2003 年 3 月に更新されました。「CrossWorlds」という名前は、現在ではシステム 全体を表したり、コンポーネント名やツール名を修飾するためには使用されなくな りました。コンポーネント名およびツール名自体は、以前とほとんど変わりませ ん。例えば、「CrossWorlds System Manager」は現在では「System Manager」とな り、「CrossWorlds InterChange Server」は「WebSphere InterChange Server」となっ ています。

<span id="page-7-0"></span>以下は、今回のリリースで追加された新機能です。

- v PeopleSoft Adapter (PeopleSoft ODA を含む) は、8.18 以降のバージョンの PeopleTools および 8.4 以降のバージョンのみを完全にサポートします。
- XML の Application Designer プロジェクトが PeopleTools でサポートされるよう になったため、前のバージョンのすべての CrossWorlds イベント通知オブジェク トは、更新するか、新しいフォーマットでインポートする必要があります。詳細 については、PeopleSoft サポートを参照してください。
- v ビジネス・オブジェクト ASI が拡張されて、PeopleSoft の新しいプロパティー setEditHistoryItems が組み込まれました。この値を true に設定すると、アダプタ ーを修正モードで実行することができ、PeopleSoft のヒストリー・レコードを変 更できます。ただし、この値が getHistoryItems プロパティーに取り込まれる前、 リリース 8.4 以降の PeopleTools では、この値はヒストリー項目を検索する getHistoryItems と、編集を可能にする setEditHistoryItems という 2 つの独立した プロパティーに抽出されていました。これら 2 つのプロパティーは、どちらもこ のバージョンの Adapter for PeopleSoft でサポートされています。これらのプロ パティーの機能の詳細については、コンポーネント・インターフェースに関する PeopleSoft の資料を参照してください。
- v PeopleSoft 内部のメッセージをアダプターのログ・ファイルに記録できるように なりました。現在のコンポーネント・インターフェースのコンテキストで PeopleCode 処理エラーまたは警告が発生すると、コネクターは PSMessage Collection オブジェクトからメッセージを検索して表示します。これらのメッセー ジの内容の詳細については、PeopleSoft コンポーネント・インターフェースの資 料を参照してください。

## リリース **2.0.x** の新機能

IBM WebSphere Business Integration Adapter for PeopleSoft で提供されているコネク ターは、国際化に対応しています。詳細については、 11 [ページの『ロケール依存デ](#page-20-0) [ータの処理』お](#page-20-0)よび 『付録 A. [コネクターの標準構成プロパティー』を](#page-100-0)参照してく ださい。

## リリース **1.4.x** の新機能

IBM WebSphere Business Integration Adapter for PeopleSoft には、PeopleSoft 用のコ ネクターが組み込まれています。このアダプターは、InterChange Server (ICS) と WebSphere MQ Integrator (WMQI) の両方の統合ブローカーと共に動作します。統合 ブローカーとは、異種のアプリケーション・セット間の統合を実行するアプリケー ションです。統合ブローカーは、データ・ルーティングなどのサービスを提供しま す。

このアダプターには、以下の要素が含まれます。

- v PeopleSoft に固有なアプリケーション・コンポーネント。
- PeopleSoftODA for PeopleTools バージョン 8.16 以降。
- v サンプル・ビジネス・オブジェクト。¥connectors¥PeopleSoft¥Samples¥ にありま す。
- v IBM WebSphere Adapter フレームワーク。コンポーネントは以下のとおりです。 – コネクター・フレームワーク
- <span id="page-8-0"></span>– 開発ツール (Business Object Designer と Connector Configurator を含む)
- API (ODK、JCDK、および CDK を含む)

本書では、このアダプターを InterChange Server (ICS) と WebSphere MQ Integrator (WMQI) の両方の統合ブローカーと共に使用するための情報を提供します。

重要**:** コネクターは国際化に対応していないため、ISO Latin-1 データのみが処理さ れることが確実である場合を除いて、コネクターと InterChange Server バー ジョン 4.1.1 を併用しないでください。

### リリース **1.3.x** の新機能

重要**:** コネクターは国際化に対応していないため、ISO Latin-1 データのみが処理さ れることが確実である場合を除いて、コネクターと InterChange Server バー ジョン 4.1.1 を併用しないでください。

新規ツールの PeopleSoftODA は、コネクターのビジネス・オブジェクト定義を生成 するために開発されました。詳細については、 61 [ページの『第](#page-70-0) 4 章 PeopleSoftODA [を使用したビジネス・オブジェクト定義の生成』を](#page-70-0)参照してくださ い。

## リリース **1.2.x** の新機能

このコネクター・バージョン 1.2.x 用のリリース資料には、次の新規または訂正情 報が記載されています。

- v 「In Status」(3) の状況となるイベントは、Init() の実行時にコネクターにより ReadyToPoll (0) にリセットされます。
- v コネクター・プロパティーの GetHistoryItems と setInteractiveMode は、除去 されました。この機能は、現在では名前と値の対の形式で、ビジネス・オブジェ クト・レベルのアプリケーション固有情報で定義されます。デフォルト値は、両 方とも true です。
- v 新しいコネクター・プロパティー ConnectorID は、イベント分散をサポートする ために使用できます。

## リリース **1.1.x** の新機能

このコネクター・バージョン 1.1.x 用のリリース資料には、次の新規または訂正情 報が記載されています。

- v イベント通知サポート: 3 [ページの『イベント処理コンポーネント』、](#page-12-0)7 [ページ](#page-16-0) [の『アプリケーション・イベントの処理』、](#page-16-0)19 [ページの『アプリケーション・イ](#page-28-0) [ベントを処理するために必要なインストール操作』、](#page-28-0)23 [ページの『アプリケーシ](#page-32-0) [ョン・イベントの処理コード』、](#page-32-0)24 [ページの『イベントおよびアーカイブ表』。](#page-33-0)
- v 4 つの新規コネクター固有の構成プロパティー: 27 [ページの](#page-36-0) 『[ConvertToPrimitiveFloat](#page-36-0)』、27 ページの『[EventKeyDelimiter](#page-36-0)』、28 [ページの](#page-37-0) 『[SetLangCode](#page-37-0)』、および 28 ページの『[ReconnectSessionOnGetFail](#page-37-0)』。

## <span id="page-10-0"></span>第 **1** 章 コネクターの概要

この章では、IBM WebSphere Business Integration Adapter for PeopleSoft のコネクタ ー・コンポーネントについて説明します。コネクターにより、統合ブローカーが PeopleTools バージョン 8.14 以降を使用する PeopleSoft バージョン 8 アプリケー ションとビジネス・オブジェクトを交換できます。

コネクターは、アプリケーション固有のコンポーネントとコネクター・フレームワ ークから成り立っています。アプリケーション固有のコンポーネントには、特定の アプリケーションに応じて調整されたコードが含まれています。コネクター・フレ ームワークのコードは、すべてのコネクターに共通です。コネクター・フレームワ ークは、統合ブローカーとアプリケーション固有のコンポーネントの間を中継しま す。コネクター・フレームワークは、統合ブローカーとアプリケーション固有のコ ンポーネントの間で以下のサービスを提供します。

- ビジネス・オブジェクトの受信と送信
- 始動メッセージおよび管理メッセージの交換の管理

本書には、コネクター・フレームワークとアプリケーション固有のコンポーネント (本書でコネクターと呼ばれているもの) に関する情報が含まれています。次のセク ションが含まれています。

- v 『コネクター・コンポーネント』
- v 3 [ページの『コネクターの動作方法』](#page-12-0)

統合ブローカーとコネクターの関係の詳細については、「*IBM WebSphere InterChange Server* システム管理ガイド」または「*MQ Integrator Broker* 用インプリ メンテーション・ガイド」を参照してください。

## コネクター・コンポーネント

IBM WebSphere Business Integration Adapter for PeopleSoft には、コネクターと、少 なくとも 1 つの PeopleSoft ビジネス・コンポーネントとコンポーネント・インタ ーフェースが組み込まれています[。図](#page-11-0) 1 に、コネクターと、PeopleSoft アプリケー ションとの関連を示します。

<span id="page-11-0"></span>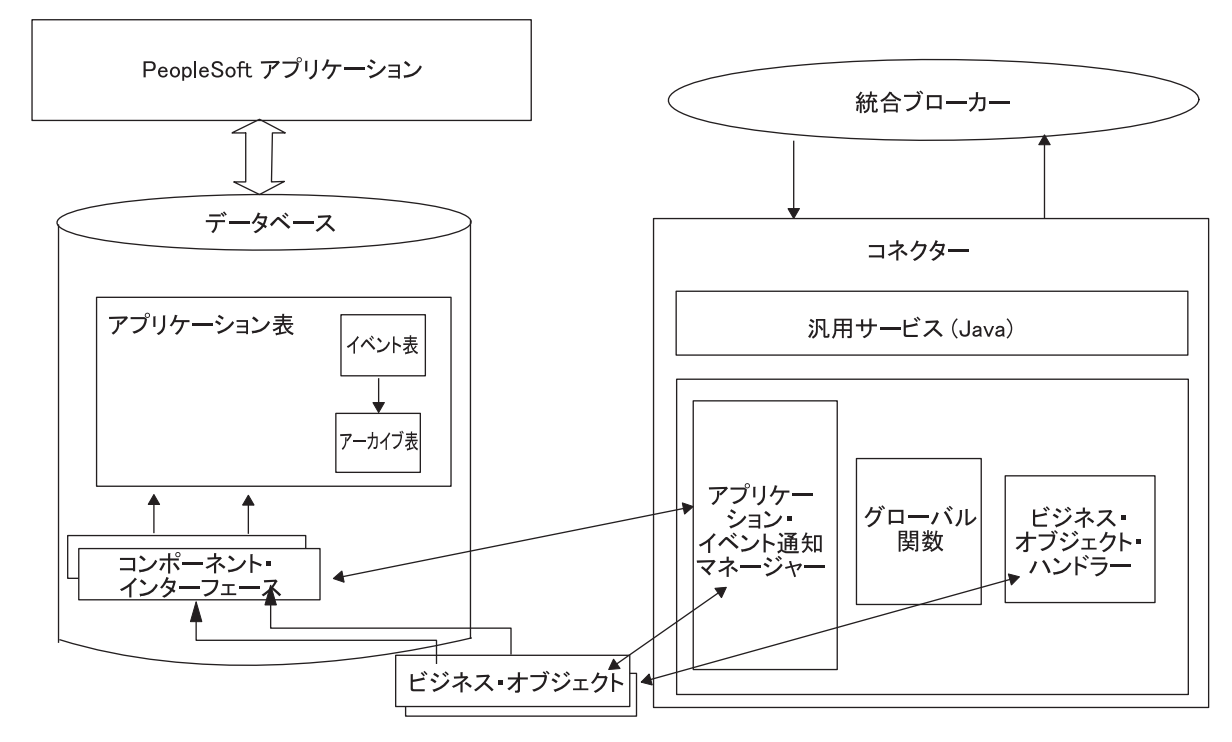

図 *1.* コネクター・アーキテクチャー

### **Connector for PeopleSoft 8**

Java で作成されたコネクターは、アダプター用 IBM ビジネス・インテグレーショ ン・システム規格に準拠します。コネクターは PeopleSoft セッション・オブジェク トを確立し、標準コネクター・メソッドを使用してコンポーネントを処理します。 このコネクターは PeopleSoft 8.1 および 8.4 に対応しています。

## ビジネス・コンポーネント、コンポーネント・インターフェース、 およびレコード

コネクターは、処理する階層構造の各ビジネス・オブジェクトについて PeopleSoft ビジネス・コンポーネントとコンポーネント・インターフェースを必要とします。

アダプターには、PeopleSoft 固有のビジネス・オブジェクトや、各ビジネス・オブ ジェクトに関連させる必要のあるコンポーネントやコンポーネント・インターフェ ースは組み込まれていません。これらのオブジェクトは、コネクターを実装するユ ーザーが作成する必要があります。ただし、ビジネス・オブジェクトの作成を支援 するために、アダプターにはサンプルの PeopleSoft 固有のビジネス・オブジェクト が用意されています。このサンプルは、製品ディレクトリー内の connectors¥PeopleSoft¥samples ディレクトリーに格納されています。コンポーネ ント・インターフェースとそれに対応するビジネス・オブジェクトの作成の詳細に ついては、35 [ページの『コンポーネント・インターフェースとビジネス・オブジェ](#page-44-0) [クトの関係』を](#page-44-0)参照してください。必要なクラスとメソッドの作成の詳細について

は、40 [ページの『](#page-49-0)API の生成』を参照してください。

<span id="page-12-0"></span>注**:** この資料では、ディレクトリー・パスに円記号 (¥) を使用します。UNIX シス テムの場合には、円記号 (¥) はスラッシュ (/) に置き換えてください。すべて のファイルのパス名は、ご使用のシステムで製品がインストールされているデ ィレクトリーを基準とした相対パス名です。

## イベント処理コンポーネント

イベント通知を使用可能にするために、アダプターに CW\_EVENT\_vX プロジェク トが用意され、これには次のものが組み込まれています。

• フィールド

フィールドにイベント情報が格納されます。

• レコード

レコードには、イベント表 (CW\_EVENT\_TBL)、アーカイブ表 (CW ARCHIVE TBL)、および関数ライブラリー (FUNCLIB CW) が用意されてい ます。関数ライブラリーには、SavePostChg() PeopleCode イベントでコンポーネ ントおよびレコードから呼び出されるコネクター固有のイベント通知関数が格納 されています。詳細については、7 [ページの『アプリケーション・イベントの処](#page-16-0) [理』、](#page-16-0)23 ページの『[cw\\_publish\\_events\(\)](#page-32-0) 関数』、および 24 [ページの『イベント](#page-33-0) [およびアーカイブ表』を](#page-33-0)参照してください。

v コンポーネント

CW EVENT BC コンポーネントにより、イベントをオンラインで参照できま す。また、イベント処理に必要なコンポーネント・インターフェースの適切な構 造体も用意しています。コンポーネント・インターフェースにより、コネクター の処理に必要な CW EVENT TBL レコードのフィールドが公開されます。 CW\_EVENT\_BC コンポーネントには、CW\_EVENT\_TBL レコードがあります。

- v コンポーネント・インターフェース CW EVENT CI コンポーネント・インターフェースにより、イベントの処理に必 要なプロパティーとメソッドとしてコンポーネントのフィールドとレコードが公 開されます。
- メニュー定義 CW\_EVENT\_MNU メニュー定義により、イベント・ページをオンラインで表示 できます。

## コネクターの動作方法

このセクションでは、以下について説明します。

- v 『PeopleSoft アプリケーションとの対話』
- 4 [ページの『ビジネス・オブジェクト要求の処理』](#page-13-0)
- 7 [ページの『アプリケーション・イベントの処理』](#page-16-0)

### **PeopleSoft** アプリケーションとの対話

始動時に、PeopleSoft アプリケーション・サーバーに接続するために使用するセッ ション・オブジェクトを作成します。アプリケーション・サーバーに接続すると、 サポート・ビジネス・オブジェクトに対応するすべてのコンポーネント・インター フェースの API に、コネクターがアクセスできます。サーバーには、イベント通知 <span id="page-13-0"></span>のためにアダプターに組み込まれている、PeopleCode およびアプリケーション・デ ザイナー・オブジェクトへのアクセス機能も用意されています。

各コンポーネント・インターフェース (および、それに関連するビジネス・コンポ ーネント、レコード、フィールド、スクロール、および PeopleCode) には、コネク ターが PeopleSoft に関する階層構造の WebSphere ビジネス・オブジェクトを処理 するために必要な情報がすべて格納されています。各コンポーネント・インターフ ェースはビジネス・コンポーネントのデータと処理ロジックをカプセル化している ため、コネクターはこの処理ロジックを複製しません。例えば、コネクターは重複 レコードの検査、編集表の検証、またはセキュリティーを明示的に処理する必要は ありません。

コネクター内、または PeopleSoft アプリケーション内でのオンライン処理時にエラ ーが発生した場合、コネクターのアプリケーション固有のコンポーネントからコネ クター・フレームワークに戻りコード FAIL が送られ、さらにそれがコネクター・ フレームワークから統合ブローカーに送られます。コネクターとアプリケーショ ン・サーバーとの接続が失われると、コネクターのアプリケーション固有のコンポ ーネントにより、戻りコード APPRESPONSETIMEOUT が送られて terminate() メソッ ドが呼び出されます。

ビジネス・オブジェクト内のデータをコネクターが処理する方法の詳細について は、 33 ページの『第 3 [章 コネクター用のビジネス・オブジェクトについて』を](#page-42-0)参 照してください。

#### ビジネス・オブジェクト要求の処理

コネクターは、アプリケーション内のデータを変更するビジネス・オブジェクト要 求を受け取ると、階層ビジネス・オブジェクトを再帰的に処理します。つまり、コ ネクターは、ビジネス・オブジェクトに関連するコンポーネント・インターフェー スのすべてのレベルのデータを処理するまで、子ビジネス・オブジェクトをそれぞ れ処理します。

コネクターは、統合ブローカーからのビジネス・オブジェクト要求を処理する場 合、次の順序でセッション・オブジェクトから PeopleSoft API を呼び出します。

- 1. コネクターは、getComponent("ciName") メソッドを使用して、ビジネス・オブ ジェクトに関連したコンポーネント・インターフェースを戻します。コンポーネ ント・インターフェースの名前は、各ビジネス・オブジェクトのビジネス・オブ ジェクト・レベルでアプリケーション固有情報のプロパティーに格納されます。
- 2. ビジネス・オブジェクトでデータの作成または変更が要求されると、コネクター はアプリケーションに値の挿入または変更を行います。ビジネス・オブジェクト によりデータの検索が要求されると、コネクターはアプリケーションから値を取 得します。
	- v 作成または更新要求の場合、コネクターは set*FieldName*(*value*) メソッドを 使用して、ステップ 1 で値を取得したコンポーネント・インターフェースの 各フィールドを設定します。

キー属性のアプリケーション固有情報により PeopleSoft アプリケーションが 固有 ID を生成することが指定されると、コネクターは、属性の値としてスト リング NEXT を指定して、ビジネス・オブジェクトをアプリケーションに送り

ます。PeopleSoft 用の WebSphere ビジネス・オブジェクトでの、ストリング NEXT の使用の詳細については、58 [ページの『属性レベルのアプリケーション](#page-67-0) [固有情報』を](#page-67-0)参照してください。

ビジネス・オブジェクトのアプリケーション固有情報で setInteractiveMode を true に定義する場合、各フィールドの入力または終了で、基本となるコン ポーネントの関連したビジネス・ロジックが起動され、これによりエラーが PeopleSoft PSMessage コレクション・キューにただちにパブリッシュされま す。

v 検索要求の場合、コネクターは get*FieldName*() メソッドを、値を指定しない で使用します。

ビジネス・オブジェクト内のデータをコネクターが処理する方法の詳細について は、 33 ページの『第 3 [章 コネクター用のビジネス・オブジェクトについて』](#page-42-0) を参照してください。コネクター固有のプロパティーの詳細については、26 [ペ](#page-35-0) [ージの『コネクター固有のプロパティー』を](#page-35-0)参照してください。

- 3. すべての子ビジネス・オブジェクトを含め、ビジネス・オブジェクト全体に関す る作成または更新要求を処理した後、コネクターはコンポーネント・インターフ ェースの Save() メソッドを呼び出します。成功すると、Save() メソッドによ り 1 つの COMMIT ステートメントが実行されます。ビジネス・オブジェクトの アプリケーション固有情報で setInteractiveMode が false と定義される場 合、Save() メソッドを呼び出すと、基本となるコンポーネントのレコードとフ ィールドに関連したすべての FieldEdit ビジネス・ロジックが起動されます。す べての PeopleCode エラーが、PSMessage コレクション・キューにパブリッシュ されます。
- 4. 作成要求時に PeopleSoft システムで固有 ID が生成される場合、コネクターは 標準の PeopleSoft 自動番号付け機能 (組み込み機能) を使用して、一番最近に使 用された ID を検索し、ビジネス・オブジェクトに新しい ID を設定します。
- 5. コネクターは、関連するコンポーネント・インターフェースに用意されているす べてのビジネス・ロジックを使用して処理します。

コネクターがビジネス・オブジェクト要求を処理する際に接続エラーが検出される と、コネクターのアプリケーション固有コンポーネントにより致命的エラーがログ に記録され、戻りコード APPRESPONSETIMEOUT が送信されて、電子メール通知が起 動されます。その後、コネクターは終了します。

次のセクションでは、要求動詞の処理について説明します。

- v 『作成要求の処理』
- v 6 [ページの『検索要求の処理』](#page-15-0)
- v 6 [ページの『更新要求の処理』](#page-15-0)
- 6 [ページの『削除要求の処理』](#page-15-0)
- 7 [ページの『存在要求の処理』](#page-16-0)

#### 作成要求の処理

統合ブローカーが Create 動詞を使用してビジネス・オブジェクト要求を送信する と、コネクターは PeopleSoft の Create() メソッドを使用してコンポーネント・イ ンターフェースの新しいインスタンスを作成します。トランザクションの進行で、 インスタンスからすべての PeopleSoft ビジネス・ロジックが渡される場合、インス <span id="page-15-0"></span>タンスはアプリケーションに保管されます。アプリケーションに作成されるオブジ ェクトに、すべての子ビジネス・オブジェクトなどの、ビジネス・オブジェクトに 格納されるすべての値が格納されます。

作成操作の処理の詳細については、46 [ページの『作成操作』を](#page-55-0)参照してください。

#### 検索要求の処理

統合ブローカーが Retrieve 動詞を使用してビジネス・オブジェクト要求を送信する と、コネクターは PeopleSoft の Get() メソッドを使用して対応するコンポーネン ト・インターフェースの固有のインスタンスが存在することを確認します。この Get() メソッドによりコンポーネント・インターフェースがインスタンス化され、 コネクターがその値をビジネス・オブジェクトにロードできるようになります。コ ネクターが統合ブローカーに戻すビジネス・オブジェクトは、コンポーネント・イ ンターフェースのインスタンスと正確に一致します。

つまり、統合ブローカーに戻されるビジネス・オブジェクトの各単純属性の値は、 コンポーネント・インターフェースの対応するプロパティー・フィールドの値と一 致します。また、戻されたビジネス・オブジェクトが階層構造の場合、各配列内の 個々のビジネス・オブジェクト数は、その配列に関するコンポーネント・インター フェース内のレベルまたはコレクションの数に一致します。

検索操作の処理の詳細については、48 [ページの『検索操作』を](#page-57-0)参照してください。

#### 更新要求の処理

統合ブローカーが Update 動詞を使用してビジネス・オブジェクト要求を送信する と、コネクターはコンポーネント・インターフェースの既存のインスタンスを変更 します。トランザクションの進行で、インスタンスからすべての PeopleSoft ビジネ ス・ロジックが渡される場合、インスタンスはアプリケーションに保管されます。

アプリケーションで更新されるオブジェクトは、要求ビジネス・オブジェクトと正 確に一致します。コネクターによりすべての単純なプロパティー・フィールドが更 新されます。ただし、要求ビジネス・オブジェクト内の対応する属性に値 CxIgnore がある場合は除きます。要求ビジネス・オブジェクト内に格納されているすべての 子ビジネス・オブジェクトを挿入します。コネクターは、その KeepRelationship アプリケーション固有情報パラメーターの値に基づいて、要求ビジネス・オブジェ クトに存在しない子ビジネス・オブジェクトを削除または保持します。

更新操作の処理の詳細については、50 [ページの『更新操作』を](#page-59-0)参照してください。

#### 削除要求の処理

PeopleSoft がトランザクションの削除をサポートしないため、コネクターもサポー トしません。論理削除の処理の標準の振る舞いは、Update 動詞を使用してビジネ ス・オブジェクトの EffectiveStatus 属性の状況を「I」(非アクティブ) に変更するこ とです。

ただし、コネクターがオブジェクト全体の削除をサポートするようにするには、次 を実行します。

- 1. PeopleSoft 内の削除を実行するユーザー定義の PeopleCode メソッドを作成す る。
- 2. 適切なコンポーネント・インターフェースでこのメソッドを公開する。

#### <span id="page-16-0"></span>存在要求の処理

統合ブローカーが Exists 動詞を使用して階層ビジネス・オブジェクト要求を送信す ると、コネクターはコンポーネント・インターフェースのインスタンスを検査しま す。コネクターのアプリケーション固有コンポーネントから、アプリケーションに インスタンスが存在する場合は SUCCEED が戻され、オブジェクトが存在しない場合 は FAIL が戻されます。

### アプリケーション・イベントの処理

イベント通知には、次の 3 つの主要なプロセスが関係します。

- v 『イベントのパブリッシュ』: イベントはコネクターのイベント表 (CW\_EVENT\_TBL) にパブリッシュされます。この表は PeopleSoft データベース に格納されます。
- v 『イベントのポーリング』: コネクターは PeopleSoft API を使用してイベント表 をポーリングします。
- v 8 [ページの『イベントのアーカイブ』](#page-17-0): コネクターはイベントをアーカイブ表 (CW\_ARCHIVE\_TBL) にアーカイブします。

#### イベントのパブリッシュ

イベントをコネクターのイベント表にパブリッシュするために、PeopleSoft アプリ ケーションはアダプターに組み込まれている PeopleCode オブジェクトおよびアプ リケーション・デザイナー・オブジェクトを使用します。これらのオブジェクトの 詳細については、3 [ページの『イベント処理コンポーネント』を](#page-12-0)参照してくださ い。

イベントのパブリッシュ・プロセスでは、cw\_publish\_events() 関数を使用しま す。この関数は FUNCLIB\_CW レコードの FieldFormula イベントに格納されてい ます。この関数は、イベントに関係するコンポーネントの SavePostChg() PeopleCode で宣言し、呼び出す必要があります。

注**:** この手順では、コンポーネント・インターフェースを使用しません。

詳細については、23 ページの『[cw\\_publish\\_events\(\)](#page-32-0) 関数』を参照してください。

#### イベントのポーリング

コネクターは、構成可能で定期的な間隔でイベント表をポーリングします。イベン トの検索は、最初は状況により、次にコネクター・プロパティー ConnectorID の値 により行います。この値が null またはブランクの場合、プロパティーは検索に使 用されません。コネクターがイベントを処理すると、状況をただちに INPROGRESS (値 3) に更新します。コネクターの初期設定時は、保留中の INRPOGRESS イベン トは READYFORPOLL (値 0) にリセットされます。

コネクターは CW EVENT CI コンポーネント・インターフェースの Find() メソ ッドを使用してイベント表をポーリングします。このメソッドは、状況が READYFORPOLL であるイベントのコレクションを戻します。コネクターはコレクショ ンをループ処理して、CW\_EVENT\_TBL にリストされているすべてのビジネス・オ ブジェクトの名前を取得します。

コネクターは API を使用してプロパティー値を設定および取得して、コレクション で戻された各イベントのイベント情報を収集します。また、サブスクライブされる

<span id="page-17-0"></span>ビジネス・オブジェクトを検査して判別します。使用する統合ブローカーに固有の サブスクリプション情報については、ブローカーのインプリメンテーション・ガイ ドを参照してください。

- v サブスクライブされる各ビジネス・オブジェクトに関して、コネクターはそのオ ブジェクトが関連したコンポーネント・インターフェース名を検索します。コネ クターは CW OBJ KEYS フィールドにリストされているキー値を使用して、イ ベントに関係するコンポーネント・インターフェースをインスタンス化し、情報 をアプリケーション固有のビジネス・オブジェクトにコピーします。ビジネス・ オブジェクトを作成後、コネクターはそれを統合ブローカーに渡して、イベント をアーカイブします。
- アンサブスクライブされるビジネス・オブジェクトとエラーを生成するビジネ ス・オブジェクトの場合、コネクターはイベントをアーカイブ表に移動して、そ の状況を更新します。
- v このコネクターは、アウトバウンド・オブジェクトの Delete 動詞をサポートしま す。ビジネス・オブジェクト・インスタンスのキー値を設定し、そのオブジェク トを WBI 統合ブローカーに送信します。

詳細については、24 [ページの『イベントおよびアーカイブ表』を](#page-33-0)参照してくださ  $\mathcal{U}$ 

#### イベントのアーカイブ

CW\_EVENT\_CI コンポーネント・インターフェースがインスタンス化される間に、 コネクターは処理する各イベントに関してユーザー定義のメソッド cw\_archive\_events() を呼び出します。PeopleCode 形式のこのメソッドにより、ア ーカイブ・フラグが Y に設定されます。このフラグが設定されると、ユーザーが Save() メソッドを呼び出す際に、SavePostChg() PeopleCode によりイベントがアー カイブされます。アーカイブ表にイベントが処理された日付と時刻も記録されま す。

注**:** SavePostChg() PeopleCode は、プロジェクトに組み込まれています。

アーカイブ表は、イベント・ヒストリーの照会またはイベント処理の問題のトラブ ルシューティングに使用することができます。例えば、アンサブスクライブされる イベントはすべて、unsubscribed の状況になっています。

イベントの処理に関連した潜在的な障害ポイントが存在するため、イベント管理プ ロセスでは、イベントがアーカイブ表に挿入されるまで、イベント表からイベント を削除しません。

#### イベント通知プロセス・フロー

[図](#page-18-0)2に、イベント通知プロセス・フローを示します。

<span id="page-18-0"></span>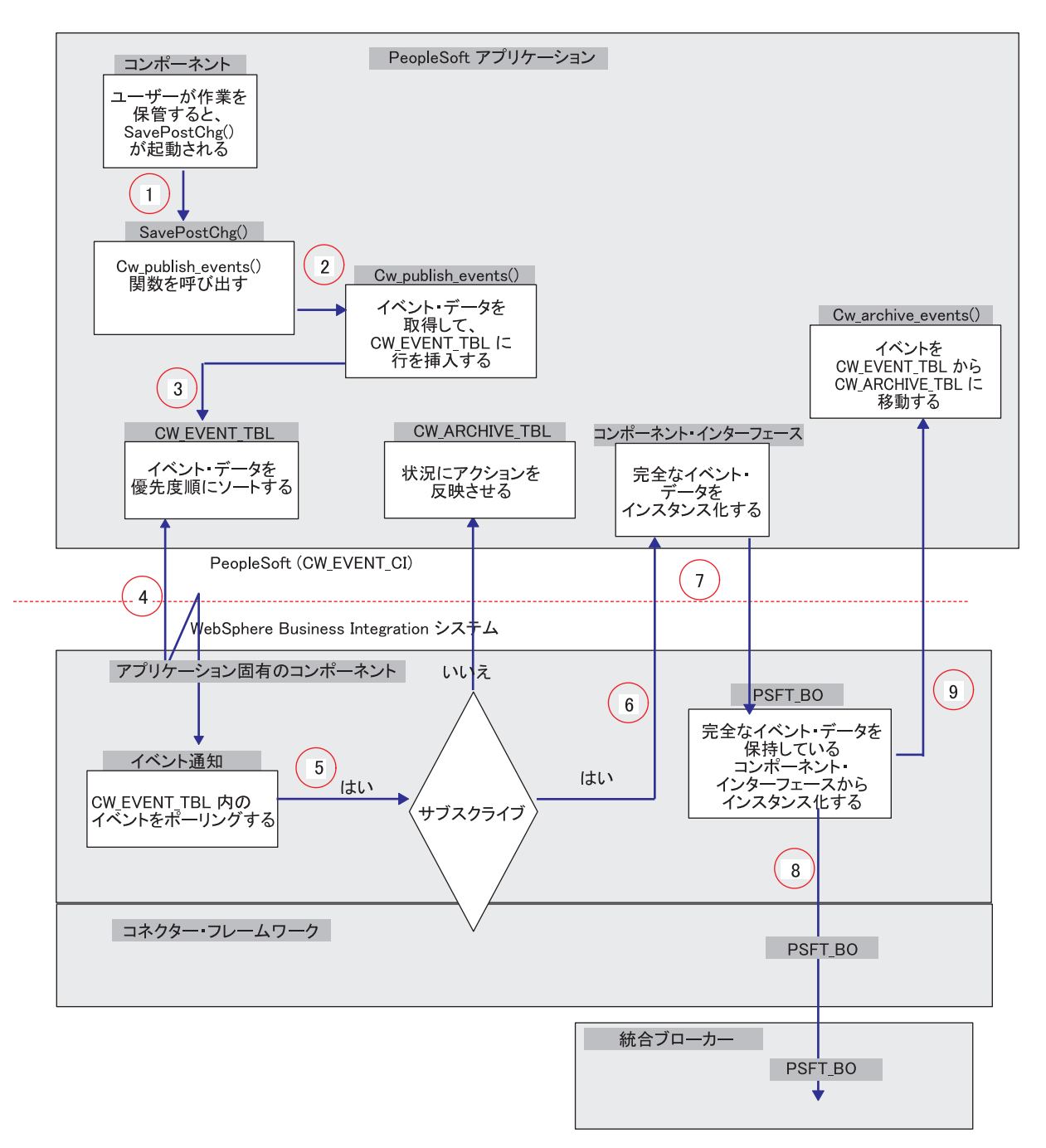

図 *2.* イベント通知プロセス・フロー

次に、図2 に示すステップを説明します。

- 1. ユーザーがコンポーネントに変更をオンラインで保管すると、SavePostChg() メ ソッドが cw\_publish\_events() 関数を呼び出します。
- 2. 4 つのパラメーターを使用する cw\_publish\_events() 関数で、次が実行されま す。
	- v 最初のパラメーターからアプリケーション固有のビジネス・オブジェクト名を 取得します。
- v アプリケーション固有のビジネス・オブジェクトに対応するコンポーネント・ インターフェースをインスタンス化するために必要な各キーの名前を取得しま す。2 番目のパラメーターからキー名とその値を取得します。
- v 3 番目のパラメーターの値に基づいて、イベントの優先順位を設定します。
	- 注**:** アプリケーションはコンポーネントでの 1 つの保管アクションで複数の イベントをパブリッシュできるため、コネクターは 3 番目のパラメータ ーの値を使用してイベントを優先順位付けします。オブジェクトにとって 順序が重要である場合は、cw\_publish\_events() 関数を呼び出す際に優先 順位を指定します。例えば、ロケーション (Location) は最初に処理する必 要があるので、ロケーションは部門 (Department) より高い優先順位とな ります。
- CW CONN ID フィールドに 4 番目のパラメーターの値を設定します。このパラ メーターは ConnectorID コネクター・プロパティーにも対応します。デフォ ルト値は PeopleSoftConnector です。
- v イベントの固有 ID を生成します。
- v PeopleSoft システム変数 %Mode を評価して、イベントに関連した動詞を識別 します。
- v イベントを CW\_EVENT\_TBL に挿入します。

詳細については、23 ページの『[cw\\_publish\\_events\(\)](#page-32-0) 関数』を参照してくださ  $\mathcal{U}^{\mathcal{A}}$ 

- 3. コネクターは、CW EVENT TBL 内のイベントを優先順位でソートします。
- 4. コネクターは、その [PollFrequency](#page-114-0) 構成プロパティーで指定された間隔でイベン ト表からイベントをポーリングして、イベントを選別します。しかしその数は [PollQuantity](#page-37-0) 構成プロパティーで指定された数を超えません。ポーリングを行う ために、コネクターは CW\_EVENT\_CI コンポーネントをインスタンス化して、 Find() メソッドを呼び出します。

注**:** コネクターは、要求処理に使用されたスレッドとは別のスレッドを使用しま す。

- 5. イベント表から取り出された各レコードについて、コネクターはレコードがイベ ント・データをサブスクライブするかどうかを検査します。 データがサブスクライブされない場合、コネクターはイベント・レコードを CW\_EVENT\_TBL から CW\_ARCHIVE\_TBL に移動し、状況を unsubscribed に します。
- 6. データがサブスクライブされる場合、コネクターはイベント・レコードのキー・ フィールドを使用して該当するコンポーネント・インターフェースをインスタン ス化し、ここからイベントの完全なデータを検索します。
- 7. コネクターは、コンポーネント・インターフェースから完全なイベント・データ を検索した後で、該当するアプリケーション固有のビジネス・オブジェクトをイ ンスタンス化します。
- 8. コネクターは、アプリケーション固有のビジネス・オブジェクトを統合ブローカ ーに送信します。
- 9. コネクターは cw\_archive\_events() 関数を呼び出します。この関数でアーカイ ブ・フラグを Y に設定し、状況と処理時間を適切に設定します。アーカイブ・

フラグが設定されると、SavePostChg() PeopleCode によりイベント情報がアーカ イブ表にコピーされ、イベント表からイベントが削除されます。

## <span id="page-20-0"></span>ロケール依存データの処理

コネクターは国際化されているので、2 バイト文字セットに対応でき、指定された 言語でメッセージ・テキストをデリバリーできます。コネクターがある文字コー ド・セットを使用する場所から別の文字コード・セットを使用する場所にデータを 転送する場合、文字変換を行ってデータの意味を保持します。

Java 仮想マシン (JVM) 内の Java ランタイム環境では、データを Unicode 文字コ ード・セットで表現します。Unicode は周知の文字コード・セット (単一バイトとマ ルチバイトの両方) で文字をエンコードします。WebSphere Business Integration シ ステムのほとんどのコンポーネントは Java で作成されています。したがって、ほと んどの統合コンポーネント間でデータが転送される場合、文字変換は必要ありませ  $h_{\alpha}$ 

該当する国または地域の適切な言語でエラーおよび情報メッセージをログに記録す るには、使用する環境の Locale 標準構成プロパティーを設定します。構成プロパ ティーの詳細については、 91 ページの『付録 A. [コネクターの標準構成プロパティ](#page-100-0) [ー』を](#page-100-0)参照してください。

## <span id="page-22-0"></span>第 **2** 章 コネクターのインストールと構成

この章では、IBM WebSphere Business Integration Adapter for PeopleSoft のコネクタ ー・コンポーネントのインストールおよび構成の方法と、PeopleSoft アプリケーシ ョンをコネクターが動作するように構成する方法について説明します。

この章は、以下のセクションから構成されています。

- v 14 [ページの『前提条件』](#page-23-0)
- v 17 [ページの『アダプターと関連ファイルのインストール』](#page-26-0)
- v 17 [ページの『インストール済みファイルの構造』](#page-26-0)
- v 18 [ページの『コネクター用のアプリケーションを使用可能にする』](#page-27-0)
- 26 [ページの『コネクターの構成』](#page-35-0)
- 30 [ページの『コネクターの始動』](#page-39-0)
- v 32 [ページの『コネクターの停止』](#page-41-0)

#### 互換性

アダプターが使用するアダプター・フレームワークは、アダプターと通信する統合 ブローカーのバージョンとの互換性を備えている必要があります。Adapter for PeopleSoft ガイドのバージョン 2.3.x は、以下のアダプター・フレームワークと統 合ブローカーでサポートされています。

- v アダプター・フレームワーク: WebSphere Business Integration Adapter Framework、バージョン 2.1、2.2、2.3.x、および 2.4
- v 統合ブローカー**:**
	- WebSphere InterChange Server、バージョン 4.11、4.2、4.21、および 4.22
	- WebShpere MQ Integrator, バージョン 2.1.0
	- WebSphere MQ Integrator Broker、バージョン 2.1.0
	- WebSphere Business Integration Message Broker,  $\therefore$   $\therefore$   $\Rightarrow$  5.0
	- WebSphere Application Server Enterprise、バージョン 5.0.2 (WebSphere Studio Application Developer Integration Edition、バージョン 5.0.1 と併用)

例外については、「リリース情報」を参照してください。

#### 注**:**

統合ブローカーのインストール手順およびその前提条件については、次の資料 を参照してください。

WebSphere InterChange Server (ICS) については、「システム・インストール・ ガイド (UNIX 版)」または「システム・インストール・ガイド (Windows 版)」 を参照してください。

Message Brokers (WebSphere MQ Integrator Broker、WebSphere MQ Integrator、 および WebSphere Business Integration Message Broker) の場合は、「WebSphere <span id="page-23-0"></span>Message Brokers 使用アダプター・インプリメンテーション・ガイド」およびそ れぞれの Message Broker のインストールに関する資料を参照してください。一 部の資料は次の Web サイトにあります。

<http://www.ibm.com/software/integration/mqfamily/library/manualsa/>

WebSphere Application Server については、「アダプター実装ガイド (WebSphere Application Server)」および次の資料を参照してください。

<http://www.ibm.com/software/webservers/appserv/library.html>

## 前提条件

IBM WebSphere Business Integration Adapter for PeopleSoft を使用する前に、使用す るシステムに必要なソフトウェアがインストールされていることを確認します。ま た、コネクターのユーザー・アカウントの作成、環境変数のマッピング、および PeopleSoft API の生成などの操作を実行する必要もあります。このセクションで は、以下について説明します。

- v 『コネクターを使用するために必要なソフトウェア』
- v 15 [ページの『コネクターをインストールするために必要な操作』](#page-24-0)

#### コネクターを使用するために必要なソフトウェア

指定されたコンポーネント・インターフェースとその基になっている PeopleSoft ビ ジネス・ロジックにアクセスするために、コネクターには 2 層の PeopleSoft API クラスが必要です。コネクターを使用する前に、次のものをインストールします。

v psjoa.jar: コネクターはこの API を使用して、BEA システムの Jolt ポートを 経由してアプリケーション・サーバーに接続します。コネクターはまた、この API を使用してアプリケーション・サーバー経由でオブジェクトを送信します。 このファイルは、PeopleTools の現行バージョンに組み込まれており、次のディレ クトリーに格納されています。

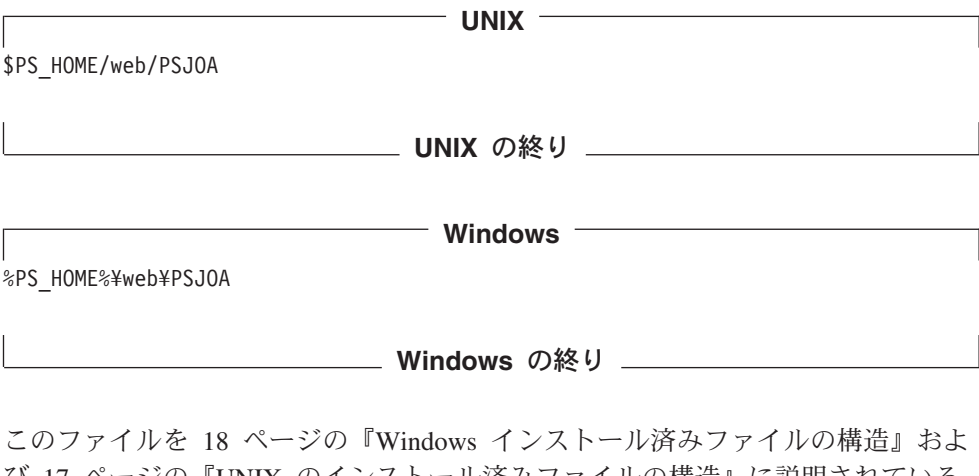

び 17 ページの『UNIX [のインストール済みファイルの構造』に](#page-26-0)説明されている ディレクトリーに保管します。PeopleSoft の API ファイルの検索の詳細について は、PeopleSoft の「インストール・ガイドおよび管理ガイド」を参照してくださ い。

- <span id="page-24-0"></span>v コンポーネント・インターフェース API: セッション・オブジェクトが作成さ れ、psjoa.jar を使用して PeopleSoft アプリケーション・サーバーへの接続が確 立された後でのみ、コネクターはこの層にアクセスします。コンポーネント・イ ンターフェース API には、コンポーネント・インターフェースの公開されたオブ ジェクトと PeopleCode メソッドのすべてに対するアクセス機能が用意されてい ます。アプリケーション・デザイナーでこの API を手動で生成する必要がありま す (40 [ページの『](#page-49-0)API の生成』を参照)。
- 重要**:** 使用する統合ブローカーに固有のインストール前提条件については、以下を 参照してください。コネクターのコンポーネントのインストール方法の詳細 については、「*WebSphere MQ Integrator Broker* 用インプリメンテーショ ン・ガイド」、「*IBM WebSphere InterChange Server* システム・インストー ル・ガイド *(Windows* 版*)*」または「*IBM WebSphere InterChange Server* シス テム・インストール・ガイド *(UNIX* 版*)*」を参照してください。

### コネクターをインストールするために必要な操作

このセクションでは、コネクターを使用する前に実行する必要のある、必須操作に ついて説明します。

v CLASSPATH 環境変数を次のディレクトリーにマップします。

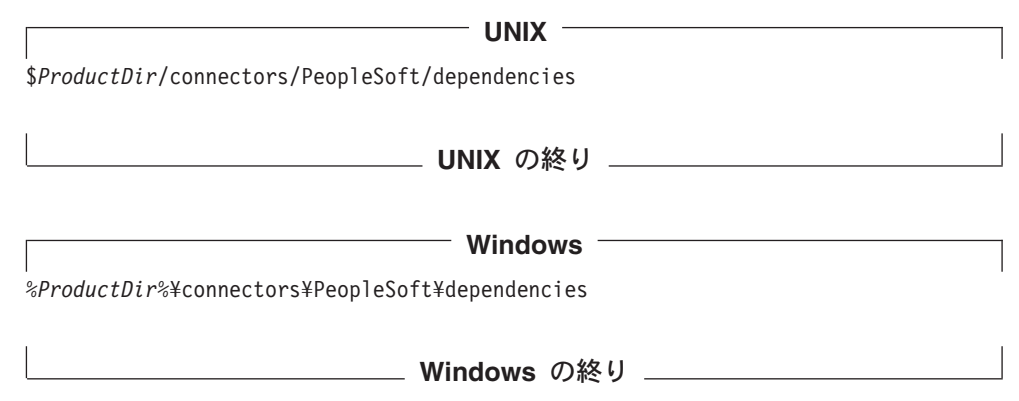

psjoa.jar が CLASSPATH に定義されていることも確認します。

- v PeopleSoft にコネクターのユーザー・アカウントを作成します。詳細について は、 16 ページの『PeopleSoft [のユーザー・アカウントの作成』を](#page-25-0)参照してくださ い。
- v PeopleSoft ユーザー・アカウントがタイムアウトにならないように構成します。 詳細については、16 [ページの『ユーザー・アカウントのタイムアウトの構成』を](#page-25-0) 参照してください。
- ICS が統合ブローカーの場合のみ: 以前にインストールされたコネクターのすべ てのバージョンを削除します。また、PeopleSoft でコネクターに対して行われた カスタマイズもすべて削除します。例えば、コネクターに関連するメニュー、ペ ージ、レコード、メッセージ定義コンポーネント、およびコンポーネント・イン ターフェースをすべて削除します。コネクターのイベント表およびアーカイブ表 も削除します。通常、これらのオブジェクトはアプリケーション・デザイナーで オープンできるコネクター固有のプロジェクトに格納されています。
- <span id="page-25-0"></span>注**:** WebSphere Business Integration Adapter を、既存の ICS コネクターのインス トール・システムと同じマシンにインストールすると、IBM WebSphere シス テム環境変数が指定の製品パスを指すように手動で変更しないかぎり、ICS コネクターは稼働しません。
- v コンポーネント・インターフェース API を生成します。詳細については、40 [ペ](#page-49-0) ージの『API [の生成』を](#page-49-0)参照してください。

#### **PeopleSoft** のユーザー・アカウントの作成

コネクターをインストールする前に、PeopleSoft アプリケーションのユーザー・ア カウントを作成する必要があります。アカウントは次のとおりです。

- v 有効な PeopleSoft ユーザー名とパスワードであれば何でも可能です。
- v PeopleSoft システム内の該当するページ、コンポーネント、およびコンポーネン ト・インターフェースからデータを検索、挿入、更新、および削除する特権が必 要です。例えば、顧客データを処理するコネクターの場合、コネクターのユーザ ー・アカウントには関連する顧客コンポーネントを使用する特権が必要です。
- v 一般的な PeopleSoft Security を使用します。詳細については、PeopleBooks の 「Administrator Tools」の『Security』セクションを参照してください。
- v セッションがタイムアウトにならないように構成する必要があります。詳細につ いては、『ユーザー・アカウントのタイムアウトの構成』を参照してください。

#### ユーザー・アカウントのタイムアウトの構成

コネクターはコンポーネント・インターフェース (およびアプリケーション・サー バー上のコンポーネント・プロセッサー) を使用して、PeopleSoft データベース・サ ーバーとの間でビジネス・オブジェクトの挿入および抽出を行うため、アプリケー ション・サーバーが実行している必要があります。ユーザー・アカウントがタイム アウトになると、コンポーネント・プロセッサーが終了し、コネクターは PeopleSoft システムにアクセスを試行するたびに (つまり、ポーリング、作成、検 索、および更新のたびに) エラー・メッセージをログに記録します。

ユーザー・アカウントがタイムアウトにならないように構成するには、次の手順で 行います。

- 1. PeopleSoft アプリケーションで、「Go」メニュー・オプションの 「PeopleTools」を選択する。
- 2. 「PeopleTools」メニュー・オプションの「Maintain Security」を選択する。
- 3. 「Use」メニュー・オプションの「Permission Lists」を選択する。
- 4. 「Permission Lists」メニュー・オプションの「Sign-On Times」を選択する。
- 5. アクセス権のリストから、コネクターのユーザー・アカウントに関連するアクセ ス権を選択する。
- 6. 「General」タブで、「Never Time-Out」を選択し、「Can Start Application Server」を選択していない場合は選択する。

## <span id="page-26-0"></span>アダプターと関連ファイルのインストール

WebSphere Business Integration Adapter 製品のインストールについては、 「*WebSphere Business Integration Adapters* インストール・ガイド」を参照してくだ さい。この資料は、次の Web サイトの WebSphere Business Integration Adapters Infocenter にあります。

http://www.ibm.com/websphere/integration/wbiadapters/infocenter

## インストール済みファイルの構造

## **UNIX** のインストール済みファイルの構造

表 1 に、コネクターが使用する UNIX ファイル構造の説明を示します。

#### 表 *1.* コネクター用としてインストールされた *UNIX* ファイルのファイル構造

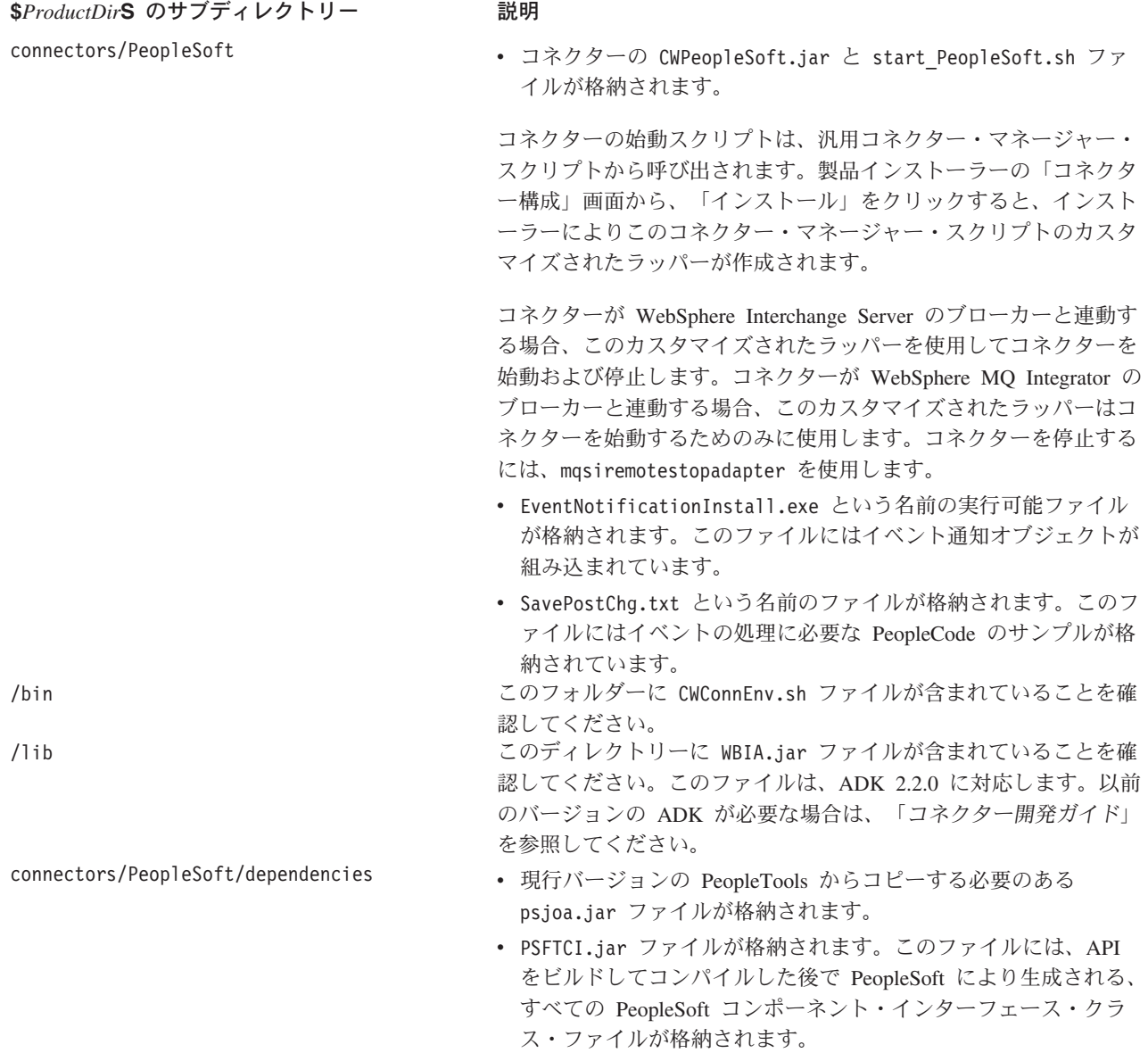

<span id="page-27-0"></span>表 *1.* コネクター用としてインストールされた *UNIX* ファイルのファイル構造 *(*続き*)*

| \$ProductDirS のサブディレクトリー      | 説明                                                  |
|-------------------------------|-----------------------------------------------------|
| connectors/messages           | PeopleSoftConnector.txt ファイルと、                      |
|                               | PeopleSoftConnector II TT.txt ファイル (言語 (_II) および国/地 |
|                               | 域(TT)に固有のメッセージ・ファイル)が格納されます。                        |
| connectors/PeopleSoft/samples | サンプルの PeopleSoft 固有のビジネス・オブジェクトが格納されま               |
|                               | す。                                                  |
| repository/PeopleSoft         | CN PeopleSoft.txt ファイルが格納されます。                      |

## **Windows** インストール済みファイルの構造

表 2 に、コネクターが使用する Windows ファイル構造の説明を示します。

表 *2.* コネクター用としてインストールされた *Windows* ファイルのファイル構造

| %ProductDirS% のサブディレクトリー            | 説明                                                                                                    |
|-------------------------------------|----------------------------------------------------------------------------------------------------|
| ¥connectors¥PeopleSoft              | • コネクターの CWPeopleSoft.jar と<br>start PeopleSoft.bat ファイルが格納されます。                                                                                                    |
|                                     | • EventNotificationInstall.exe という名前の実行可能<br>ファイルが格納されます。このファイルにはイベント通<br>知オブジェクトが組み込まれています。                                                                                                    |
|                                     | • SavePostChg.txt という名前のファイルが格納されま<br>す。このファイルにはイベントの処理に必要な<br>PeopleCode のサンプルが格納されています。                                                                                                    |
| $$ $#bin$                           | このフォルダーに CWConnEnv.bat ファイルが含まれてい<br>ることを確認してください。                                                                                                    |
| $.4$ lib                            | このディレクトリーに WBIA.jar ファイルが含まれている<br>ことを確認してください。このファイルは、ADK 2.2.0 に<br>対応します。以前のバージョンの ADK が必要な場合は、<br>「コネクター開発ガイド」を参照してください。                                                                                 |
| ¥connectors¥PeopleSoft¥dependencies | • 現行バージョンの PeopleTools からコピーする必要のあ<br>る psjoa.jar ファイルが格納されます。<br>• PSFTCI.jar ファイルが格納されます。このファイルに<br>は、API をビルドしてコンパイルした後で PeopleSoft<br>により生成される、すべての PeopleSoft コンポーネン<br>ト・インターフェース・クラス・ファイルが格納されま<br>す。 |
| ¥connectors¥messages                | PeopleSoftConnector.txt ファイルと、<br>PeopleSoftConnector Il TT.txt ファイル (言語 (_II) お<br>よび国/地域 (TT) に固有のメッセージ・ファイル) が格<br>納されます。                                                                                 |
| ¥connectors¥PeopleSoft¥samples      | サンプルの PeopleSoft 固有のビジネス・オブジェクトが<br>格納されます。                                                                                                    |
| ¥repository¥PeopleSoft¥             | CN PeopleSoft.txt ファイルが格納されます。                                                                                                    |

## コネクター用のアプリケーションを使用可能にする

PeopleSoft アプリケーションでコネクターを使用するには、事前に次を実行する必 要があります。

- <span id="page-28-0"></span>v 使用する PeopleSoft アプリケーションに、必要なコンポーネント、コンポーネン ト・インターフェース、メニュー、ページ、レコード、および PeopleCode を定 義します。必要なビジネス・オブジェクトの定義プロセスを簡素化するために、 アダプターにはサンプルのビジネス・オブジェクトが用意されています。詳細に ついては、 33 ページの『第 3 [章 コネクター用のビジネス・オブジェクトについ](#page-42-0) [て』お](#page-42-0)よび 61 ページの『第 4 章 PeopleSoftODA [を使用したビジネス・オブジ](#page-70-0) [ェクト定義の生成』を](#page-70-0)参照してください。
- v アダプターに組み込まれているプロジェクトをインポートします。このプロジェ クトには、イベント処理、必要な表のビルド、および API ファイルのビルドに必 要なコンポーネントが格納されています。
	- 注**:** プロジェクトのインポートは、コネクターを使用してイベントを処理する場 合にのみ必要です。

このセクションでは、以下について説明します。

- v 19 ページの『アプリケーション・イベントを処理するために必要なインストール 操作』
- 23 [ページの『アプリケーション・イベントの処理コード』](#page-32-0)

## アプリケーション・イベントを処理するために必要なインストール 操作

このセクションでは、コネクターを使用してアプリケーション・イベントを処理す る場合に実行する必要のある操作について説明します。コネクターを初めて使用す る前に、このインストールを実行してください。

イベント処理コンポーネントのインストールには、次の操作が関係します。

- v 19 ページの『プロジェクトのインポート』
- 20 [ページの『必要なオブジェクトのビルド』](#page-29-0)
- 21 ページの『API [ファイルのビルド』](#page-30-0)

#### プロジェクトのインポート

1. ファイルを実行して、アプリケーション・デザイナー・プロジェクト・ファイル を指定されたフォルダーに unzip する。 %*ProductDir*S%¥connectors¥PeopleSoft¥dependencies ディレクトリーから、 EventNotificationInstall.exe ファイルを選択します。

注**:** このファイルは Windows でのみ使用可能です。

デフォルト値でこのファイルを実行すると、dependencies ディレクトリー内に Projects ディレクトリーが作成されます。プロジェクト名は CW\_EVENT\_*Vx* で す。ここで、*Vx* はバージョン番号を示します。

- 2. PeopleSoft のアプリケーション・デザイナーを開き、「ファイル」メニューの 「Copy Project From File...」を選択する。
- 3. 表示されるメニューで、プロジェクトを unzip するインポート・ディレクトリー を選択する[。図](#page-29-0) 3 に、PeopleSoft 内の画面を示します。

<span id="page-29-0"></span>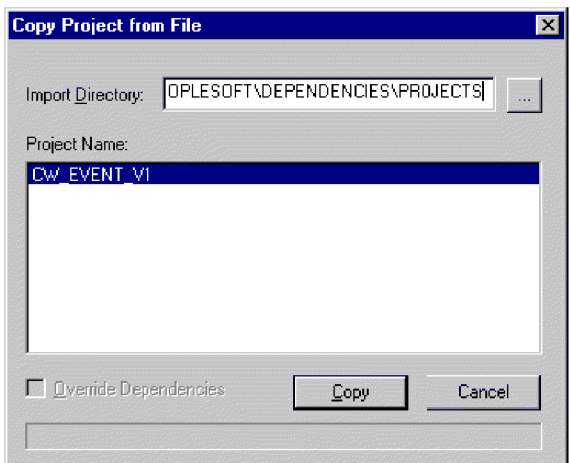

図 *3.* プロジェクトのインポート

4. 「コピー」をクリックして、3 [ページの『イベント処理コンポーネント』に](#page-12-0)リス トされているコンポーネントを持つコンポーネントのリストを確認する。

#### 必要なオブジェクトのビルド

イベント表、アーカイブ表、および関数ライブラリーをビルドするには、次の手順 で行います。

- 1. 「Build」メニューの「Project...」を選択して、表をビルドする。
- 2. 表示されたダイアログ・ボックスで、CW\_EVENT\_TBL、FUNCLIB\_CW、および CW\_ARCHIVE\_TBL が図 4 のように表示されることを確認する。

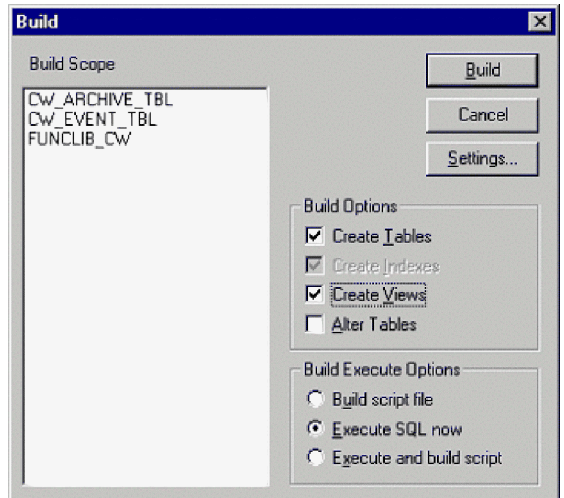

図 *4.* 表のビルド

- 3. ビルド・オプションの「Create Tables」と「Execute SQL now」を選択する。ま た、「Settings」ボタンをクリックし、表示されたウィンドウで、「create table if it already exists」と「recreate index if it already exists」が選択されていることを 確認する。
- 4. 「Build」をクリックする。

<span id="page-30-0"></span>5. 適切なデータベース特権を持つ ID を使用して、SQL エディターにログオンす る。デフォルトの ID は SYSADM/SYSADM です。FUNCLIB\_CW レコードの CW EVENT NOT フィールドを値ゼロで初期化します。このためには、次のス テートメントを実行します。

INSERT INTO PS FUNCLIB CW (CW EVENT NOT) VALUES ('0');

#### **API** ファイルのビルド

CW EVENT CI API ファイル (コネクターがイベントのみを処理する場合に必要) またはコンポーネント・インターフェース API ファイル (コネクターがイベントと 要求の両方を処理する場合に必要) をビルドするには、次の手順で行います。

- 1. プロジェクト・ウィンドウでコンポーネント・インターフェース CW\_EVENT\_CI を開き、「Build」メニューの「PeopleSoft API」を選択する。
- 2. Java クラス・パネルで、次を実行する。
	- v 「Build」ボックスを選択する。
	- 「Directory containing PeopleSoft package」フィールドにコネクターの dependencies ディレクトリーへのパス (または、実装するすべての PeopleSoft API ファイルが存在するディレクトリー) を入力する。通常は、次 のとおりです。

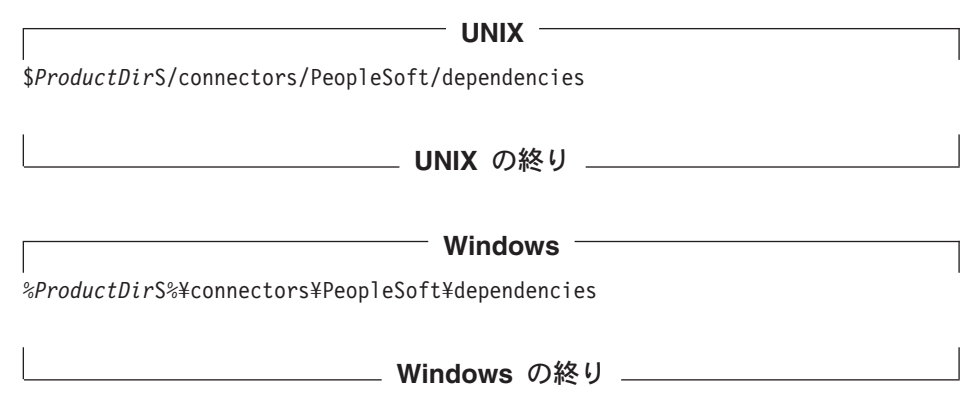

3. 「Select APIs to Build:」フィールドから、CWEVENT\_CI とそれに関連したコレ クションを選択する[。図](#page-31-0) 5 に、PeopleSoft 内の画面を示します。

<span id="page-31-0"></span>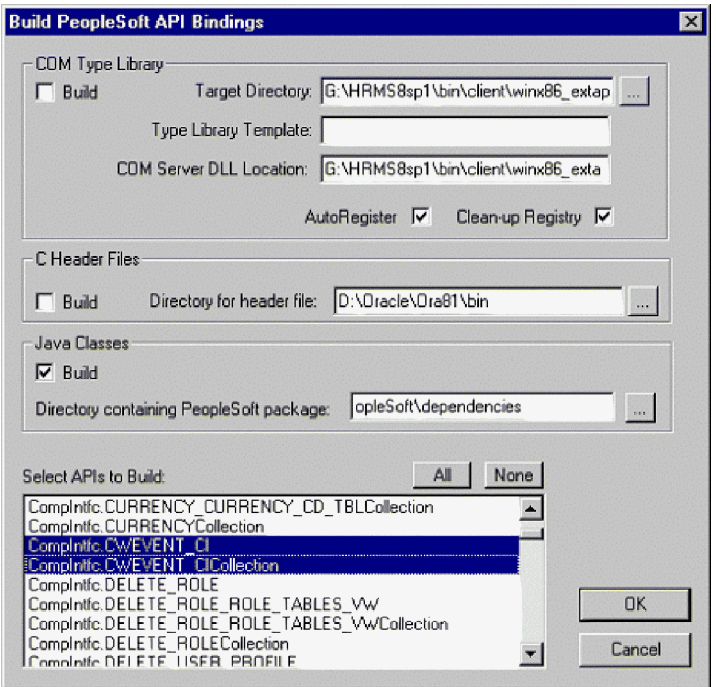

図 *5. API* のビルド

- 4. 「OK」をクリックする。
- 5. 生成したすべての API ファイルをコンパイルして、PSFTCI.jar ファイルに追加 する (存在する場合) か、または存在しない場合はこのファイルを作成する。

注**:** 始動スクリプトまたはバッチ・ファイルは、

¥connectors¥PeopleSoft¥dependencies ディレクトリー内の PSFTCI.jar と いう名前のファイルからこれらの API ファイルを検索するように構成され ています。これらの API クラスをコンパイル後、JAR ファイルを作成し、 PSFTCI.jar という名前を付けます。この JAR ファイルを別のディレクトリ ー内に設定する場合は、始動スクリプトまたはバッチ・ファイルを変更し て、これらの API クラスの正しい場所を指すようにします。

- 6. イベントに関連した各コンポーネントの SavePostChg() PeopleCode に、 cw\_publish\_events() 関数宣言と関数呼び出しを設定する。詳細については、[23](#page-32-0) ページの『サンプルの PeopleCode [宣言および関数呼び出し』を](#page-32-0)参照してくださ  $\mathcal{U}$ 
	- 注**:** 関数は、レコードではなくコンポーネントの SavePostChg() に設定されて いる必要があります。
- 7. 関数呼び出しで使用されるすべてのパラメーターを定義し、PeopleCode を挿入 して、関数呼び出しの前にコンポーネントが変更されたかどうかを検査する。こ のコードにより、関数の不要な呼び出しがなくなります。また、%userid の検査 を追加して、コネクターの往復ループ (つまり、コネクターが要求からのデータ 変更を新規アプリケーション・イベントと解釈する永久ループの作成) を防止し ます。例については、23 [ページの『サンプルの](#page-32-0) PeopleCode 宣言および関数呼 [び出し』を](#page-32-0)参照してください。

### <span id="page-32-0"></span>アプリケーション・イベントの処理コード

アダプターは、FUNCLIB CW 関数ライブラリーに cw\_publish\_events() 関数を用 意しています。この関数により、イベントがコネクターのイベント表に挿入されま す。このセクションでは、これを呼び出す関数とサンプル・コードについて説明し ます。

#### **cw\_publish\_events()** 関数

cw\_publish\_events() 関数は、4 つのパラメーターを使用します。その型はすべて String です。

- v &BONAME: イベント用に生成される PeopleSoft の WebSphere アプリケーション固 有のビジネス・オブジェクト名が格納されます。
- &KEYLIST: &BONAME パラメーターで指定されたビジネス・オブジェクトに対応す るコンポーネント・インターフェースをインスタンス化するために必要なすべて のキー名が格納されます。この関数は GetKey() メソッドを使用してインスタン ス化します。コネクターは名前と値の対を使用するので、キーの順序は関係あり ません。しかし、名前はコンポーネント・インターフェースにリストされる名前 と一致する必要があります。キーが複数の場合は、コロンまたは他の構成可能な 区切り文字 (例えば、SETID:DEPTID) で分離します。詳細については、27 [ページ](#page-36-0) の『[EventKeyDelimiter](#page-36-0)』を参照してください。
- v &CWPRIORITY1: イベントの優先順位を定義します。デフォルト値は 2 です。この パラメーターにより、指定された優先順位が低いイベントより先に特定のイベン トを処理することができます。CW\_EVENT\_TBL により、優先順位のより高いイ ベントが最初に処理されます。
- v &CONNID: イベントを検索するコネクター・インスタンスの名前が格納されます。 このパラメーターはイベント分散のために使用され、コネクターの ConnectorID プロパティーに定義されます。イベント分散を使用しない場合は、値 「PeopleSoftConnector」を使用します。
- 重要**:** これらのパラメーターは、正しい形式で、関数呼び出し時あるいはその前に 定義する必要があります。

そのパラメーターに指定された値やコンポーネント・バッファーで現在使用可能な 情報を使用して、関数はコンポーネントから必要な情報を収集し、イベントをイベ ント表に挿入します。関数により、次が実行されます。

- v PeopleSoft システム変数 %Mode を評価します。この変数には、イベントに関連し た動詞を識別するための、Add (追加) および Update (更新)/Display (表示) な どの値が格納されます。
- v キー名を使用してコンポーネントから現行のキー値を収集し、ビジネス・オブジ ェクトのキー名と値のリストを作成します。
- v PeopleCode 組み込み関数とメソッドを使用してイベント表に挿入する行に、すべ ての情報をロードします。

#### サンプルの **PeopleCode** 宣言および関数呼び出し

アダプターには、コネクターの samples ディレクトリーの savepostchg.txt ファ イルに、PeopleCode 宣言と関数呼び出しのサンプルが格納されています。ビジネ

<span id="page-33-0"></span>ス・オブジェクトの名前とキーを、使用するビジネス・オブジェクトの正しい情報 で置き換えて、コードを PeopleCode エディターに直接コピーおよび貼り付けま す。

実際に関数を呼び出す前に、簡単な論理テストを使用してレコードまたはコンポー ネントが実際に変更されていることを確認します。変更されていない場合、コネク ターはパフォーマンスを向上させる関数を呼び出しません。また、%userid が CW でないことも確認します。これにより、コネクターが要求からのデータ変更を新し いアプリケーション・イベントと解釈しないようになります。

次のコードは、アダプターに用意されているサンプルです。

/\* Place this code in Component's SavePostChg() and define the four \*/  $/*$  parameters used in the function call  $*/$ 

```
Declare Function cw publish event PeopleCode FUNCLIB CW.CW EVENT NOT
 FieldFormula;
Component String &BONAME1;
Component STring &KEYLIST1;
Component String &CWPRIORITY1;
Component String &CONNID1;
   &BONAME1 ="Psft_Dept";
  &KEYLIST1 = "DEPT_TBL.SetId:DEPT_TBL.DeptId";
  &CWPRIORITY = 2;
  &CONNID1 ="PeopleSoftConnector";
/* Check if Component Changed before calling function */
If ComponentChanged() and
   %userid <> "CW" then
   /* Publish this event to the IBM WebSphere
  CW EVENT TBL for polling */
```
cw\_publish\_event(&BONAME1,&KEYLIST1,&CWPRIORITY1,&CONNID1);

End-if;

## イベントおよびアーカイブ表

コネクターはイベント表を使用して、イベントをポーリングし、取り出します。各 イベントについて、コネクターはイベント表からビジネス・オブジェクトの名前、 動詞、およびキーを取得します。また、この情報を使用してアプリケーションから エンティティー全体を取り出します。イベントが最初にログに記録された後でエン ティティーが変更されると、コネクターは初期イベントとその後のすべての変更を 取得します。つまり、コネクターがイベント表からエンティティーを取得する前に エンティティーが変更および更新されると、コネクターは 1 回の取り出しで両方の データ変更を取得します。

コネクターで処理された各イベントに関して、次の 3 種類の結果が発生する可能性 があります。

- v イベントは正常に処理されました。
- v イベントは正常に処理されませんでした。
- v イベントはサブスクライブされませんでした。

コネクターがイベントを取り出した後でイベント表からイベントが削除されない と、不必要なスペースを占有することになります。しかし、削除されると、処理さ れなかったイベントはすべて失われ、イベント処理を監査できません。したがっ て、アダプターには、イベント表から削除されたイベントを格納するアーカイブ表 が用意されています。

表 3 で、イベントおよびアーカイブ表の列について説明します。

表 *3.* イベントおよびアーカイブ表スキーマ

| 名前                       | 説明                                                                                                    | タイプ                              | 制約                                                                                                    |
|--------------------------|----------------------------------------------------------------------------------------------------|----------------------------------|----------------------------------------------------------------------------------------------------|
| CW_EVENT_ID              | イベントの内部 ID。PeopleSoft 内で生成された NUMBER<br>各イベントを識別する固有のキー・フィール<br>ド。                                                                                                    |                                  | 基本キー                                                                                                    |
| CW_CONNECTOR_ID          | イベントの宛先のコネクターの固有な ID。この VARCHAR<br>値は、複数のコネクターが同じ表をポーリング<br>する場合には重要です。                                                                                                    |                                  |                                                                                                    |
| CW_OBJ_KEYS              | ビジネス・オブジェクトのキーで、名前と値の<br>対の形式で指定されます。関数呼び出し<br>(cw publish events など) のパラメーターを定<br>義する場合、名前はピリオドで区切った表名と<br>フィールド名で構成されます。キーが複数の場<br>合は、コロンまたは他の構成可能な区切り文字<br>で区切ります (例えば、<br>DEPT_TBL.SetId:DEPT_TBL.DeptId)。詳細につい<br>ては、27 ページの『EventKeyDelimiter』を参照<br>してください。 | <b>VARCHAR</b>                   | 非ヌル                                                                                                    |
| CW_OBJ<br><b>CW_VERB</b> | ビジネス・オブジェクトの名前。<br>イベントに関連した動詞。アダプターに組み込<br>まれている PeopleCode 関数が、PeopleSoft で<br>使用するシステム変数 %Mode に基づいて値<br>(Create、Retrieve、Update、Delete) を判別しま<br>す。                                                                                                    | <b>VARCHAR</b><br><b>VARCHAR</b> | 非ヌル<br>非ヌル                                                                                                    |
| <b>CW_PRIORITY</b>       | イベント優先順位 (0 が最高、n が最低) で、<br>コネクターが優先順位に基づいてイベントを取<br>得するために使用します。                                                                                                    | <b>NUMBER</b>                    | 非ヌル                                                                                                    |
| CW_DTTM                  | イベントまたはアーカイブが発生した日付と時<br>刻。                                                                                                    | <b>STRING</b>                    | デフォルトの現在日付/<br>時刻 (アーカイブ表の<br>場合、実際のイベント<br>の時間)。PeopleSoft で<br>は DATE フィールドの<br>データ型を STRING と<br>して処理し、また、こ<br>れと同じ型で戻しま<br>す。 |
| <b>CW_STATUS</b>         | -2 (統合ブローカーへのイベントの送信エラー) VARCHAR<br>-1 (イベント処理エラー)<br>0 (ポーリング開始可能)<br>1 (統合ブローカーに送信済み)<br>2(ビジネス・オブジェクトのサブスクリプショ<br>ンなし)<br>3 (処理中)。この状況は、イベント表にのみ使<br>用され、アーカイブ表には使用されません。                                                                                       |                                  | 非ヌル                                                                                                    |

## <span id="page-35-0"></span>コネクターの構成

コネクターの標準およびコネクター固有のコネクター構成プロパティーを構成して から、コネクターを実行する必要があります。コネクターのプロパティーを構成す るには、次のものを使用します。

- v Connector Designer: WebSphere InterChange Server が統合ブローカーの場合。 System Manager からこのツールにアクセスします。
- v Connector Configurator: WebSphere MQ Integrator のブローカーが統合ブローカー の場合。

Windows スタート・メニューのサブメニュー内のメニュー・オプションをクリッ クして、このツールにアクセスします。

構成値を入力すると、値はリポジトリーに保管されます。

## 標準コネクター・プロパティー

標準の構成プロパティーにより、すべてのコネクターによって使用される情報が提 供されます。これらのプロパティーの詳細については、 91 [ページの『付録](#page-100-0) A. コネ [クターの標準構成プロパティー』を](#page-100-0)参照してください。

重要**:** このコネクターはすべての統合ブローカーをサポートするため、すべてのブ ローカーの構成プロパティーがコネクターに関係します。

表 4 に、付録にある構成プロパティーについての、このコネクターに固有の情報を 示します。

表 *4.* このコネクターに固有のプロパティー情報

| プロパティー            | 注                         |
|-------------------|---------------------------|
| AgentConnections  | このコネクターは単一スレッドなので、このプロパティ |
|                   | ーのデフォルト値を変更しないでください。      |
| CharacterEncoding | このコネクターはこのプロパティーを使用しません。  |
| Locale            | このコネクターは国際化対応されているため、このプロ |
|                   | パティーの値は変更することができます。現在サポート |
|                   | されているロケールを調べるには、アダプターのリリー |
|                   | ス情報を参照してください。             |

## コネクター固有のプロパティー

このセクションでは、実行時にこのコネクターに固有の構成プロパティーについて 説明します。コネクター固有のプロパティーには、コネクター内の静的情報やロジ ックを、コード変更したり再ビルドしたりする必要なしに、変更する手段が用意さ れています。

[表](#page-36-0) 5 に、コネクターのコネクター固有構成プロパティーを示します。プロパティー の説明については、以下の各セクションを参照してください。
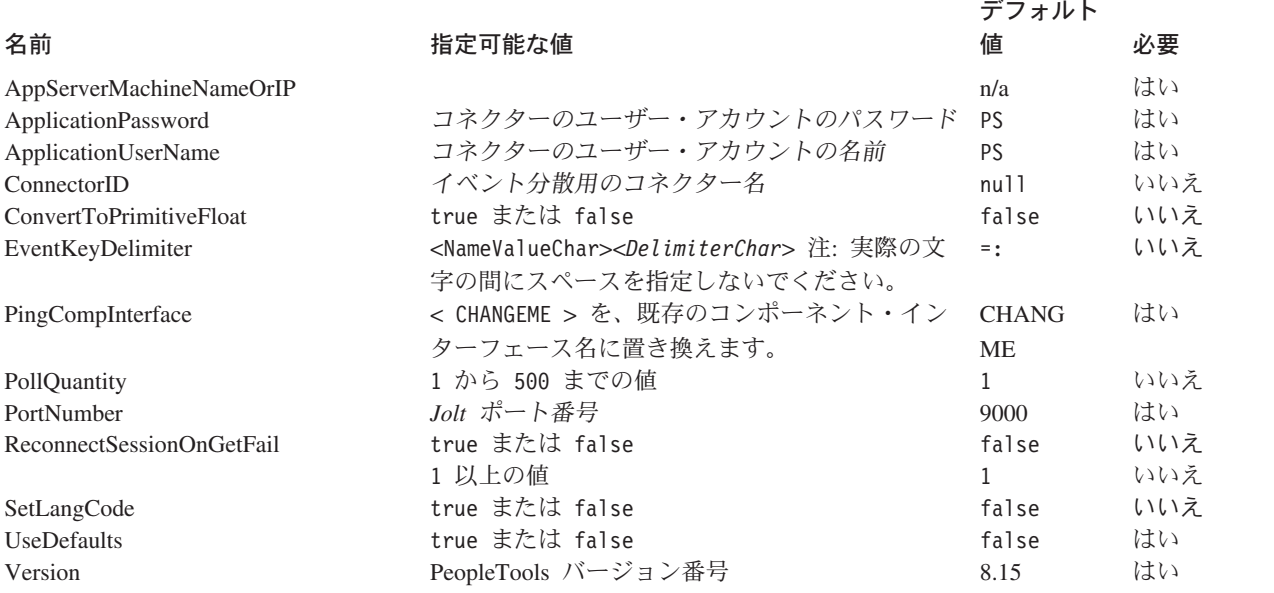

#### **AppServerMachineNameOrIP**

アプリケーション・サーバーを実行しているマシンの名前または IP アドレス。コ ネクターは、アプリケーションに接続する場合にのみこの値を使用します。

#### **ApplicationPassword**

PeopleSoft アプリケーションのコネクターのユーザー・アカウントのパスワード。

デフォルト値はありません。

#### **ApplicationUserName**

PeopleSoft アプリケーションのコネクターのユーザー・アカウントの名前。

デフォルト値はありません。

#### **ConnectorID**

このプロパティーの値は、cweventci を使用して CW\_EVENT\_TBL 内のイベント検索 するのに使用されます。特定のイベントを検索するために複数のコネクターが使用 される場合に、イベント分散のために使用されます。この値がブランクまたはnull の場合、このプロパティーは、イベント・コンポーネント・インターフェースで Find() メソッドを呼び出す前に設定されません。

#### **ConvertToPrimitiveFloat**

浮動オブジェクトをプリミティブ浮動オブジェクトに変換するかどうかを指定しま す。

デフォルト値は false です。

#### **EventKeyDelimiter**

名前と値を区切る文字 (NameValue 文字) と、対をお互いに区切る文字 (*Delimiter* 文字) の名前と値の対で 2 文字を指定します。次の例は、デフォルトの等号 (=) を *NameValue* 文字に、デフォルトのコロン (:) を *Delimiter* 文字に使用します。

<span id="page-37-0"></span>SETID=1234:DEPTID=5678

デフォルト値は =: です。

#### **PIngCompInterface**

ネットワーク接続/セッションの妥当性をテストするため、コンポーネント・インタ ーフェースに対し ping を実行します。セッションまたは接続が無効な場合には FAIL が戻されます。コンポーネント・インターフェース名が指定されている場合 に、無効なセッションまたはネットワーク接続の問題が原因でセッション・インス タンスがこのインターフェースを取得できないと、コネクター・エージェントが終 了します。

#### **PollQuantity**

コネクターがポーリング間隔ごとに検索するデータベース表の行数。許容値は 1 か ら 500 です。

デフォルトは、1 です。

#### **PortNumber**

アプリケーション・サーバー上の Jolt ポート番号 (Tuxedo ポート番号ではありま せん)。コネクターは JSL に接続します。WSL ではありません。

デフォルト値は 9000 です。

#### **ReconnectSessionOnGetFail**

true に設定すると、コネクターは自動的に新しいセッション・オブジェクトを作成 して、PeopleSoft アプリケーションに再接続します。コネクターは、コンポーネン ト・インターフェースの Get() メソッドがコネクターのセッション・オブジェクト を終了させる重要でないエラーまたは警告メッセージを戻す場合にのみ、このプロ パティーを使用します。通常、この問題はインスタンスのキーがコネクターが使用 するキーと異なる場合に発生します。

デフォルト値は false です。

#### **SessionPoolSize**

コネクターで複数の PeopleSoft セッション・インスタンスを実行できます。このプ ロパティーには、実行するセッション・インスタンスの数を設定します。インバウ ンド・オブジェクトに対してのみマルチスレッド化が可能です。フリー・セッショ ンのプールから各インバウンド・オブジェクト・スレッドにセッション・インスタ ンスが割り振られ、そのセッション・インスタンスはビジー・プールに移動しま す。トランザクションが終了すると、セッション・インスタンスは自由プールにリ リースされます。

コネクターをマルチスレッドで実行している場合、単一スレッドの順次実行ポーリ ング用に 1 つ、セッション・インスタンスが予約されます。

#### **SetLangCode**

コネクターが PeopleSoft アプリケーションに接続後、ただちに基本言語を設定する かどうかを指定します。true に設定すると、コネクターは回避策を使用して、言語

<span id="page-38-0"></span>表ではなく基本表の基本言語を正しく更新します。このプロパティーを false に設 定すると、基本表が正しく更新されないことがあります。

デフォルト値は false です。

#### **UseDefaults**

UseDefaults が true に設定されているかまたは設定されていない場合、コネクター は必要な各ビジネス・オブジェクト属性について有効な値やデフォルト値が設定さ れているかどうかを検査します。値が設定されていると、Create は成功します。設 定されていない場合は、失敗します。

UseDefaults が false に設定されている場合、コネクターは必要な各ビジネス・オブ ジェクト属性について有効な値が設定されているかどうかのみを検査します。有効 な値が設定されていないと、Create 操作は失敗します。

デフォルト値は false です。

#### **Version**

アプリケーションが実行する PeopleTools の現行バージョンを指定します。値は、 使用可能な最新の番号を 10 進小数点で指定します。

デフォルト値は 8.16 です。

## 複数のコネクター・インスタンスの作成

コネクターの複数のインスタンスを作成する作業は、いろいろな意味で、カスタ ム・コネクターの作成と同じです。以下に示すステップを実行することによって、 コネクターの複数のインスタンスを作成して実行するように、ご使用のシステムを 設定することができます。次のようにする必要があります。

- v コネクター・インスタンス用に新規ディレクトリーを作成します。
- v 必要なビジネス・オブジェクト定義が設定されていることを確認します。
- v 新規コネクター定義ファイルを作成します。
- v 新規始動スクリプトを作成します。

### 新規ディレクトリーの作成

それぞれのコネクター・インスタンスごとにコネクター・ディレクトリーを作成す る必要があります。このコネクター・ディレクトリーには、次の名前を付けなけれ ばなりません。

ProductDir\connectors\connectorInstance

ここで connectorInstance は、コネクター・インスタンスを一意的に示します。

コネクターに、コネクター固有のメタオブジェクトがある場合、コネクター・イン スタンス用のメタオブジェクトを作成する必要があります。メタオブジェクトをフ ァイルとして保管する場合は、次のディレクトリーを作成して、ファイルをそこに 格納します。

ProductDir\repository\connectorInstance

#### ビジネス・オブジェクト定義の作成

各コネクター・インスタンスのビジネス・オブジェクト定義がプロジェクト内にま だ存在しない場合は、それらを作成する必要があります。

- 1. 初期コネクターに関連付けられているビジネス・オブジェクト定義を変更する必 要がある場合は、適切なファイルをコピーし、Business Object Designer を使用 してそれらのファイルをインポートします。初期コネクターの任意のファイルを コピーできます。変更を加えた場合は、名前を変更してください。
- 2. 初期コネクターのファイルは、次のディレクトリーに入っていなければなりませ  $h<sub>o</sub>$

ProductDir\repository\initialConnectorInstance

作成した追加ファイルは、ProductDir¥repository の適切な connectorInstance サブディレクトリー内に存在している必要があります。

#### コネクター定義の作成

Connector Configurator 内で、コネクター・インスタンスの構成ファイル (コネクタ ー定義) を作成します。これを行うには、以下のステップを実行します。

- 1. 初期コネクターの構成ファイル (コネクター定義) をコピーし、名前変更しま す。
- 2. 各コネクター・インスタンスが、サポートされるビジネス・オブジェクト (およ び関連メタオブジェクト) を正しくリストしていることを確認します。
- 3. 必要に応じて、コネクター・プロパティーをカスタマイズします。

#### 始動スクリプトの作成

始動スクリプトは以下のように作成します。

1. 初期コネクターの始動スクリプトをコピーし、コネクター・ディレクトリーの名 前を含む名前を付けます。

#### dirname

- 2. この始動スクリプトを、 29 [ページの『新規ディレクトリーの作成』で](#page-38-0)作成した コネクター・ディレクトリーに格納します。
- 3. 始動スクリプトのショートカットを作成します (Windows のみ)。
- 4. 初期コネクターのショートカット・テキストをコピーし、新規コネクター・イン スタンスの名前に一致するように (コマンド行で) 初期コネクターの名前を変更 します。

これで、ご使用の統合サーバー上でコネクターの両方のインスタンスを同時に実行 することができます。

カスタム・コネクター作成の詳細については、「コネクター開発ガイド *(C++* 用*)*」 または「コネクター開発ガイド *(Java* 用*)*」を参照してください。

### コネクターの始動

コネクタースのカスクリプトを使用して明示的に始動する必要があり ます。始動スクリプトは、次に示すようなコネクターのランタイム・ディレクトリ ーに存在していなければなりません。

*ProductDir*\connectors\*connName*

ここで、*connName* はコネクターを示します。始動スクリプトの名前は、表 6 に示 すように、オペレーティング・システム・プラットフォームによって異なります。

表 *6.* コネクターの始動スクリプト

| オペレーティング・システム | 始動スクリプト                    |
|---------------|----------------------------|
| UNIX ベースのシステム | connector manager connName |
| Windows       | start <i>connName</i> .bat |

コネクター始動スクリプトは、以下に示すいずれかの方法で起動することができま す。

• Windows システムで「スタート」メニューから。

「プログラム」**>**「**IBM WebSphere Business Integration Adapters**」**>**「アダ プター」**>**「コネクター」 を選択します。デフォルトでは、プログラム名は 「IBM WebSphere Business Integration Adapters」となっています。ただし、これ はカスタマイズすることができます。あるいは、ご使用のコネクターへのデスク トップ・ショートカットを作成することもできます。

- v コマンド行から。
	- Windows システム:

start\_*connName connName brokerName* [-c*configFile* ]

– UNIX ベースのシステム:

connector\_manager\_*connName* -start

ここで、*connName* はコネクターの名前であり、*brokerName* は以下のようにご使 用の統合ブローカーを表します。

- WebSphere InterChange Server の場合は、*brokerName* に ICS インスタンスの 名前を指定します。
- WebSphere Message Brokers (WebSphere MQ Integrator、WebSphere MQ Integrator Broker、または WebSphere Business Integration Message Broker) また は WebSphere Application Server の場合は、*brokerName* にブローカーを示す ストリングを指定します。
- 注**:** Windows システム上の WebSphere Message Broker または WebSphere Application Server の場合は、-c オプションに続いてコネクター構成ファイ ルの名前を指定しなければなりません。ICS の場合は、-c はオプションで す。
- Adapter Monitor から (WebSphere Business Integration Adapters 製品のみ)。 Adapter Monitor は System Manager 始動時に起動されます。 このツールを使用して、コネクターのロード、アクティブ化、非アクティブ化、 休止、シャットダウン、または削除を行うことができます。
- System Monitor から (WebSphere InterChange Server 製品のみ)。 このツールを使用して、コネクターのロード、アクティブ化、非アクティブ化、 休止、シャットダウン、または削除を行うことができます。
- v Windows システムでは、Windows サービスとして始動するようにコネクターを構 成することができます。この場合、Windows システムがブートしたとき (自動サ ービスの場合)、または Windows サービス・ウィンドウを通じてサービスを始動 したとき (手動サービスの場合) に、コネクターが始動します。

コマンド行の始動オプションなどのコネクターの始動方法の詳細については、以下 の資料のいずれかを参照してください。

- v WebSphere InterChange Server については、「システム管理ガイド」を参照してく ださい。
- v WebSphere Message Brokers については、「*WebSphere Message Brokers* 使用アダ プター・インプリメンテーション・ガイド」を参照してください。
- v WebSphere Application Server については、「アダプター実装ガイド *(WebSphere Application Server)*」を参照してください。

## コネクターの停止

コネクターを停止する方法は、以下に示すように、コネクターが始動された方法に よって異なります。

- v コマンド行からコネクターを始動した場合は、コネクター始動スクリプトを用い て、以下の操作を実行します。
	- Windows システムでは、始動スクリプトを起動すると、そのコネクター用の別 個の「コンソール」ウィンドウが作成されます。このウィンドウで、「Q」と 入力して Enter キーを押すと、コネクターが停止します。
	- UNIX ベースのシステムでは、コネクターはバックグラウンドで実行されるた め、別ウィンドウはありません。代わりに、次のコマンドを実行してコネクタ ーを停止します。

connector\_manager\_*connName* -stop

ここで、*connName* はコネクターの名前です。

- Adapter Monitor から (WebSphere Business Integration Adapters 製品のみ)。 Adapter Monitor は System Manager 始動時に起動されます。 このツールを使用して、コネクターのロード、アクティブ化、非アクティブ化、 休止、シャットダウン、または削除を行うことができます。
- System Monitor から (WebSphere InterChange Server 製品のみ) このツールを使用して、コネクターのロード、アクティブ化、非アクティブ化、 休止、シャットダウン、または削除を行うことができます。
- v Windows システムでは、Windows サービスとして始動するようにコネクターを構 成することができます。この場合、Windows システムのシャットダウン時に、コ ネクターは停止します。

# 第 **3** 章 コネクター用のビジネス・オブジェクトについて

IBM WebSphere Business Integration Adapter for PeopleSoft のコネクター・コンポー ネントはメタデータ主導型です。WebSphere Business Integration システムでは、メ タデータはアプリケーション固有のデータで、WebSphere ビジネス・オブジェクト に格納され、コネクターのアプリケーションとの対話機能を支援します。メタデー タ主導型コネクターは、サポートする各ビジネス・オブジェクトを、コネクター内 にハードコーディングされた命令ではなく、ビジネス・オブジェクト定義にエンコ ードされたメタデータに基づいて処理します。

ビジネス・オブジェクトのメタデータには、ビジネス・オブジェクトの構造、属性 プロパティーの設定、およびアプリケーション固有の情報の内容が含まれます。コ ネクターはメタデータ主導型のため、コネクター・コードを変更せずに新規ビジネ ス・オブジェクトや変更されたビジネス・オブジェクトを処理できます。コネクタ ーはビジネス・オブジェクト定義とそのアプリケーション固有情報を使用して、コ ンポーネント・インターフェースのデータを見付けて操作します。

コネクターには、サポート・ビジネス・オブジェクトの構造、親と子ビジネス・オ ブジェクト間の関係、アプリケーション固有情報のフォーマット、および対話に使 用するコンポーネント・インターフェースについて、前提事項があります。したが って、コネクターが処理するビジネス・オブジェクトを作成または変更する場合 は、コネクターが従うように指定されているルールに適合する必要があります。適 合しないと、コネクターは新規または変更されたビジネス・オブジェクトを正しく 処理できません。

この章では、コネクターによるビジネス・オブジェクトの処理方法と、コネクター の前提事項について説明します。この情報は、新しいビジネス・オブジェクトの実 装についての推奨、または既存のビジネス・オブジェクトの変更ガイドとして使用 できます。

この章は、以下のセクションから構成されています。

- v 『ビジネス・オブジェクトおよび属性の命名規則』
- v 34 [ページの『ビジネス・オブジェクトの構造』](#page-43-0)
- 40 [ページの『ビジネス・オブジェクトの作成』](#page-49-0)
- 43 [ページの『ビジネス・オブジェクト動詞の処理』](#page-52-0)
- v 53 [ページの『ビジネス・オブジェクトの属性プロパティー』](#page-62-0)
- v 55 [ページの『ビジネス・オブジェクトのアプリケーション固有情報』](#page-64-0)

### ビジネス・オブジェクトおよび属性の命名規則

分りやすくするために、PeopleSoft コンポーネント・インターフェース内のデータ を表すためにビジネス・オブジェクトに名前を付ける場合、プレフィックス PSFT\_ を使用します。すべての子ビジネス・オブジェクトもトップレベルのビジネス・オ ブジェクトもこの規則に従います。例えば、EMERGENCY\_CNTCT 表内の親データと

<span id="page-43-0"></span>EMERGENCY\_PHONE 表内の子データを表すビジネス・オブジェクトを作成する場合、 対応するビジネス・オブジェクトの名前をそれぞれ、PSFT\_EmergencyContact と PSFT\_EmergencyPhone とします。

注**:** 本マニュアルでは、階層ビジネス・オブジェクトとは、そのビジネス・オブジ ェクトがすべてのレベルで含むすべての子ビジネス・オブジェクトを含めた、 完全なビジネス・オブジェクトを指します。個々のビジネス・オブジェクトと は、所有する子ビジネス・オブジェクトとは別個の、単一のビジネス・オブジ ェクトを指します。トップレベルのビジネス・オブジェクトとは、それ自身は 親ビジネス・オブジェクトを持たない階層構造の最上位の個々のビジネス・オ ブジェクトを指します。

### ビジネス・オブジェクトの構造

PeopleSoft データを表す WebSphere ビジネス・オブジェクトは、フラットまたは階 層構造のどちらでも可能です。フラットなビジネス・オブジェクトの属性はすべて 単純です。つまり、単一の値 (ストリングまたは整数) を表します。

階層ビジネス・オブジェクトは、単純属性に加え、単一カーディナリティーの子ビ ジネス・オブジェクトまたは子ビジネス・オブジェクトの配列を表す属性を持つこ とができます。さらに今度は、これらの各ビジネス・オブジェクトが単一カーディ ナリティーの子ビジネス・オブジェクトやビジネス・オブジェクトの配列などを持 つことができます。

単一カーディナリティー関係は、親ビジネス・オブジェクト内の属性が単一の子ビ ジネス・オブジェクトを表す場合に発生します。この場合、子ビジネス・オブジェ クトは 1 つのレコードのみを持つことができる PeopleSoft コレクションを表しま す。属性タイプは、子ビジネス・オブジェクトのタイプと同じです。

複数カーディナリティー関係は、親ビジネス・オブジェクト内の属性が子ビジネ ス・オブジェクトの配列を表す場合に発生します。この場合、子ビジネス・オブジ ェクトは複数のレコードを持つことができる PeopleSoft コレクションを表します。 属性タイプは、子ビジネス・オブジェクトの配列のタイプと同じです。

コネクターは、すべての階層ビジネス・オブジェクトが単一 PeopleSoft コンポーネ ント・インターフェースを表すことを前提としています。階層ビジネス・オブジェ クトは複数の PeopleSoft レコード内のデータを表すことができますが、コネクター は階層内の子ビジネス・オブジェクトそれぞれがコンポーネント・インターフェー ス内の単一コレクションを表すことを前提としています。コネクターは PeopleSoft の (基本となるデータベースではなく) コンポーネント・アーキテクチャーと処理機 能を使用して、コンポーネント・レベルで定義されるビジネス・ロジックを活用し ます。

ビジネス・オブジェクトを定義する場合、次の状態が考えられます。

v コレクションが、対応する個々のビジネス・オブジェクトが持つ単純属性よりも 多くのフィールドを持つ可能性があります (つまり、コレクションの一部のフィ ールドは、ビジネス・オブジェクトで表されません)。作成時に、ビジネス・オブ ジェクトの処理に必要なフィールドのみを組み込みます。

v 個々のビジネス・オブジェクトが、対応するコレクションが持つフィールドより も多くの単純属性を持つ可能性があります (つまり、ビジネス・オブジェクトの 一部の属性は、コレクション内で表されません) 。コレクション内に表現されな い属性は、アプリケーション固有情報がないか、またはデフォルト値が設定され ます。

## コンポーネント・インターフェースとビジネス・オブジェクトの関 係

コネクターには、処理する各ビジネス・オブジェクトごとに PeopleSoft ビジネス・ コンポーネントとコンポーネント・インターフェースが必要ですが、WebSphere Business Integration システムには、ビジネス・コンポーネント、コンポーネント・ インターフェース、PeopleSoft 固有のビジネス・オブジェクトのいずれも用意され ていないので、コネクターを使用するためにはこれらのオブジェクトを作成する必 要があります。

注**:** 可搬性のために、コネクターの作成はすべて 1 つの PeopleSoft プロジェクトで 行ってください。

前述の必要なオブジェクトを作成すると、Application Designer を使用して、コネク ターがサポート・ビジネス・オブジェクトを処理するのに必要なクラス構造を作成 できます。詳細については、40 [ページの『](#page-49-0)API の生成』を参照してください。

これらのオブジェクトの作成を支援するために、このセクションでは次について説 明します。

- v 35 ページの『コンポーネントとコンポーネント・インターフェースの例』
- 39 [ページの『ビジネス・オブジェクトの例』](#page-48-0)
- 40 [ページの『ビジネス・オブジェクトの作成』](#page-49-0)

#### コンポーネントとコンポーネント・インターフェースの例

[図](#page-45-0) 6 に、2 つのページと 3 つのレコードを持つ単純なコンポーネント EMER\_CONTACT を示します。示されているページ (PERSONAL\_DATA\_PANEL1) には、各 従業員の緊急連絡先情報が格納されています。

<span id="page-45-0"></span>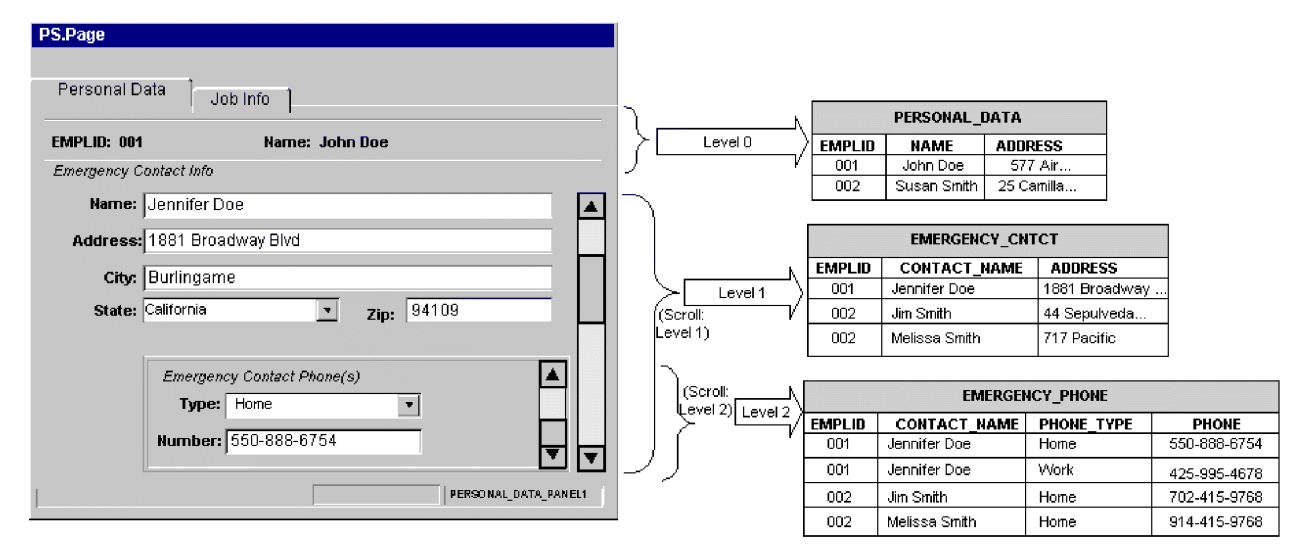

図 *6.* コンポーネントの例

前述の図は、個人データ・ページの各レベルで表示されるデータと、それを格納す る対応するレコードとの関係を示します。

- レベル O のデータは PERSONAL DATA レコードに格納され、そのキー・フィール ドは EMPLID です。
- レベル 1 のデータは EMERGENCY CNTCT レコードに格納されます。各従業員には 複数の緊急連絡先がある可能性があるので、各連絡先は名前 (CONTACT\_NAME) と従 業員 ID (EMPLID) で一意に識別されます。レベル 1 のスクロールにより、連絡 先コレクション全体のデータを表示できます。
- レベル 2 のデータは EMERGENCY PHONE レコードに格納されます。各連絡先には 複数の電話がある可能性があるので、各電話番号は種類 (PHONE\_TYPE)、連絡先の 名前 (CONTACT NAME)、および従業員 ID (EMPLID) で一意に識別されます。レベル 2 のスクロールにより、電話コレクション全体のデータを表示できます。

EMERGENCY CNTCT レコード、および EMERGENCY PHONE レコードが示すように、各レ コードのキーは合成され、その親のキーとその独自の固有 ID を含んでいます。

すべてのコンポーネントが、例と同じようなわかりやすい方法でデータ・レコード を表すわけではありません。例えば、スクロール・レベルは個別のレコードまたは 子レコードに常に対応するわけではありません。コンポーネントは、派生されたレ コードや作業レコードを使用したり、関連する表示レコードを組み込んだり、複数 のレベルで同じレコードを使用してデータを表したりすることがあります。このよ うな状況では、コンポーネント・インターフェースの設計は例よりもさらに高度に なり、処理ニーズを慎重に考慮する必要があります。

複雑なコンポーネントを使用する場合は、設計時に次の領域を考慮します。

- v 『レベル』
- 37 [ページの『隠しフィールド』](#page-46-0)
- v 37 [ページの『読み取り専用フィールド』](#page-46-0)

レベル*:* コンポーネントのレベルを設計する際に、次のことを考慮します。

- <span id="page-46-0"></span>v コンポーネント・インターフェースが、表現するコンポーネントに含まれるオン ライン・ページのように動作することを確認します。コネクターが設計通りに動 作するようにするには、コンポーネント・インターフェース・プロパティーおよ びコレクションの構造の変更か、またはユーザー定義のメソッドの追加が必要に なる場合があります。
- v キーは、表示される最初のレベルでのみ公開されます。ページのレベル 0 スクロ ールで表示されないコンポーネント・インターフェースのトップレベルのコレク ションからキーを除去します。ページ定義のレベル 1 スクロールで表示されるキ ーを、レベル 2 コレクションに手動で追加します。 例えば、同じレコードから 3 つのキー (例えば、SETID、DEPTID、および EFFDT) を使用するページがあると仮定します。さらに、このページはスクロー

ル・レベル 1 で EFFDT を使用して、指定された SETID および DEPTID のデ ータ履歴を戻すと仮定します。このページを含むコンポーネント・インターフェ ースを作成すると、すべてのキー・フィールドは同じレベル 0 プライマリー・レ コードに存在するので、3 つのキーはすべてコレクション・レベル 0 に表示され ます。このコンポーネント・インターフェースを使用してキーとして EFFDT を 持つ一連の行を戻す場合、レベル 0 コレクションから EFFDT を手動で除去し て、それをレベル 1 コレクションに追加する必要があります。こうすることで、 コンポーネント・インターフェースがオンラインの場合と同じように動作しま す。

v ページ上の要素の順序に特に注意して、各コンポーネントのページ定義を調べま す。各フィールドが表示されるスクロール・レベルを確認します。この情報を使 用して、対応するビジネス・オブジェクト属性が正しいレベルに存在するか、ま たは子ビジネス・オブジェクトに属しているかを判別します。

**隠しフィールド:** 隠しフィールドは、必ずしもコンポーネント・プロセッサーにロ ードされるとは限りません。これらのフィールドを公開すると、アプリケーショ ン・サービス・エラーになることがあります。ページ上で可視的に公開されないフ ィールドは、コネクターに公開しないことをお勧めします。

読み取り専用フィールド*:* コンポーネント・インターフェースの読み取り専用とマ ークされたフィールドは、コネクターからアクセス可能ですが、値を戻すメソッド でのみ可能です。コネクターはこれらのフィールドに値を設定できません。したが って、対応する属性のアプリケーション固有テキストの get= *FieldName* パラメー ターは指定しますが、set= *FieldName* パラメーターは空にしておきます。このよう な場合に set パラメーターを指定すると、メソッドを更新または作成操作で起動し た場合にエラーが発生します。

詳細については、58 [ページの『属性レベルのアプリケーション固有情報』を](#page-67-0)参照し てください。

[図](#page-47-0)7 に、EMER CONTACTコンポーネントを含むコンポーネント・インターフェース (EMER\_CONTACT\_PROFILE) の例を示します。

<span id="page-47-0"></span>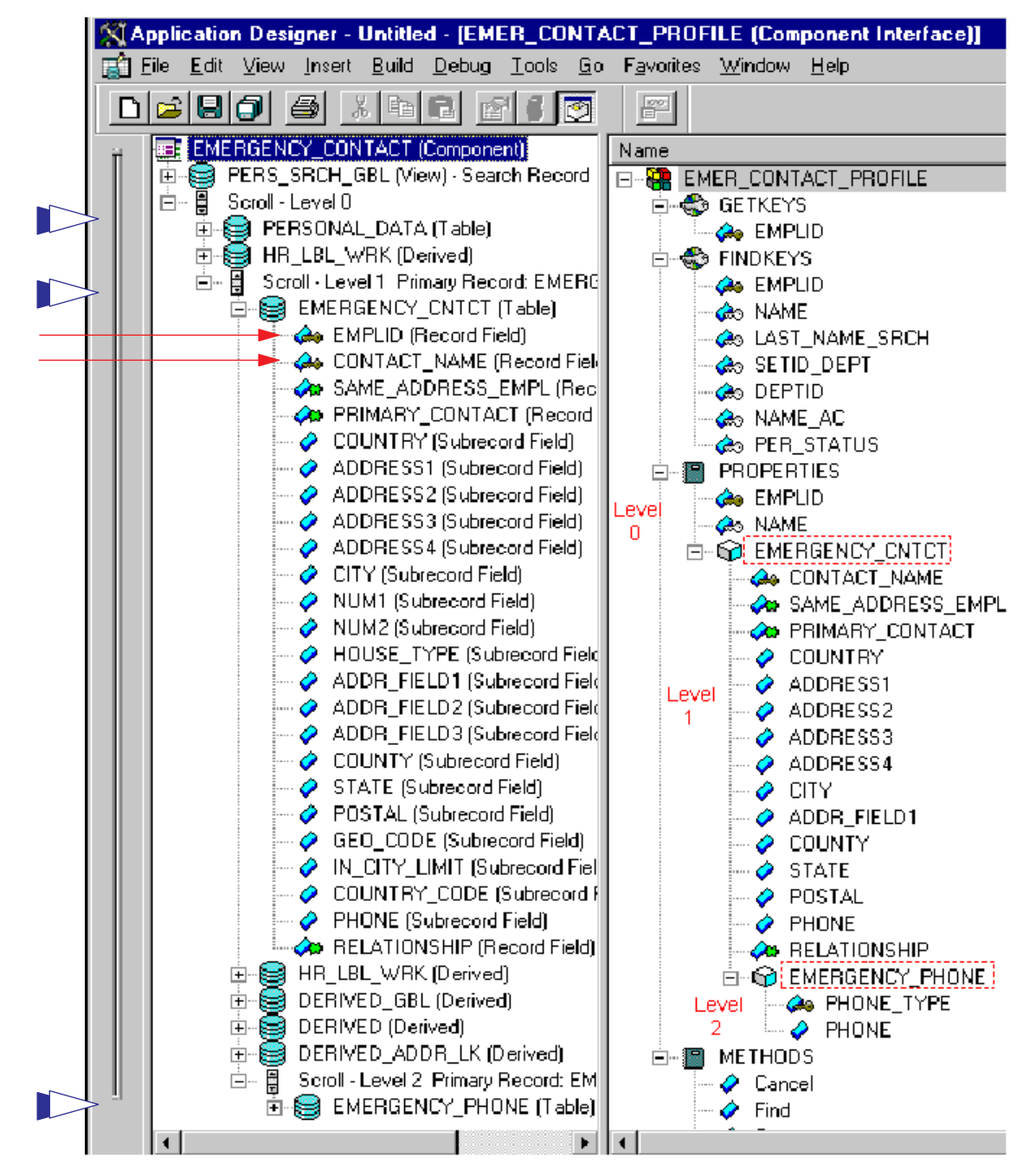

図 *7.* コンポーネント・インターフェースの例

左マージンにある 3 つの幅広の矢印は、コンポーネント・インターフェースのデー タを格納する表 (PERSONAL\_DATA、EMERGENCY\_CNTCT、および EMERGENCY\_PHONE) を 指しています。2 つの細い矢印は、EMERGENCY CNTCT 表のキー・フィールド (EMPLID と CONTACT\_NAME) を示すキー・アイコンを指しています。

PeopleSoft では、コンポーネント・インターフェースがコンポーネントの必要な要 素をサード・パーティーに公開するように設計されており、外部の統合アプリケー ションに対してビジネス・プロセス・ロジック (PeopleCode、Field Edits、および

<span id="page-48-0"></span>PeopleSoft Security など) を透過的にします。したがって、コネクターはコンポーネ ント・インターフェースとデータベースの間のすべての処理をアプリケーションに 依存します。

この依存関係により、検索ダイアログ処理の不足などの、ある制約が発生します。 したがって、SearchInit、SearchSave、および RowSelect イベントは起動されず、 これらに関連するすべての PeopleCode は実行されません。この制約は、Menu PeopleCode やポップアップ・メニューなどの GUI またはオンライン処理にのみ関 連するすべての PeopleCode イベントにも適用されます。

したがって、コネクターのコンポーネント・インターフェースを作成する前に、重 要な動作が失われていないことと、コネクターがアクセスする前にすべての定義済 みデータが配置されていることを確認します。このスキップされる動作の一部をコ ンポーネント・インターフェース内のユーザー定義メソッドとして、またはコンポ ーネント固有の PeopleCode (ビルド済みイベントなど) として実装できます。これ らの対策を講じないと実行時エラーが発生することがあります。

EMER CONTACT PROFILE コンポーネント・インターフェースで表現されるデータをコ ネクターが処理できるようにするには、WebSphere Business Integration システムに PeopleSoft 固有のビジネス・オブジェクトを作成する必要があります。

### ビジネス・オブジェクトの例

図 8 に、階層構造の PeopleSoft 固有のビジネス・オブジェクトの例を示します。こ れは、WebSphere Business Integration システムに作成できるコンポーネント・イン ターフェースの一例を表します。

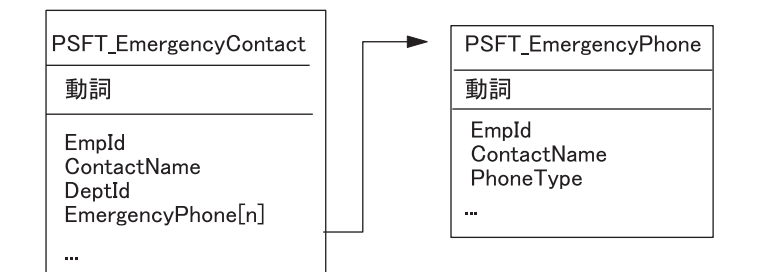

図 *8.* ビジネス・オブジェクトの例

PSFT\_EmergencyContact ビジネス・オブジェクトには、キー・フィールド・データ を表す 2 つの単純属性 (EmpId と ContactName) があります。これらの属性は、そ れぞれ EMERGENCY CNTCT レコード内の EMPLID と CONTACT NAME に対応していま す。PSFT EmergencyContact にはまた、ビジネス・オブジェクト

PSFT\_EmergencyPhone の配列を表す配列属性 (EmergencyPhone[n]) もあります。

PSFT\_EmergencyPhone ビジネス・オブジェクトには、キー・フィールド・データを 表す 3 つの単純属性 (EmpId、ContactName、および PhoneType) があります。初め の 2 つの属性はキーとして機能し、親ビジネス・オブジェクトを一意的に識別しま す。 3 番目の属性は、同じ配列内の子とその他のビジネス・オブジェクトを一意的 に区別します。

## <span id="page-49-0"></span>ビジネス・オブジェクトの作成

サポート・ビジネス・オブジェクトを作成するには、次の手順で行います。

- 1. イベントとトランザクションを表すコンポーネントを見つける。必要な場合は、 作成します。
- 2. PeopleSoft Application Designer を使用して、ステップ 1 のコンポーネントから コンポーネント・インターフェースを作成する。
- 3. PeopleSoftODA または Business Object Designer を使用して、対応する PeopleSoft 固有のビジネス・オブジェクトを作成する。ビジネス・オブジェクト の詳細については、53 [ページの『ビジネス・オブジェクトの属性プロパティ](#page-62-0) [ー』と](#page-62-0) 55 [ページの『ビジネス・オブジェクトのアプリケーション固有情報』を](#page-64-0) 参照してください。PeopleSoftODA の詳細については、 61 [ページの『第](#page-70-0) 4 章 PeopleSoftODA [を使用したビジネス・オブジェクト定義の生成』を](#page-70-0)参照してくだ さい。
- 4. PeopleSoft 固有のビジネス・オブジェクトをコネクターのサポート・ビジネス・ オブジェクトのリストに追加する。使用する統合ブローカーに固有のサブスクリ プション情報については、ブローカーのインプリメンテーション・ガイドを参照 してください。

PeopleSoft Application Designer を使用して、コンポーネント・インターフェースか らクラス構造を作成します。コンポーネント・インターフェースに対応するビジネ ス・オブジェクトは、データを処理するためにこれらのクラスが必要です。データ は PeopleSoft API の一部です。

生成されたクラスの作成および使用を支援するために、このセクションでは次につ いて説明します。

- 40 ページの『API の生成』
- 41 [ページの『](#page-50-0)API の例』

### **API** の生成

コンポーネント・インターフェースから API を生成するには、次を実行します。

- 1. アプリケーション・デザイナーでコンポーネント・インターフェースを開く。
- 2. 「Build」メニューから「PeopleSoft API」メニューを選択する。
- 3. Java オプションのみを選択して、以下のように宛先を指定する。

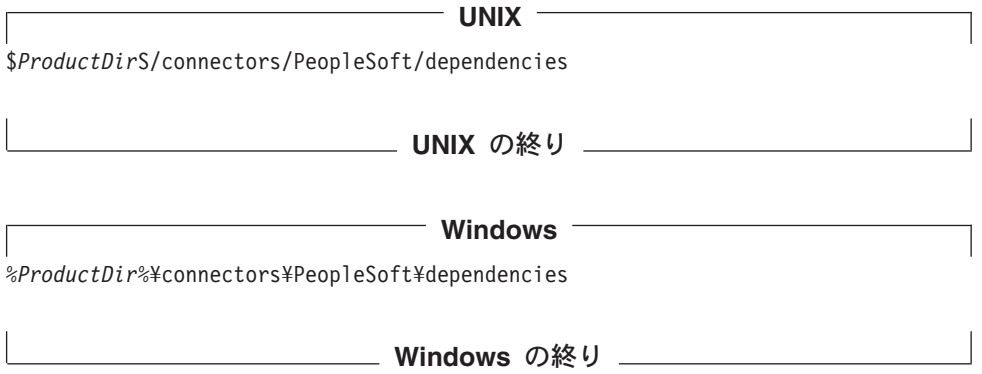

<span id="page-50-0"></span>4. 生成されたクラスをコンパイルして、それらが次のディレクトリーに存在するこ とを確認する。

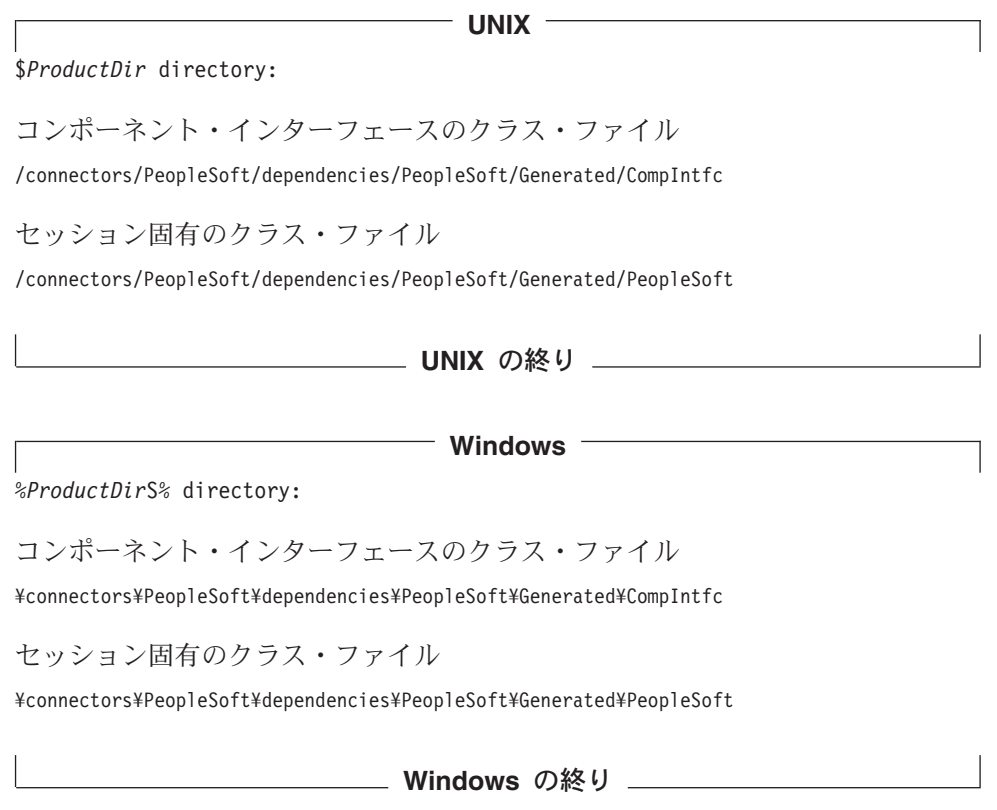

画面のショットなどの、API 生成プロセスのさらに詳細な説明については、21 [ペー](#page-30-0) ジの『API [ファイルのビルド』を](#page-30-0)参照してください。

### **API** の例

「PeopleSoft API」メニュー (「Build メニューのサブメニュー) を使用してサンプ ルの EMER CONTACT PROFILE コンポーネント・インターフェースからクラス構造を 作成する場合は、以下のものがあります。

v EmerContactProfile.class: コンポーネント・インターフェースに対応。

コネクターはこのクラス名を使用して、PeopleSoft のコンポーネント・インター フェースを検索およびインスタンス化します。クラス名は、ビジネス・オブジェ クト・レベルでアプリケーション固有情報の CiName プロパティーに格納されま す。詳細については、56 [ページの『ビジネス・オブジェクト・レベルのアプリケ](#page-65-0) [ーション固有情報』を](#page-65-0)参照してください。

- EmerContactProfileEmergencyCntct.class: EMERGENCY CNTCT コレクションに対 応。
- EmerContactProfileEmergencyCntctEmergencyPhone.class: EMERGENCY PHONE コ レクションに対応。

コネクターが使用する、生成されたメソッドは次のとおりです。

- v 42 ページの『[getFieldName\(\)](#page-51-0) メソッド』
- v 42 ページの『[setFieldName\(\)](#page-51-0) メソッド』
- v 42 ページの『getCollectionName() メソッド』
- v 43 ページの『[CurrentItem\(\)](#page-52-0) メソッド』
- v 43 [ページの『](#page-52-0)Item(index) メソッド』

### <span id="page-51-0"></span>**getFieldName()** メソッド

生成されたクラスにはそれぞれ get*FieldName*() メソッドがあり、このメソッドに よりコネクターがコンポーネント・インターフェースの各単純フィールドのデータ 値を取得し、それを対応するビジネス・オブジェクト属性にロードすることができ ます。

例えば[、図](#page-47-0)7 の右半分に示すように、EMER CONTACT PROFILE コンポーネントの FINDKEYS には 7 つのフィールドがリストされています。これらのフィールドに は、EMPLID、NAME、および DEPTID が含まれています。これらのフィールドからデ ータを取得するために、コネクターは getEmpId()、getName()、および getDeptId() メソッドを使用します。値を取得後、コネクターはそれらの値を EmpId、ContactName、および DeptId ビジネス・オブジェクト属性にロードしま す。

コレクションの単純なフィールドの値を戻すために、コネクターは最初にコレクシ ョンを戻し、次にその中のフィールドを戻します。例えば、EMERGENCY\_CNTCT コレ クションの CONTACT NAME フィールドと SAME ADDRESS EMPL フィールド内の値を取 得するために、コネクターは最初に getEmergencyCntct() メソッドを実行します。 次に、getContactName() と getSameAddressEmpl() メソッドを実行します。詳細に ついては、42 ページの『getCollectionName() メソッド』を参照してください。

### **setFieldName()** メソッド

生成されたクラスにはそれぞれ set*FieldName*() メソッドがあり、このメソッドに よりコネクターが、対応するビジネス・オブジェクト属性の値に基づいてコンポー ネント・インターフェースの各単純フィールドのデータ値を設定できます。

例えば、EmpId、ContactName、および DeptId ビジネス・オブジェクト属性から EMPLID、NAME、および DEPTID フィールドにデータをそれぞれロードするために、 コネクターはそれぞれについて setEmpId()、setName()、および setDeptId() メソ ッドを使用します。

### **getCollectionName()** メソッド

指定された従業員の緊急連絡先のコレクションを戻すために、コネクターは EmerContactProfile クラス内の getEmergencyCntct() メソッドを使用します。コ ネクターが複数行を処理する方法は、ビジネス・オブジェクト・レベルのアプリケ ーション固有情報の設定により異なります。

- v EFFDT パラメーターの評価が true の場合、コネクターは CurrentItem() メソッ ドを使用して最新の有効期限を持つレコードのみを戻します。
- v EFFDT パラメーターの評価が false の場合、コネクターは Item(*index*) メソッ ドを使用して、有効期限に関係なく、最初のレコードのみを戻します。例えば、 コネクターは将来の日付がリストされていると、それを戻します。

<span id="page-52-0"></span>EFFDT パラメーターの詳細については、56 [ページの『ビジネス・オブジェクト・レ](#page-65-0) [ベルのアプリケーション固有情報』を](#page-65-0)参照してください。

従業員の各緊急連絡先の電話のタイプと電話番号のコレクションを戻すために、コ ネクターは EmerContactProfileEmergencyCntct クラス内の getEmergencyPhone() メソッドを使用します。すべてのレコードを取得すると、コネクターはそれらをビ ジネス・オブジェクトの配列属性 EmergencyPhone[n] にロードします。

### **CurrentItem()** メソッド

コレクション内のレコードを検索するときに、最新の有効期限を持つレコードのみ を戻すには、コネクターは EmerContactProfile クラス内の CurrentItem() メソッ ドを使用します。コネクターは、ビジネス・オブジェクト・レベルのアプリケーシ ョン固有情報の EFFDT パラメーターの評価が true の場合のみ、このメソッドを使 用します。

### **Item(index)** メソッド

コレクション内のレコードを検索するときに、指定されたレコード番号のレコード のみを戻すためには、コネクターは EmerContactProfile クラス内の Item(*index*) メソッドを使用します。コネクターは、ビジネス・オブジェクト・レベルのアプリ ケーション固有情報の EFFDT パラメーターの評価が false の場合のみ、このメソ ッドを使用します。デフォルトでは、このメソッドは検索した最初の行を戻しま す。

### ビジネス・オブジェクト動詞の処理

このセクションでは、ビジネス・オブジェクト動詞の処理における以下の機能につ いて説明します。

- 43 ページの『変更後イメージとデルタ』で、用語を定義し、コネクターの変更後 イメージの使用方法を説明します。
- 46 [ページの『ビジネス・オブジェクト要求の動詞の処理』で](#page-55-0)、コネクターがビジ ネス・オブジェクトを作成、検索、更新、または削除する際のステップを説明し ます。
- 53 [ページの『データのコミット』で](#page-62-0)、コネクターがデータを保管する方法を簡単 に説明します。

### 変更後イメージとデルタ

変更後イメージとは、ビジネス・オブジェクトに対するすべての変更が行われた後 の、ビジネス・オブジェクトの状態です。デルタとは、キー値と変更されるデータ のみを格納している、更新操作で使用されたビジネス・オブジェクトです。このコ ネクターは、変更後イメージのみをサポートし、ビジネス・オブジェクト・デルタ はサポートしません。コネクターは更新の要求ビジネス・オブジェクトを受け取る と、ビジネス・オブジェクトが更新後のデータの必要な状態を表していると仮定し ます。

したがって、コネクターが Update 動詞を持つ要求ビジネス・オブジェクトを受け 取ると、コンポーネント・インターフェース内のビジネス・オブジェクトの現在の 表現を変更して、ソース・ビジネス・オブジェクトと正確に一致するようにしま す。これを行うために、コネクターは単純属性値を変更して、子ビジネス・オブジ ェクトを追加または除去します。

コネクターが子ビジネス・オブジェクトを変更する方法の例として、仮に PSFT\_EmergencyContact ビジネス・オブジェクトには、単一カーディナリティーの 子を表す属性と子ビジネス・オブジェクトの配列を表す属性の 2 つの追加属性があ るとします。配列の子は、それぞれ自分自身の子ビジネス・オブジェクトの配列を 含むことができます。

図 9 に、ID が 2345 の従業員の PSFT\_EmergencyContact の現在の状態を示しま す。ArrayData 属性は、3 つのレコード (A、B、および C) を表します。これらの うち、2 つのレコードの配列属性は、2 つの追加レコードを表します。

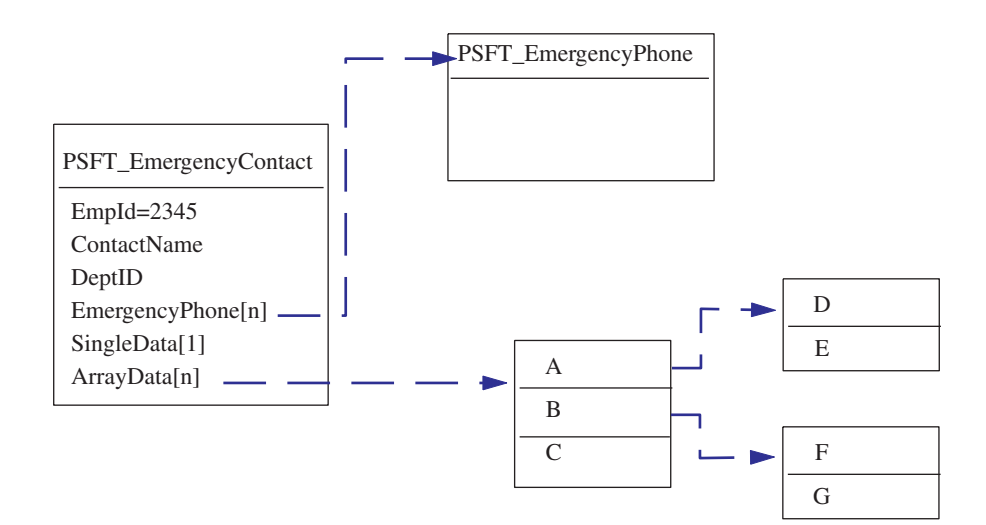

図 *9.* 更新前のデータの状態

[図](#page-54-0) 10 に、ビジネス・オブジェクト要求を示します。このビジネス・オブジェクト は、新規の単一カーディナリティーの子ビジネス・オブジェクトを含み、またその 配列には別のビジネス・オブジェクトが含まれています。

<span id="page-54-0"></span>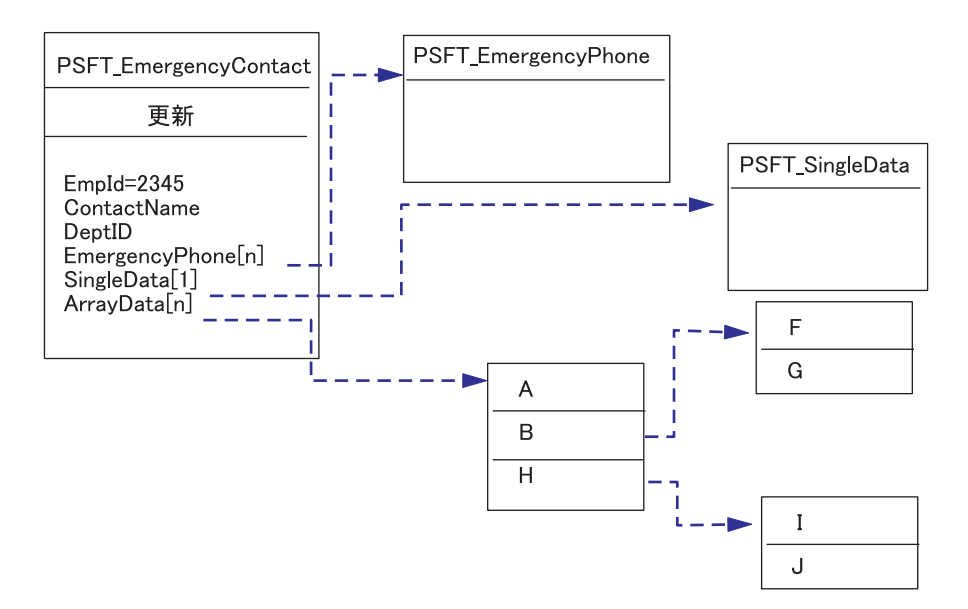

図 *10.* 更新要求で表わされるデータ

更新を処理するために、コネクターはコンポーネント・インターフェースに次の変 更を行います。

- PSFT EmergencyContact 内の単純属性と PSFT EmergencyPhone ビジネス・オブジ ェクトを更新します。
- PSFT SingleData ビジネス・オブジェクトを作成します。
- v 子ビジネス・オブジェクトの A、B、F、および G 内の単純属性を更新します。
- v 子ビジネス・オブジェクトの C、D、および E を削除します。
- v 子ビジネス・オブジェクトの H、I、および J を作成します。

コネクターは、受け取る各要求ビジネス・オブジェクトが変更後イメージを表して いることを前提とするので、更新のためにコネクターに送られる各ビジネス・オブ ジェクトに有効な既存の子ビジネス・オブジェクトがすべて組み込まれていること が重要です。子ビジネス・オブジェクトの単純属性が何も変更されなくても、子ビ ジネス・オブジェクトがソース・ビジネス・オブジェクトに組み込まれている必要 があります。

ただし、更新操作時にコネクターが、必要な子ビジネス・オブジェクトを削除しな いように防止することができます。ソース・ビジネス・オブジェクトに組み込まれ ていない子ビジネス・オブジェクトをコネクターが保持するように指示するには、 子または子の配列を表す属性に関してアプリケーション固有情報を使用します。こ のためには、KeepRelationship を true に設定します。詳細については、58 [ペー](#page-67-0) [ジの『属性レベルのアプリケーション固有情報』を](#page-67-0)参照してください。

### <span id="page-55-0"></span>ビジネス・オブジェクト要求の動詞の処理

このセクションでは、コネクターが要求として受け取るビジネス・オブジェクトを 作成、検索、更新、または削除する際の手順を説明します。コネクターは階層ビジ ネス・オブジェクトを再帰的に処理します。つまり、個々のビジネス・オブジェク トをすべて処理するまで、子ビジネス・オブジェクトそれぞれに対して同じステッ プを実行します。

#### ビジネス・オブジェクトの比較

下記に概要を説明する処理のさまざまな時点において、コネクターは 2 つのビジネ ス・オブジェクトを比較して、それらが同じかどうかを確認します。例えば、更新 操作時に、コネクターは特定のビジネス・オブジェクトがビジネス・オブジェクト の配列内に存在するかどうかを判断します。この検査を行うために、コネクターは ビジネス・オブジェクトと配列内の各ビジネス・オブジェクトを比較します。2 つ のビジネス・オブジェクトが同一であるには、次の 2 つの条件を満たす必要があり ます。

- 比較されるビジネス・オブジェクトのタイプが同じでなければなりません。例え ば、PSFT Customer ビジネス・オブジェクトは、その属性がすべて正確に一致し ていても、PSFT\_Contact ビジネス・オブジェクトと同一とは見なされません。
- 2 つのビジネス・オブジェクト内のすべてのキー属性には、同一の値が格納され ている必要があります。両方のキー属性に CxIgnore が設定されていると、コネ クターはそれらを同一と見なします。しかし、片方のビジネス・オブジェクトで はキー属性に CxIgnore が設定されているが、もう一方では設定されていない場 合、ビジネス・オブジェクトは同一と見なされません。

#### 作成操作

ビジネス・オブジェクトを作成する場合、コネクターは、操作が成功したときには (操作によりビジネス・オブジェクトが変更されたかどうかに関係なく) VALCHANGE、操作が失敗したときには FAIL のいずれかの状況を戻します。

コネクターは、階層ビジネス・オブジェクトを作成する場合、次のステップで行い ます。

- 1. トップレベルのビジネス・オブジェクトのコンポーネント・インターフェースの 新しいインスタンスを作成します。
	- v PeopleSoft の Set*FieldName*(*value*) メソッドを使用して、コンポーネント・ インターフェース内のプロパティーにビジネス・オブジェクト内の属性の値を 設定します。
		- 重要**:** キー属性のアプリケーション固有情報の UID パラメーターの評価が false の場合、ビジネス・オブジェクトを作成するビジネス・プロセス には、属性の新規の固有 ID 値が指定されている必要があります。ビジ ネス・オブジェクトに必要な値がない場合、コネクターはエラーをログ に記録します。

キー属性のアプリケーション固有情報の UID パラメーターの評価が true の場合は、アプリケーションで固有 ID を生成する必要がありま す。この場合、属性の値または Default Value プロパティーには、ス トリング NEXT が設定されている必要があります。つまり、プロセス・ オブジェクトを作成するビジネス・プロセスに値 NEXT が設定されてい

ない場合は、属性の Default Value プロパティーにこの値が設定され ている必要があります。ビジネス・オブジェクトが Default Value プロ パティーを使用して、ストリング NEXT を指定する場合は、コネクター の UseDefaults プロパティーの評価が true である必要があります。 詳細については、29 [ページの『](#page-38-0)UseDefaults』を参照してください。

属性の値に対して 固有 ID が設定されておらず、またストリング NEXT が Default Value プロパティーに指定されていない場合、アプリケー ションによりキーの重複エラーがログに記録されます。

- すべての Required 属性に値が設定されていることを確認し、この値が不足す る場合はエラーをスローします。Required 属性の詳細については、54 [ページ](#page-63-0) の『Required [プロパティー』を](#page-63-0)参照してください。
- 2. 各子ビジネス・オブジェクトと子ビジネス・オブジェクトの各配列をコンポーネ ント・インターフェースに再帰的に挿入します。つまり、コネクターは子ビジネ ス・オブジェクトと、その子に組み込まれるすべての子ビジネス・オブジェクト を作成します。
	- 注**:** 単一カーディナリティーの子ビジネス・オブジェクトを表す属性のビジネ ス・オブジェクト定義で、子が必要 (つまり、Required プロパティーの評価 が true) と指定する場合、検索では行を戻す必要があります。行を戻さない と、コネクターはエラーを戻し、処理を停止します。ただし、子が必須でな く、属性が空の場合、コネクターは属性を無視します。
- 3. コネクターは、データを書き込んでコミットする Save() メソッドを呼び出しま す。
	- v コネクターが固有 ID を生成する場合、このメソッドの実行時に生成されま す。
	- v アプリケーションが固有 ID を生成する場合、コネクターはこのメソッドの実 行後にアプリケーションで設定されたキー値を検索します。
		- 注**:** InterChange Server (ICS) が統合ブローカーの場合、ICS はビジネス・オブ ジェクトを相互参照するためにこの ID が必要なので、ID を同時に送る 必要があります。
	- v ビジネス・オブジェクトのアプリケーション固有情報に setInteractiveMode が false と定義されている場合、この時点ですべての PeopleCode 編集が行 われます。すべての PeopleCode エラーは、PSMessage コレクション・キュー にパブリッシュ (パブリック化) されます。
	- 同じキー値を持つコンポーネント・インターフェースのインスタンスがすでに 存在する場合、アプリケーションは重複エラーを戻し、コネクターが FAIL 戻 りコードを送信します。

属性プロパティーの詳細については、53 [ページの『ビジネス・オブジェクトの属性](#page-62-0) [プロパティー』を](#page-62-0)参照してください。アプリケーション固有情報の指定方法の詳細 については、58 [ページの『属性レベルのアプリケーション固有情報』を](#page-67-0)参照してく ださい。

#### 検索操作

ビジネス・オブジェクトを検索する場合、コネクターは、操作が成功したときには (操作によりビジネス・オブジェクトが変更されたかどうかに関係なく) VALCHANGE、 操作が失敗したときには FAIL のいずれかの状況を戻します。

コネクターは、階層ビジネス・オブジェクトを検索する場合、次のステップで行い ます。

- 1. 統合ブローカーから受け取るトップレベルのビジネス・オブジェクトからすべて の子ビジネス・オブジェクトを除去します。
- 2. トップレベルのビジネス・オブジェクトに対応するコンポーネント・インターフ ェースを検索します。

コネクターはソース・ビジネス・オブジェクト内のキー値を使用して、コンポー ネント・インターフェースをインスタンス化します。検索の結果、次のいずれか のアクションが実行されます。

- コンポーネント・インターフェースのインスタンスを検出すると、コネクター は処理を継続します。
- v コンポーネント・インターフェースのインスタンスを検出できず、トップレベ ルのビジネス・オブジェクトには、アプリケーション内に対応するコンポーネ ント・インターフェースがないことを示す場合、コネクターは FAIL を戻しま す。
- 複数のコンポーネント・インターフェースのインスタンスを検出すると、コネ クターは MULTIPLE\_HITS を戻します。
- 注**:** ビジネス・オブジェクトには、コンポーネント・インターフェースのどのプ ロパティーにも対応しない属性を設定することができます。検索中に、コネ クターはトップレベルのビジネス・オブジェクト内のこのような属性は変更 しません。受け取った値に設定されたままです。子ビジネス・オブジェクト の場合、コネクターは検索時に、このような属性にデフォルト値を設定しま す。
- 3. ビジネス・オブジェクト配列に対応するコンポーネント・インターフェースのす べてのコレクションを再帰的に検索します。 コネクターは、それぞれの親ビジネス・オブジェクト内のキーとそれぞれの子の 固有キーを使用して、コンポーネント・インターフェース・インスタンスまたは コンポーネント・インターフェース・コレクションからデータ行を選択します。 戻された各行について、コネクターは次のアクションを実行します。
	- a. 正しいタイプの新規の個別ビジネス・オブジェクトを作成します。
	- b. 戻された行の値に基づいて、すべての現行ビジネス・オブジェクトの属性を 設定します。
	- c. すべての現行ビジネス・オブジェクトの子を再帰的に検索します。
	- d. 現行ビジネス・オブジェクトを、そのすべての子とともに該当する親の配列 に挿入します。
	- 注**:** コネクターはビジネス・オブジェクトの配列に値を設定する際に、一意であ ることを強制しません。一意であることを確認するのは、アプリケーション

で行う必要があります。アプリケーションから重複する子ビジネス・オブジ ェクトが戻されると、コネクターは統合ブローカーに重複する子ビジネス・ オブジェクトを戻します。

- 4. トップレベルのビジネス・オブジェクトの単一カーディナリティーの子それぞれ に関して、コレクションを再帰的に検索します。コネクターは、それぞれの親ビ ジネス・オブジェクト内のキーとそれぞれの子の固有キーを使用して、コンポー ネント・インターフェース・インスタンスまたはコンポーネント・インターフェ ース・コレクションからデータ行を選択します。コネクターは、次を実行しま す。
	- a. ビジネス・オブジェクトの定義で子が必須であると指定されている場合、検 索で行が戻される必要があります。子が必須ではなく、検索から行が戻され ずにコンポーネント・インターフェース内に子が存在しないことを示すと、 コネクターは親の単一カーディナリティー属性を空のままにしておきます。 検索で複数の行を戻す場合、検索は失敗します。
	- b. 子ビジネス・オブジェクトにより組み込まれたすべての子をコレクションか ら再帰的に検索します。
	- c. ビジネス・オブジェクトを、そのすべての子とともに、親ビジネス・オブジ ェクトの該当する属性に挿入します。

#### **RetrieveByContent** 操作

ビジネス・オブジェクトを検索する場合、コネクターは、操作が成功したときには (操作によりビジネス・オブジェクトが変更されたかどうかに関係なく) VALCHANGE、 操作が失敗したときには FAIL、操作により複数行が返されたときには MULTIPLE\_HITS という状況を戻します。

コネクターは、階層ビジネス・オブジェクトを検索する場合、次のステップで行い ます。

- 1. 統合ブローカーから受け取るトップレベルのビジネス・オブジェクトからすべて の子ビジネス・オブジェクトを除去します。
- 2. トップレベルのビジネス・オブジェクトに対応するコンポーネント・インターフ ェースを検索します。

コネクターは、ソース・ビジネス・オブジェクトの検索キーであるこれらの属性 の値を使用して、コンポーネント・インターフェースをインスタンス化します。 (検索キー属性に対するアプリケーション固有情報の指定の詳細については、 [58](#page-67-0) [ページの『属性レベルのアプリケーション固有情報』を](#page-67-0)参照してください。) 検 索の結果、次のいずれかのアクションが実行されます。

- v コンポーネント・インターフェースのインスタンスを検出すると、コネクター は処理を継続します。
- コンポーネント・インターフェースのインスタンスを検出できず、トップレベ ルのビジネス・オブジェクトには、アプリケーション内に対応するコンポーネ ント・インターフェースがないことを示す場合、コネクターは FAIL を戻しま す。
- 複数のコンポーネント・インターフェースのインスタンスを検出すると、コネ クターは MULTIPLE\_HITS を戻します。
- 注**:** ビジネス・オブジェクトには、コンポーネント・インターフェースのどのプ ロパティーにも対応しない属性を設定することができます。検索中に、コネ

クターはトップレベルのビジネス・オブジェクト内のこのような属性は変更 しません。受け取った値に設定されたままです。子ビジネス・オブジェクト の場合、コネクターは検索時に、このような属性にデフォルト値を設定しま す。

<span id="page-59-0"></span>3. ビジネス・オブジェクト配列に対応するコンポーネント・インターフェースのす べてのコレクションを再帰的に検索します。

コネクターは、それぞれの親ビジネス・オブジェクト内のキーとそれぞれの子の 固有キーを使用して、コンポーネント・インターフェース・インスタンスまたは コンポーネント・インターフェース・コレクションからデータ行を選択します。 戻された各行について、コネクターは次のアクションを実行します。

- a. 正しいタイプの新規の個別ビジネス・オブジェクトを作成します。
- b. 戻された行の値に基づいて、すべての現行ビジネス・オブジェクトの属性を 設定します。
- c. すべての現行ビジネス・オブジェクトの子を再帰的に検索します。
- d. 現行ビジネス・オブジェクトを、そのすべての子とともに該当する親の配列 に挿入します。
- 注**:** コネクターはビジネス・オブジェクトの配列に値を設定する際に、一意であ ることを強制しません。一意であることを確認するのは、アプリケーション で行う必要があります。アプリケーションから重複する子ビジネス・オブジ ェクトが戻されると、コネクターは統合ブローカーに重複する子ビジネス・ オブジェクトを戻します。
- 4. トップレベルのビジネス・オブジェクトの単一カーディナリティーの子それぞれ に関して、コレクションを再帰的に検索します。コネクターは、それぞれの親ビ ジネス・オブジェクト内のキーとそれぞれの子の固有キーを使用して、コンポー ネント・インターフェース・インスタンスまたはコンポーネント・インターフェ ース・コレクションからデータ行を選択します。コネクターは、次を実行しま す。
	- a. ビジネス・オブジェクトの定義で子が必須であると指定されている場合、検 索で行が戻される必要があります。子が必須ではなく、検索から行が戻され ずにコンポーネント・インターフェース内に子が存在しないことを示すと、 コネクターは親の単一カーディナリティー属性を空のままにしておきます。 検索で複数の行を戻す場合、検索は失敗します。
	- b. 子ビジネス・オブジェクトにより組み込まれたすべての子をコレクションか ら再帰的に検索します。
	- c. ビジネス・オブジェクトを、そのすべての子とともに、親ビジネス・オブジ ェクトの該当する属性に挿入します。

#### 更新操作

ビジネス・オブジェクトを更新する場合、コネクターは、操作が成功したときには (操作によりビジネス・オブジェクトが変更されたかどうかに関係なく) VALCHANGE、 操作が失敗したときには FAIL のいずれかの状況を戻します。

コネクターは、階層ビジネス・オブジェクトを更新する場合、次のステップで行い ます。

- 1. ソース・ビジネス・オブジェクト内のキー値を使用して、対応するコンポーネン ト・インターフェースのインスタンスを検索します。検索したコンポーネント・ インターフェースは、PeopleSoft アプリケーション内のデータの現在の状態を正 確に表しています。
	- 検索が失敗し、トップレベルのビジネス・オブジェクトがアプリケーションに 存在しないことを示すと、コネクターは BO DOES NOT EXIST を戻します。
	- v 検索に成功すると、コネクターは検索したコンポーネント・インターフェース とソース・ビジネス・オブジェクトを比較して、コンポーネント・インターフ ェース内の変更が必要な子ビジネス・オブジェクトを判別します。ただし、コ ネクターはソース・ビジネス・オブジェクト内の単純属性と検索したコンポー ネント・インターフェース内の単純属性を比較しません。コネクターはすべて の単純属性の値を更新します。
- 2. トップレベルのビジネス・オブジェクトのすべての単一カーディナリティーの子 を再帰的に更新します。

ビジネス・オブジェクト定義で属性が子ビジネス・オブジェクトに含まれている ことが必須にされている場合、ソース・ビジネス・オブジェクトと検索したコン ポーネント・インターフェースの両方に子ビジネス・オブジェクトが存在する必 要があります。両方に存在しない場合は、更新が失敗し、コネクターはエラーを 戻します。

コネクターは、次のいずれかの方法で、単一カーディナリティーの子ビジネス・ オブジェクトの更新を処理します。

- v ソース・ビジネス・オブジェクトと検索したコンポーネント・インターフェー スの両方に子ビジネス・オブジェクトが存在する場合、コネクターはコンポー ネント・インターフェース内の子ビジネス・オブジェクトを再帰的に更新しま す。
	- 注**:** ソース・ビジネス・オブジェクトと検索したコンポーネント・インターフ ェースは一致する必要があります。2 つの階層オブジェクトに同じ単一カ ーディナリティーを持つ子が別の順序で含まれている場合、コネクターは エラーを戻し、処理を停止します。
- v ソース・ビジネス・オブジェクトには子が存在するが、検索したコンポーネン ト・インターフェースには存在しない場合、コネクターはコンポーネント・イ ンターフェース内に子ビジネス・オブジェクトを再帰的に作成します。
	- 重要**:** キー属性のアプリケーション固有情報の UID パラメーターの評価が false の場合、ビジネス・オブジェクトを作成するビジネス・プロセス には、属性の新規の固有 ID 値が指定されている必要があります。ビジ ネス・オブジェクトに必要な値がない場合、コネクターはエラーをログ に記録します。

キー属性のアプリケーション固有情報の UID パラメーターの評価が true の場合は、アプリケーションで固有 ID を生成する必要がありま す。この場合、属性の値または Default Value プロパティーには、ス トリング NEXT が設定されている必要があります。つまり、プロセス・ オブジェクトを作成するビジネス・プロセスに値 NEXT が設定されてい ない場合は、属性の Default Value プロパティーにこの値が設定され ている必要があります。ビジネス・オブジェクトが Default Value プロ

パティーを使用して、ストリング NEXT を指定する場合は、コネクター の UseDefaults プロパティーの評価が true である必要があります。 詳細については、29 [ページの『](#page-38-0)UseDefaults』を参照してください。

属性の値に対して 固有 ID が設定されておらず、またストリング NEXT が Default Value プロパティーに指定されていない場合、アプリケー ションによりキーの重複エラーがログに記録されます。

- v 検索したコンポーネント・インターフェースには子が存在するが、ソース・ビ ジネス・オブジェクトには存在しない場合、コネクターはコンポーネント・イ ンターフェースから子ビジネス・オブジェクトを再帰的に削除します。ただ し、親のアプリケーション固有情報の KeepRelationship パラメーターの評価 が true の場合、コネクターは子ビジネス・オブジェクトを保存します。 更新操作時に子ビジネス・オブジェクトを削除する場合、コネクターは PeopleSoft の deleteItem() メソッドを使用して、コンポーネント・インター フェース・インスタンスから対応するコレクションを削除します。コネクター は、レベル 1 以上のコレクションのみを物理的または論理的に削除します。 アプリケーション固有情報の指定方法の詳細については、58 [ページの『属性](#page-67-0) [レベルのアプリケーション固有情報』を](#page-67-0)参照してください。
- 3. 検索したコンポーネント・インターフェースのすべての単純属性が更新されま す。ただし、ソース・ビジネス・オブジェクト内の対応する属性に CxIgnore 値 が指定されている属性は除きます。
- 4. 検索したコンポーネント・インターフェースのすべての配列を、次のいずれかの 方法で処理します。
	- v ソース・ビジネス・オブジェクトの配列と検索したコンポーネント・インター フェースの配列の両方に子が存在する場合、コネクターはコンポーネント・イ ンターフェース内の子ビジネス・オブジェクトを再帰的に更新します。
	- v ソース・ビジネス・オブジェクトの配列には子が存在するが、検索したコンポ ーネント・インターフェースの配列には存在しない場合、コネクターはコンポ ーネント・インターフェース内に子ビジネス・オブジェクトを再帰的に作成し ます。
	- v 検索したコンポーネント・インターフェースの配列には子が存在するが、ソー ス・ビジネス・オブジェクトの配列には存在しない場合、コネクターはコンポ ーネント・インターフェースから子ビジネス・オブジェクトを再帰的に削除し ます。
	- 重要**:** ビジネス・オブジェクトを作成するビジネス・プロセスで、ソース・ビジ ネス・オブジェクト内の複数カーディナリティーのビジネス・オブジェク トが固有 (つまり、配列には同じビジネス・オブジェクトのコピーが複数 存在しない) であることを確認する必要があります。コネクターがソース 配列内で重複するビジネス・オブジェクトを受け取ると、ビジネス・オブ ジェクトを 2 度処理し、予測できない結果が生じることがあります。
- 注**:** コネクターは、データの整合性を確実にするために検索中はデータをロックし ます。

#### <span id="page-62-0"></span>削除操作

コネクターはトップレベルのビジネス・オブジェクトは削除しません。ただし、ト ップレベルのビジネス・オブジェクトが Update 動詞を使用し、またソース・デー タを表す要求ビジネス・オブジェクトに子ビジネス・オブジェクトが存在しない場 合は、子ビジネス・オブジェクトを物理的に削除します。

詳細については、50 [ページの『更新操作』を](#page-59-0)参照してください。

### データのコミット

コネクターは、作成または更新処理のためのビジネス・オブジェクトを受け取るた びに、コンポーネント・インターフェースにすべての変更を保管するか、またはな にも保管しません。コネクターが、データ変更の一部を保管することは決してあり ません。

### ビジネス・オブジェクトの属性プロパティー

ビジネス・オブジェクト・アーキテクチャーで、属性に適用するさまざまなプロパ ティーを定義します。このセクションでは、これらのプロパティーの一部について のコネクターの解釈方法と、それらの設定方法について説明します。

### **Name** プロパティー

各ビジネス・オブジェクト属性には、固有な名前が必要です。

### **Type** プロパティー

各ビジネス・オブジェクト属性には、Integer、String、または子ビジネス・オブジ ェクトのタイプ、などのタイプが必要です。

## **Cardinality** プロパティー

子または子ビジネス・オブジェクトの配列を表す各ビジネス・オブジェクト属性 は、この属性に、それぞれ 1 または n の値を持っています。子ビジネス・オブジ ェクトを表す属性はすべて、ContainedObjectVersion プロパティー (子のバージョ ン番号を指定) と Relationship プロパティー (Containment 値を指定) も持ってい ます。

## **Key** プロパティー

各ビジネス・オブジェクトの少なくとも 1 つの単純属性をキーとして指定する必要 があります。このためには、このプロパティーに true を設定します。

注**:** コネクターは、子ビジネス・オブジェクトまたは子ビジネス・オブジェクトの 配列を表す属性を、キー属性として指定することはサポートしていません。

コネクターは各キー属性を使用して、コンポーネント・インターフェースのインス タンスを固有に識別または作成します。アプリケーションに固有 ID を生成させる ための詳細については、46 [ページの『作成操作』お](#page-55-0)よび 50 [ページの『更新操作』](#page-59-0) を参照してください。

## <span id="page-63-0"></span>**Required** プロパティー

Required プロパティーで、単純属性または単一カーディナリティーの子ビジネス・ オブジェクトを表す属性に値が設定されている必要があるかどうかを指定します。

単一カーディナリティーの子ビジネス・オブジェクトを表す属性に対してこのプロ パティーが指定されていると、コネクターはこの属性があることにより、親のビジ ネス・オブジェクトに子ビジネス・オブジェクトが組み込まれていることを必要と します。

コネクターが作成要求を持つビジネス・オブジェクトを受け取る場合、コネクター は、要求された属性に有効な値が存在しないと、作成操作を失敗させます。

コネクターが検索要求を持つビジネス・オブジェクトを受け取り、ビジネス・オブ ジェクトに要求された属性の有効な値またはデフォルト値が存在しないと、コネク ターは検索操作を失敗させます。

コネクターは、子ビジネス・オブジェクトの配列を表す属性に対して、このプロパ ティーを使用しません。

## **Max length** プロパティー

属性がストリング・タイプの場合、このプロパティーで属性値に許容される最大長 を指定します。

### **AppSpecificInfo**

このプロパティーの詳細については、58 [ページの『属性レベルのアプリケーション](#page-67-0) [固有情報』を](#page-67-0)参照してください。

### **Default value** プロパティー

このプロパティーで、属性に値が設定されていない場合にコネクターが単純なフィ ールドに設定するデフォルト値を指定します。コネクターは、子ビジネス・オブジ ェクトを表す属性に対して、このプロパティーを評価しません。作成操作では、コ ネクターは、その UseDefaults プロパティーの評価が true の場合にのみ、このプ ロパティーの値を使用します。詳細については、29 [ページの『](#page-38-0)UseDefaults』を参照 してください。

コネクターは、次が true の場合、このプロパティーの値をアプリケーションに送っ て、ID の生成に使用します。

- v アプリケーション固有情報で UID パラメーターに true が指定されているキー属 性に対して、Default Value プロパティーが指定されている。
- v Default Value プロパティーの値が、ストリング NEXT である。
- v コネクターの UseDefaults プロパティーの評価が true である。

アプリケーションに固有 ID を生成させるための詳細については、46 [ページの『作](#page-55-0) [成操作』お](#page-55-0)よび 50 [ページの『更新操作』を](#page-59-0)参照してください。

### <span id="page-64-0"></span>特殊属性値

ビジネス・オブジェクトの単純属性は、特殊な値 (CxIgnore) を持つことができま す。コネクターは、要求ビジネス・オブジェクトを受け取る場合、CxIgnore の値を 持つ属性をすべて無視します。これらの属性がコネクターで参照できないかのよう に処理されます。

コネクターは、ヌル値が指定されたフィールドを持つデータをコンポーネント・イ ンターフェースから検索すると、デフォルトでは、これに対応する属性の値として CxIgnore を設定します。

コネクターは、ビジネス・オブジェクトを作成するために少なくとも 1 つのキー属 性を必要とするので、ビジネス・オブジェクトを作成するビジネス・プロセスで、 コネクターに渡されるビジネス・オブジェクトには、CxIgnore に設定されていない キーが少なくとも 1 つあることを確認する必要があります。この要件の唯一の例外 は、キーがコネクターで生成されるビジネス・オブジェクトです。

### ビジネス・オブジェクトのアプリケーション固有情報

ビジネス・オブジェクト定義内のアプリケーション固有情報で、ビジネス・オブジ ェクトの処理方法についてのアプリケーション依存の指示がコネクターに与えられ ます。コネクターは、ビジネス・オブジェクトの属性または動詞、あるいはビジネ ス・オブジェクト自体からのアプリケーション固有情報を構文解析して、作成、更 新、検索、または削除操作の照会を生成します。

コネクターは、ビジネス・オブジェクトのアプリケーション固有情報の一部をキャ ッシュに格納し、この情報を使用してすべての動詞の照会をビルドします。

アプリケーション固有のビジネス・オブジェクトを拡張または変更する場合、ビジ ネス・オブジェクト定義内のアプリケーション固有情報が、コネクターが予期する 構文に一致することを確認する必要があります。

このセクションでは、コネクターでサポートされるビジネス・オブジェクトのアプ リケーション固有情報のフォーマットについて説明します。

表 7 で、ビジネス・オブジェクトのアプリケーション固有情報で使用できる機能の 概要を説明します。

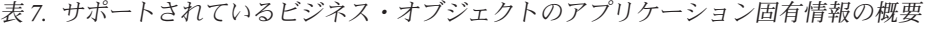

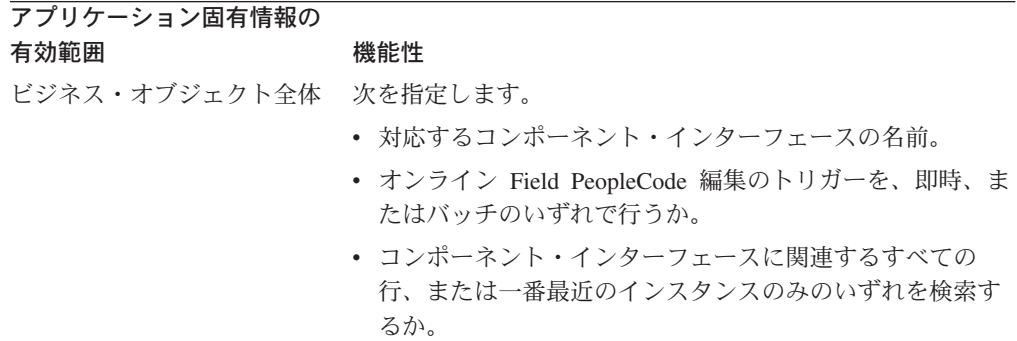

アプリケーション固有情報の 有効範囲 機能性 単純属性 オンチング 次を指定します。 v アプリケーションで固有 ID 値を生成する、またはコネク ターで 固有 ID 値を用意するのいずれか。 v データを検索するキーとして属性を使用するかどうか。 ビジネス・オブジェクト用動 コネクターは、動詞に基づいて機能を指定しません。 詞

<span id="page-65-0"></span>表 *7.* サポートされているビジネス・オブジェクトのアプリケーション固有情報の概要 *(*続き*)*

次のセクションで、この機能についてさらに詳細に説明します。

## ビジネス・オブジェクト・レベルのアプリケーション固有情報

ビジネス・オブジェクト・レベルのアプリケーション固有情報により、次のことが 可能です。

- v 対応するコンポーネント・インターフェースの名前を指定する。
- v オンライン・フィールド PeopleCode を、更新後即時に起動するか、または save() メソッド実行時に起動するかを定義する。
- 有効期限に関係なく、コンポーネント・インターフェースからすべての行を検索 するかどうかを指示する。

ビジネス・オブジェクト・レベルでは、アプリケーション固有情報のフォーマット はコロン (:) 区切り文字で区切られた 4 つのパラメーターで構成されます。フォー マットは、次のとおりです。

```
cIName=<ComponentInterface>
:EFFDT=[true|false]:setInteractiveMode=[true|false]:GetHistoryItems
=[true|false]:setEditHistoryItems=[true|false]
:GetDummyRows=[true|false]:InsAtOldestEffDtPos=[true]
:InsAtCurrentEffDtPos=[true]
```
表 8 で、これらのパラメーターについて説明します。

表 *8.* ビジネス・オブジェクト・レベルの *AppSpecificInfo*

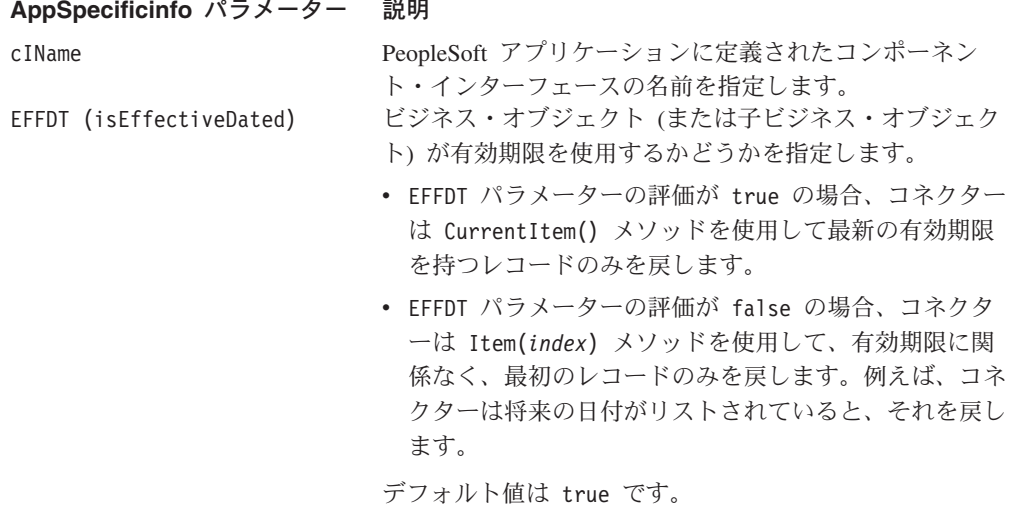

表 *8.* ビジネス・オブジェクト・レベルの *AppSpecificInfo (*続き*)*

| AppSpecificinfo パラメーター | 説明                                                                                                    |
|------------------------|----------------------------------------------------------------------------------------------------|
| setInteractiveMode     | コネクターが変更をアプリケーション・サーバーに送信す<br>る時期を判別します。このプロパティーは、通常、パフォ<br>ーマンスを向上するために使用されます。                                                                                                    |
|                        | • true に設定されていると、コネクターは、プロパティ<br>ーまたは属性の値が変更されるたびに処理します。つま<br>り、コネクターが各属性について setPropertyName()<br>を呼び出した後で、即時にすべてのオンライン Field<br>PeopleCode を起動します。                                                                                                    |
|                        | • false に設定されていると、PeopleSoft アプリケーショ<br>ンによりバッチ処理され、コネクターがコンポーネン<br>ト・インターフェースで Save() を呼び出すときに、変<br>更がアプリケーション・サーバーに送信されます。                                                                                                    |
| GetHistoryItems        | デフォルト値は true です。<br>コネクターが検索するデータ量を決定します。                                                                                                    |
|                        | • true に設定されていると、コネクターは、有効期限に<br>関係なく、対応するコンポーネント・インターフェース<br>のすべてのデータ行を検索します。                                                                                                    |
|                        | • false に設定されていると、コネクターは現在のデータ<br>(有効な行)のみを検索します。                                                                                                    |
| GetDummyRows           | デフォルト値は true です。<br>PeopleTools 8.4 以上のバージョンの GetDummyRows プロパ<br>ティーをサポートします。このプロパティーは、ご使用の<br>PeopleTools がこれよりも前のバージョンである場合は設<br>定しないでください。このプロパティーの詳細について<br>は、PeopleSoft の資料を参照してください。                                                                                                |
| InsAtOldestEffDtPos    | このパラメーターは、getEffectiveItemNum() 呼び出しに<br>よって有効期限行の挿入位置に -1 が返される PeopleTools<br>の以前のバージョンに制限を加えるために設定します。<br>InsAtOldestEffDtPos が設定されていると、コネクターは<br>この行を索引の最上部、つまり有効期限が最も古い日付の<br>位置に挿入します。このパラメーターを設定する場合は、                                                                              |
| InsAtCurrentEffDtPos   | InsAtCurrentEffDtPos を設定しないでください。<br>このパラメーターは、getEffectiveItemNum() 呼び出しに<br>よって有効期限行の挿入位置に -1 が返される PeopleTools<br>の以前のバージョンに制限を加えるために設定します。<br>InsAtCurrentEffDtPos が設定されていると、コネクター<br>はこの行を索引の最下部ゼロ、つまり有効期限が最も新し<br>い日付の位置に挿入します。このパラメーターを設定する<br>場合は、InsAtOldestEffDtPos を設定しないでください。 |
| SetEditHistoryItems    | 使用可能な編集およびデータ履歴の保管。有効期限フィー<br>ルドでのみ使用されます。                                                                                                    |

setInteractiveMode と GetHistoryItems プロパティーの詳細については、 PeopleSoft の資料を参照してください。

例えば、PSFT\_EmergencyContact ビジネス・オブジェクトには、ビジネス・オブジ ェクトのアプリケーション固有情報として次の値が指定されている場合がありま す。

<span id="page-67-0"></span>cINAME=EMER\_CONTACT\_PROFILE:setInteractiveMode=false: GetHistoryItems=true:isEffectiveDated=false

## 属性レベルのアプリケーション固有情報

属性レベルのアプリケーション固有情報で、属性単位のレベルでのコネクターの動 作を指定します。アプリケーション固有情報のフォーマットは、それぞれにパラメ ーター名と値を持つ、5 セットの名前値パラメーターです。各パラメーター・セッ トは、コロン (:) 区切り文字で区切られます。垂直バー (|) は、オプション・セッ トのメンバーを区切ります。フォーマットは、次のとおりです。

get=get*FieldName*:set=set*FieldName*:UID=[true|false]:GetKey=[true|false]:KeepRelationship =[true|false]:findKey=[true|false]:bigDec=true:EFFDT=[true|false] :EFFDTSEQ=[true|false]

> 重要**:** コネクターがアプリケーション固有情報を評価する場合、大文字と小文字を 区別します。

例えば、データを検索する際にキー・フィールドに加えて使用される Read-Only 単 純属性の場合、次のフォーマットで指定できます。

get=getBusinessUnit:GetKey=true

子を保存する必要のある複数カーディナリティー属性の場合、子が更新ビジネス・ オブジェクト要求に組み込まれていなくても、次のフォーマットで指定できます。

get=getEmergencyPhone:set=setEmergencyPhone:KeepRelationship=true

表9 で、各名前値パラメーターを説明します。

表 *9.* アプリケーション固有情報の属性の名前値のパラメーター

| パラメーター           | 説明                                 |
|------------------|------------------------------------|
| get=getFieldName | このパラメーターには、コンポーネント・インターフェース・フィールド  |
|                  | か、または現在の属性のコンポーネント・インターフェース・コレクション |
|                  | を検索する場合に使用するメソッドを指定します。            |
| set=setFieldName | このパラメーターには、現在の属性の値に基づいて、コンポーネント・イン |
|                  | ターフェース・フィールドかまたはコンポーネント・インターフェース・コ |
|                  | レクションに値を設定する場合に使用するメソッドを指定します。     |

表 *9.* アプリケーション固有情報の属性の名前値のパラメーター *(*続き*)*

| パラメーター              | 説明                                                                                                    |
|---------------------|----------------------------------------------------------------------------------------------------|
| $UID=[true false]$  | このパラメーターが false に設定されていると、属性の固有な値をビジネ<br>ス・オブジェクトを作成するビジネス・プロセスで指定する必要がありま<br>す。属性に値が指定されていないと、コネクターはエラー・メッセージを送<br>信します。                                                                                                    |
|                     | このパラメーターが true に設定されていると、アプリケーションで (自動<br>番号付けを使用して) 固有 ID を生成する必要があります。ID 生成で、スト<br>リング NEXT を指定するために属性値が必要です。ビジネス・オブジェクト<br>を作成するビジネス・プロセスで、その値に NEXT を設定するか、または属<br>性の Default Value プロパティーでこの値を指定する必要があります。ビジ<br>ネス・オブジェクトが Default Value プロパティーを使用して、ストリング<br>NEXT を指定する場合は、コネクターの UseDefaults プロパティーの評価が<br>true である必要があります。詳細については、29 ページの『UseDefaults』<br>を参照してください。 |
|                     | キー値を varchar 以外の値に設定した場合、アプリケーションで ID を生成<br>させるには、値をブランクにして UID=True に設定してください。キー値が<br>varchar データ・タイプである場合のみ、値を NEXT に設定してください。                                                                                                    |
| GetKey=[truelfalse] | アプリケーションで固有 ID を生成する場合、コネクターは、保管操作が完<br>了してデータがコミットされた後で、アプリケーションで生成された ID を<br>検索します。                                                                                                    |
|                     | ICS が統合ブローカーの場合、コネクターは検索した ID を使用してビジネ<br>ス・オブジェクトを相互参照します。                                                                                                    |
|                     | 属性が、アプリケーションで固有 ID を生成することを必要としていない場<br>合、この値を false に設定するか、またはこのパラメーターをアプリケーシ<br>ョン固有情報に組み込まないようにします。<br>このパラメーターが true に設定されて、属性の Key プロパティーと<br>Required プロパティーの評価が true の場合、コネクターは検索または更新<br>用の検索操作時に、キーの一部としてこの属性を組み込みます。                                                                                                    |
|                     | コネクターはこのパラメーターを使用して、区別が必要な場合に検索キーと<br>作成キーを区別します。作成操作を実行する場合、コネクターはキーとし<br>て、その Key プロパティーおよび Required プロパティーの評価が true の<br>属性のみを指定します。作成キー・フィールドだけでは必ずしも必要なデー<br>夕を固有に検索しないので、コネクターは検索操作を実行する際に、その<br>GetKey パラメーターの評価が true のすべての属性をキーに追加します。                                                                                                    |

表 *9.* アプリケーション固有情報の属性の名前値のパラメーター *(*続き*)*

| パラメーター                        | 説明                                                                                                    |
|-------------------------------|----------------------------------------------------------------------------------------------------|
| KeepRelationship=[truelfalse] | このパラメーターは、子ビジネス・オブジェクトの配列を表す属性にのみ使<br>用され、更新操作時にソース・ビジネス・オブジェクトで表されない既存の<br>子ビジネス・オブジェクトをコネクターが削除するかどうかを指定します。<br>• 削除を防止するには、true に設定します。<br>• 削除を許可するには、false に設定します。                                                                                    |
|                               | 例えば、既存の電話番号が既存の連絡先と関連していると仮定します。さら<br>に、コネクターは単一の子ビジネス・オブジェクトを含む<br>PSFT_EmergencyContact ビジネス・オブジェクトを更新する要求を受け取る<br>と仮定します。子は、緊急電話番号と連絡先を関連付けます。<br>EmergencyPhone[n] 属性の KeepRelationship の評価が true の場合、コネ<br>クターは、既存の関連を削除しないで、新規の関連を追加して連絡先を更新<br>します。 |
|                               | ただし、KeepRelationship の評価が false の場合、コネクターはソース・<br>ビジネス・オブジェクトに組み込まれていない既存のすべての子データを削<br>除します。このような場合、連絡先は新規の電話番号にのみ関連付けされま<br>す。                                                                                                    |
| findKey=[true false]          | このパラメーターが true に設定されている場合、コネクターは内容による<br>検索の操作時に、この属性をキーとして組み込みます。このパラメーター<br>は、コンポーネント・インターフェースの検索キー属性に対して設定してく<br>ださい。                                                                                                    |
| bigDec=[truelfalse]           | このパラメーターによって、BigDecimal タイプ属性が識別できます。コンポ<br>ーネント・インターフェースの BigDecimal 属性のこのパラメーターには<br>true を設定してください。                                                                                                    |
| EFFDT=[truelfalse]            | このパラメーターによって、コンポーネント・インターフェースの有効期限<br>属性が識別できます。コネクターは、ビジネス・オブジェクト・レベルでア<br>プリケーション固有情報の EFFDT が true に設定されている場合にのみこの<br>パラメーターを使用します。                                                                                                    |
| EFFDTSEQ=[truelfalse]         | このパラメーターによって、getEffectiveItemNum から返される挿入位置に基<br>づいた有効期限属性の順序が識別できます。コネクターは、ビジネス・オブ<br>ジェクト定義に有効期限属性が含まれている場合にのみこのパラメーターを<br>使用します。                                                                                                    |

# <span id="page-70-0"></span>第 **4** 章 **PeopleSoftODA** を使用したビジネス・オブジェクト定義 の生成

この章では、IBM WebSphere Business Integration Adapter for PeopleSoft のビジネ ス・オブジェクト定義を生成する PeopleSoftODA (ODA (object discovery agent)) に ついて説明します。コネクターは PeopleSoft コンポーネント・インターフェースと それに関連するコレクションに基づくオブジェクトを使用するので、PeopleSoftODA はコンポーネント・インターフェース Java API を使用して、PeopleSoft データ・ソ ースに固有なビジネス・オブジェクト要件を検索します。

この章は、以下のセクションから構成されています。

- v 『インストールと使用法』
- v 65 ページの『[Business Object Designer](#page-74-0) での PeopleSoftODA の使用』
- 73 [ページの『生成された定義の内容』](#page-82-0)
- v 76 [ページの『ビジネス・オブジェクト定義ファイルのサンプル』](#page-85-0)
- 82 [ページの『ビジネス・オブジェクト定義内の情報の変更』](#page-91-0)

# インストールと使用法

このセクションでは、以下について説明します。

- 『PeopleSoftODA のインストール』
- v 62 ページの『PeopleSoftODA [を使用する前に』](#page-71-0)
- v 63 ページの『[PeopleSoftODA](#page-72-0) の起動』
- v 63 ページの『PeopleSoftODA [の複数インスタンスの実行』](#page-72-0)
- v 64 [ページの『エラーおよびトレース・メッセージ・ファイルの処理』](#page-73-0)

### **PeopleSoftODA** のインストール

PeopleSoftODA をインストールするには、IBM WebSphere Business Integration Adapters 用のインストーラーを使用します。「*MQ Integrator Broker* 用インプリメ ンテーション・ガイド」の説明に従ってください。InterChange System (ICS) の場合 は「システム・インストール・ガイド *(UNIX* 版*)* 」または 「システム・インスト ール・ガイド (Windows 版)」の説明に従ってください。インストールが完了する と、次のファイルがシステムの製品ディレクトリーにインストールされます。

- ODA¥PeopleSoftODA.jar
- v ODA¥PeopleSoftODAAgent.txt
- v ODA¥messages¥PeopleSoftODAAgent\_*ll*\_*TT*.txt ファイル (言語 (\_*ll*) および国/地域 (\_*TT*) に固有のメッセージ・ファイル)
- ODA¥start PeopleSoftODA.bat (Windows のみ)
- ODA/PeopleSoft/start PeopleSoftODA.sh (UNIX のみ)
- 注**:** 特に明記されている場合を除き、この資料では、ディレクトリー・パスに円記 号 (¥) を使用します。UNIX システムの場合には、円記号はスラッシュ (/) に

置き換えてください。すべての製品のパス名は、ご使用のシステムで製品がイ ンストールされているディレクトリーを基準とした相対パス名です。

### <span id="page-71-0"></span>**PeopleSoftODA** を使用する前に

PeopleSoftODA を実行する前に、システムに必要なファイルが存在し、また ODA を実行するスクリプトまたはバッチ・ファイルに変数が正しく設定されていること を確認します。この章では、コネクターのインストールの指示にすでに従っている ことを前提としています。コネクターのインストールの一部として、次のセクショ ンでの指示に従ってください。

- v 14 [ページの『コネクターを使用するために必要なソフトウェア』](#page-23-0): psjoa.jar の ダウンロードについての説明
- v 18 [ページの『コネクター用のアプリケーションを使用可能にする』](#page-27-0): PSFTCI.jar の作成についての説明

したがって、製品ディレクトリー下の connectors¥PeopleSoft¥dependencies ディ レクトリーで、次のファイルを検出できます。

- v psjoa.jar: PS\_HOME ディレクトリーの ¥web¥PSJOA からダウンロード。 PeopleSoftODA はこのファイルを使用して、コンポーネント・インターフェース とその情報を、PeopleSoft アプリケーション・サーバーの Jolt 部を使用して同期 して送信します。
- v PSFTCI.jar: Application Designer のコンポーネント・インターフェース定義から 作成。 PeopleSoft でコンポーネント・インターフェース API ファイルを生成 後、それをコンパイルする必要があります。PeopleSoftODA は、このファイルを 使用してビジネス・オブジェクト定義を生成します。詳細については、40 [ページ](#page-49-0) の『API [の生成』を](#page-49-0)参照してください。
- 重要**:** 整合性を確実に保つために、PeopleSoftODA を実行する前にすべてのコンポ ーネント・インターフェースを再生成して再コンパイルすることをお勧めし ます。コンポーネント・インターフェースが JAR ファイル内に存在しない場 合、または上記の JAR ファイルが正しいディレクトリーに存在しない場合 は、始動スクリプトまたはバッチ・ファイルを修正して検出できるようにし ます。

シェルまたはバッチ・ファイルを編集のために開いて、表 10 で説明されている値が 正しいことを確認します。

表 *10.* シェルおよびバッチ・ファイルの構成変数

| 変数            | 説明             | 例                                                |
|---------------|----------------|--------------------------------------------------|
| set AGENTNAME | ODA の名前        | set AGENTNAME = PeopleSoftODA                    |
| set AGENT     | ODA の JAR ファイル | <b>UNIX:</b> set $AGENT =$                       |
|               | の名前            | \${ProductDirS}/ODA/PeopleSoft/PeopleSoftODA.jar |
|               |                | <b>WINDOWS: set AGENT =</b>                      |
|               |                | %ProductDirS%¥ODA¥PeopleSoft¥PeopleSoftODA.jar   |

注**:** PeopleSoftODA を CORBA オブジェクトとして登録するか、または OAD (Object Activation Daemon) に登録する場合、Object Discovery Agent 登録ウィ ザードを使用して PeopleSoft ドライバーのクラス・パスを変更できます。ODA
の登録については、「システム・インストール・ガイド *(UNIX* 版*)*」または 「システム・インストール・ガイド (Windows 版)」を参照してください。

PeopleSoft ドライバーをインストールし、シェルまたはバッチ・ファイルに構成値 を設定後、次を実行してビジネス・オブジェクトを生成する必要があります。

- 1. ODA を起動します。
- 2. Business Object Designer を起動します。
- 3. Business Object Designer の 6 つのステップの処理を実行して、ODA を構成 し、実行します。

このステップについては、以下のセクションで詳しく説明します。

### **PeopleSoftODA** の起動

v

適切なスクリプトを使用して PeopleSoftODA を起動します。

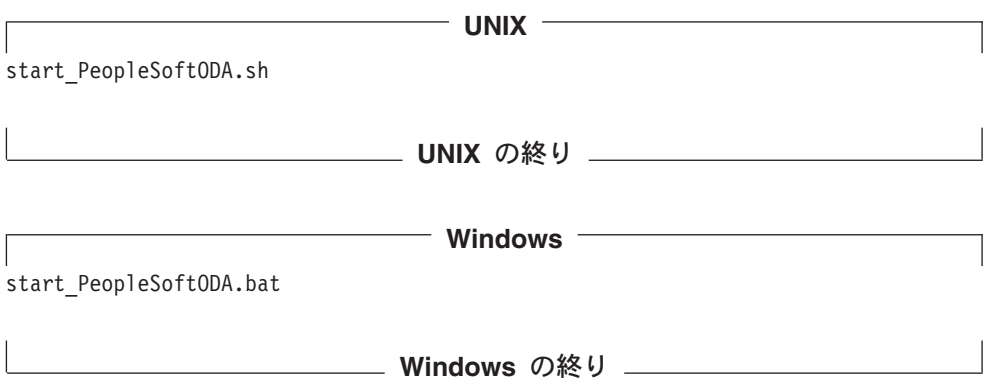

PeopleSoftODA の構成と実行には、Business Object Designer を使用します。 Business Object Designer は、各スクリプト・ファイルまたはバッチ・ファイルの AGENTNAME 変数に指定された名前により各 ODA を見つけます。このコネクターに 対するデフォルト ODA の名前は、PeopleSoftODA です。インストール中に ODA を Object Activation Daemon に登録すると、ウィザードが AGENTNAME 値の前に自動 的にホスト名を追加することにより、固有なエージェント名を作成します。

### **PeopleSoftODA** の複数インスタンスの実行

複数インスタンスの ODA を実行する場合は、ODA の名前を変更することをお勧 めします。固有の名前の PeopleSoftODA インスタンスを追加するには、次の手順で 行います。

- v インスタンスごとに別個のスクリプトまたはバッチ・ファイルを作成する。
- v 各スクリプトまたはバッチ・ファイルの AGENTNAME 変数に固有の名前を指定す る。

別のマシンで ODA インスタンスを実行する場合は、各名前の接頭部にホスト・マ シン名を付加することをお勧めします。ODA を OAD に登録している場合、ORB 検出機能 (osfind) を使用して、ネットワーク上の既存の CORBA オブジェクト名 を見つけることができます。

<span id="page-73-0"></span>66 [ページの図](#page-75-0) 11 に、ODA を選択して実行する Business Object Designer のウィン ドウを示します。

注**:** 各 ODA インスタンスの接続プロパティーが同一である必要があります。追加 される ODA インスタンスは、最初に接続するアプリケーション・サーバー・ インスタンスに接続する必要があります。

## エラーおよびトレース・メッセージ・ファイルの処理

エラーおよびトレース・メッセージ・ファイル (デフォルトは PeopleSoftODAAgent.txt) は製品ディレクトリー下の ¥ODA¥messages¥ に配置され ます。これらのファイルには、次の命名規則が使用されます。

AgentNameAgent.txt

ODA スクリプト・ファイルまたはバッチ・ファイルの複数のインスタンスを作成 し、各インスタンスに対応する ODA に固有の名前を指定した場合には、各 ODA インスタンスに対応するメッセージ・ファイルを持つことができます。異なる名前 の付いた ODA インスタンスが複数存在しても、メッセージ・ファイルは共通にす ることも可能です。有効なメッセージ・ファイルを指定する方法は 2 つあります。

- v ODA の名前を変更し、それに対応するメッセージ・ファイルを作成しない場合に は、ODA 構成の一部として、Business Object Designer でメッセージ・ファイル の名前を変更する必要があります。Business Object Designer はメッセージ・ファ イルの名前を指定しますが、実際にファイルを作成するわけではありません。 ODA 構成の一部として表示されたファイルが存在しない場合には、既存のファイ ルを指すように値を変更してください。
- v 特定の ODA に対応する既存のメッセージ・ファイルをコピーし、必要に応じて 変更することもできます。Business Object Designer は、各ファイルが命名規則に 従って命名されることを前提としています。例えば、AGENTNAME 変数が PeopleSoftODA1 を指定する場合、Business Object Designer は、対応するメッセ ージ・ファイルの名前が PeopleSoftODA1Agent.txt であると想定します。したが って、Business Object Designer が確認のため ODA 構成の一部としてファイル名 を提供するとき、このファイル名は ODA 名に基づいています。デフォルトのメ ッセージ・ファイルが正しく命名されていることを確認し、必要ならば訂正して ください。
- 重要**:** ODA の構成時にメッセージ・ファイルの名前を正しく指定できなかった場合 には、ODA はメッセージなしに稼働します。メッセージ・ファイル名の指定 方法の詳細については、66 [ページの『初期化プロパティーの構成』を](#page-75-0)参照し てください。

構成プロセスの間に、以下の項目を指定します。

- v PeopleSoftODA がエラー情報およびトレース情報を書き込むファイルの名前。
- 0 から 5 までの範囲のトレース・レベル。

表 11 で、これらの値を説明します。

表 *11.* トレース・レベル

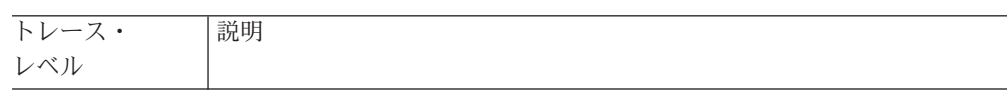

表 *11.* トレース・レベル *(*続き*)*

| $\Omega$       | すべてのエラーを記録します。                                                                                                 |
|----------------|----------------------------------------------------------------------------------------------------|
|                | メソッドのすべての開始メッセージおよび終了メッセージをトレースしま<br>す。                                                                        |
| $\mathcal{D}$  | ODA のプロパティーとそれらの値をトレースします。                                                                                     |
| $\mathcal{R}$  | すべてのビジネス・オブジェクトの名前をトレースします。                                                                                    |
| $\overline{4}$ | 作成されたすべてのスレッドの詳細をトレースします。                                                                                      |
|                | • そのすべてのプロパティーに関する ODA 初期設定値を示します。<br>• PeopleSoftODA が作成した各スレッドの詳細な状態をトレースします。<br>• ビジネス・オブジェクト定義ダンプをトレースします。 |

これらの値の構成方法については、66 [ページの『初期化プロパティーの構成』を](#page-75-0)参 照してください。

#### **Business Object Designer** での **PeopleSoftODA** の使用

このセクションでは、Business Object Designer で PeopleSoftODA を使用して、ビ ジネス・オブジェクト定義を生成する方法について説明します。Business Object Designer の起動方法については、「ビジネス・オブジェクト開発ガイド」を参照し てください。

ODA の起動後、Business Object Designer を起動させ、ODA を構成して実行しま す。Business Object Designer で ODA を使用してビジネス・オブジェクト定義を生 成する手順は、6 つのステップから構成されます。Business Object Designer は、こ れらのステップを順にガイドしていくウィザードを提供します。

ODA の起動後、このウィザードを起動するには、次の手順を実行します。

- 1. Business Object Designer を開きます。
- 2. 「ファイル」メニューから、「ODA を使用して新規作成...」サブメニューを選 択します。

Business Object Designer に、ウィザードの最初のウィンドウ (「エージェントの 選択」という名前) が表示されます。66 [ページの図](#page-75-0) 11 に、このウィンドウを示 します。

ODA を選択、構成、および実行するには、以下のステップを実行してください。

- 1. 66 [ページの『](#page-75-0)ODA の選択』
- 2. 66 [ページの『初期化プロパティーの構成』](#page-75-0)
- 3. 68 [ページの『ノードの展開とコンポーネント・インターフェースおよびコレク](#page-77-0) [ションの選択』](#page-77-0)
- 4. 69 [ページの『オブジェクトの選択の確認』](#page-78-0)
- 5. 70 [ページの『定義の生成』。](#page-79-0)必要であれば 71 [ページの『追加情報の入力』](#page-80-0)
- 6. 72 [ページの『定義の保管』](#page-81-0)

# <span id="page-75-0"></span>**ODA** の選択

図 11 に、Business Object Designer の 6 ステップのウィザードの最初のダイアロ グ・ボックスを示します。このウィンドウで、実行する ODA を選択します。

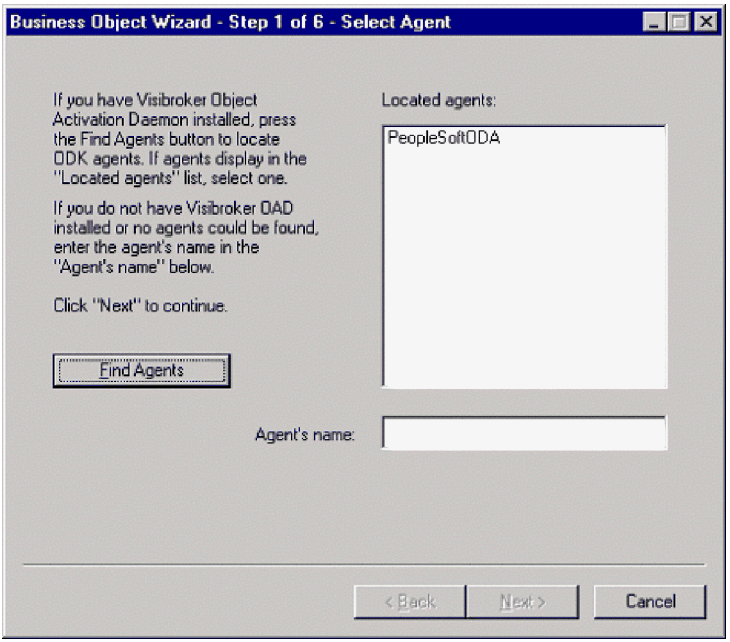

図 *11. ODA* の選択

ODA を選択するには、以下の手順を行います。

- 1. 「エージェントの検索」ボタンをクリックすることにより、登録済みまたは現在 実行中の ODA のすべてを「検索されたエージェント」フィールドに表示しま す。
	- 注**:** Business Object Designer で必要な ODA を検出できない場合は、ODA のセ ットアップを調べてください。
- 2. 表示リストから、目的の ODA を選択します。

Business Object Designer の「エージェント名」フィールドに、選択した ODA が表示されます。

# 初期化プロパティーの構成

Business Object Designer は、PeopleSoftODA と初めて通信する際に、一連の初期化 プロパティーの入力を要求します。その画面[を図](#page-76-0) 12 に示します。これらのプロパテ ィーは、PeopleSoftODA を使用するたびに入力せずに済むように、名前を付けたプ ロファイルに保存できます。ODA プロファイルの指定方法については、「ビジネ ス・オブジェクト開発ガイド」を参照してください。

<span id="page-76-0"></span>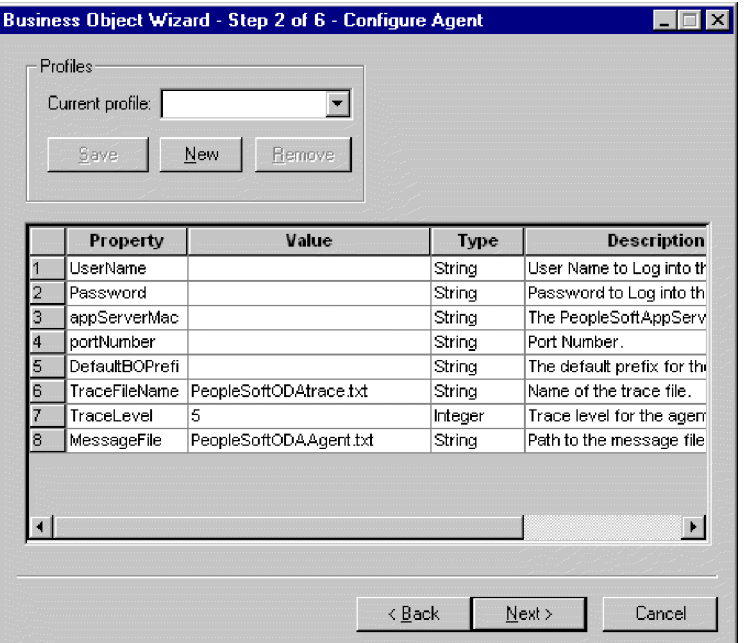

図 *12.* エージェント初期化プロパティーの構成

PeopleSoftODA プロパティーの構成を表 12 に示します。

### 表 *12. PeopleSoftODA* プロパティー

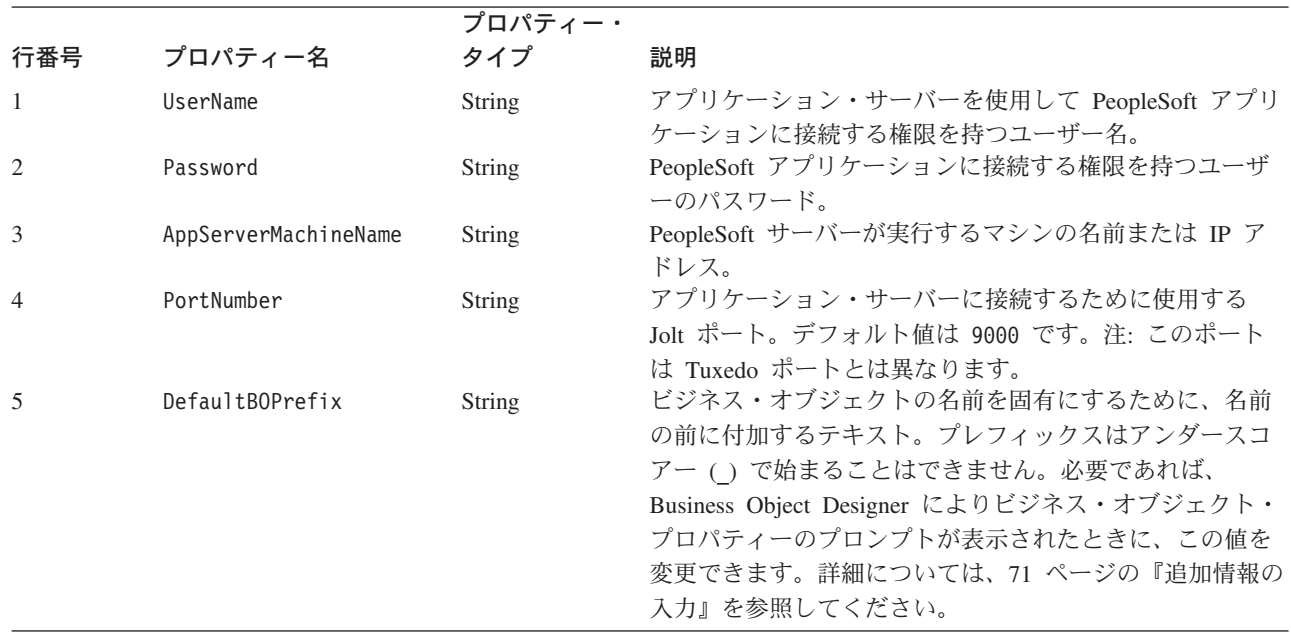

#### <span id="page-77-0"></span>表 *12. PeopleSoftODA* プロパティー *(*続き*)*

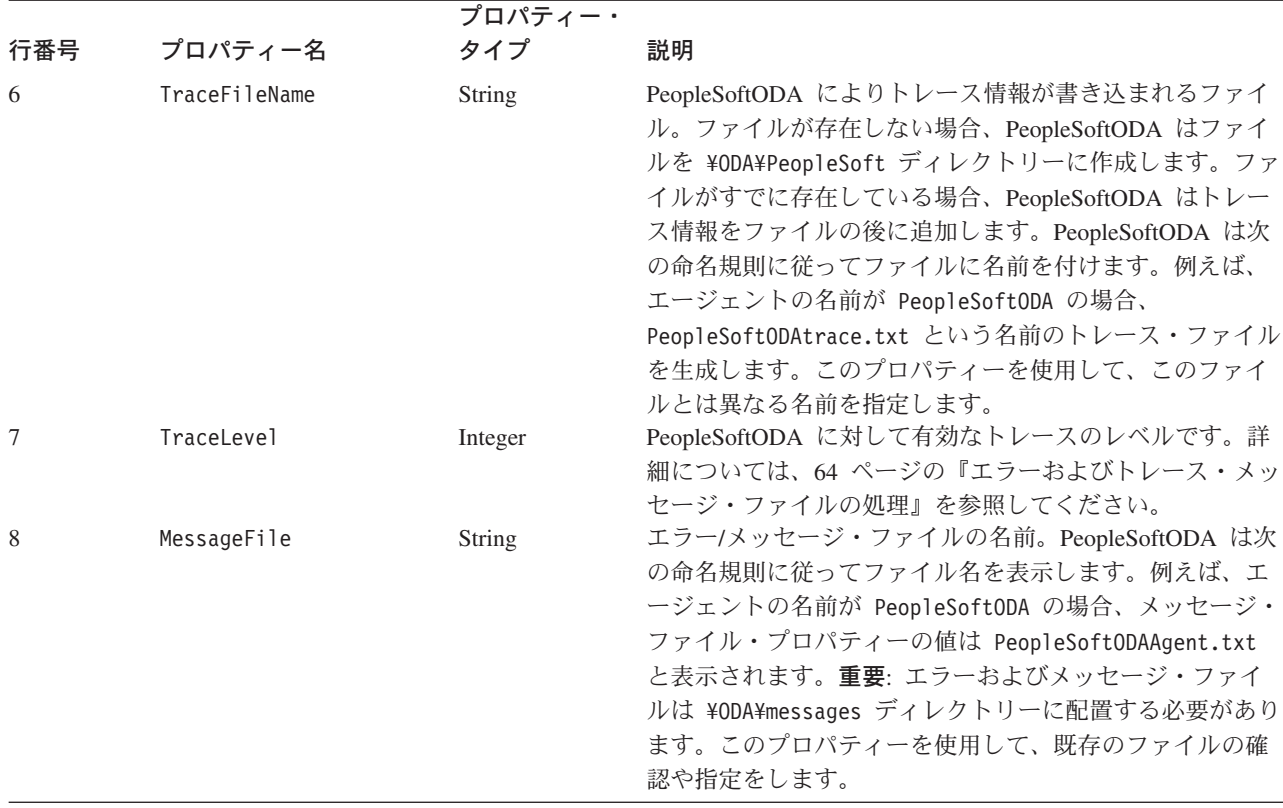

重要**:** Business Object Designer で表示されているデフォルト値が存在しないファイ ルを指している場合には、メッセージ・ファイルの名前を訂正します。この ダイアログ・ボックスから移動したときに、名前が不正確であった場合に、 Business Object Designer は、ODA の起動元となったウィンドウにエラー・ メッセージを表示します。このメッセージは、Business Object Designer では ポップアップしません。有効なメッセージ・ファイルの指定に失敗すると、 ODA はメッセージなしに稼働します。

# ノードの展開とコンポーネント・インターフェースおよびコレクシ ョンの選択

Business Object Designer は以前のステップで構成されたプロパティーを使用して、 ツールを指定された PeopleSoft アプリケーションに接続する接続ストリングを作成 します。接続後、Business Object Designer により、ノードが PeopleSoft アプリケー ションで定義されているすべてのコンポーネント・インターフェースを表すツリー が表示されます。

ノードをクリックして、次レベルのコンポーネント・インターフェースのコレクシ ョンを表示します。コンポーネント・インターフェースを展開して、全体の階層表 現を表示できます。各コレクションについて、PeopleSoftODA は子ビジネス・オブ ジェクト定義を作成します。

[図](#page-78-0) 13 に、一部のコンポーネント・インターフェースが展開された、このダイアロ グ・ボックスを示します。

<span id="page-78-0"></span>

|                                     | Use this object instead    |  |
|-------------------------------------|----------------------------|--|
| Name                                | Description                |  |
| e- Corporate Card                   | <b>Component Interface</b> |  |
| $\boxplus \cdots$ country.          | <b>Component Interface</b> |  |
| E CURRENCY                          | <b>Component Interface</b> |  |
| e-cwevent ci                        | <b>Component Interface</b> |  |
| e-cwtest ci                         | <b>Component Interface</b> |  |
| ⊟… Cwchild1 tbl                     | Collection                 |  |
| <b>EWCHILD2_TBL</b>                 | Collection                 |  |
| <b>EE DELETE ROLE</b>               | Component Interface        |  |
| e-Delete user profile               | <b>Component Interface</b> |  |
| ⊞… DFPT                             | <b>Component Interface</b> |  |
| e-Employee corporate card           | <b>Component Interface</b> |  |
| E EO BUILDRULE                      | <b>Component Interface</b> |  |
| EI''' EO_EIP_WF_MSG_BC              | Component Interface        |  |
| of the cip wf stg bc                | <b>Component Interface</b> |  |
| $\boxplus \cdots$ eo error utility. | <b>Component Interface</b> |  |
|                                     |                            |  |

図 *13.* ノードが展開されたコンポーネント・インターフェースのツリー

必要なすべてのコレクションとともに、必要なすべてのコンポーネント・インター フェースを選択して、「次へ」をクリックします。

# オブジェクトの選択の確認

生成されたビジネス・オブジェクト定義に関連するコンポーネント・インターフェ ースとコレクションをすべて特定すると、Business Object Designer により、選択し たオブジェクトのみを含むダイアログ・ボックスが表示されます[。図](#page-79-0) 14 にこのダイ アログ・ボックスを示します。

<span id="page-79-0"></span>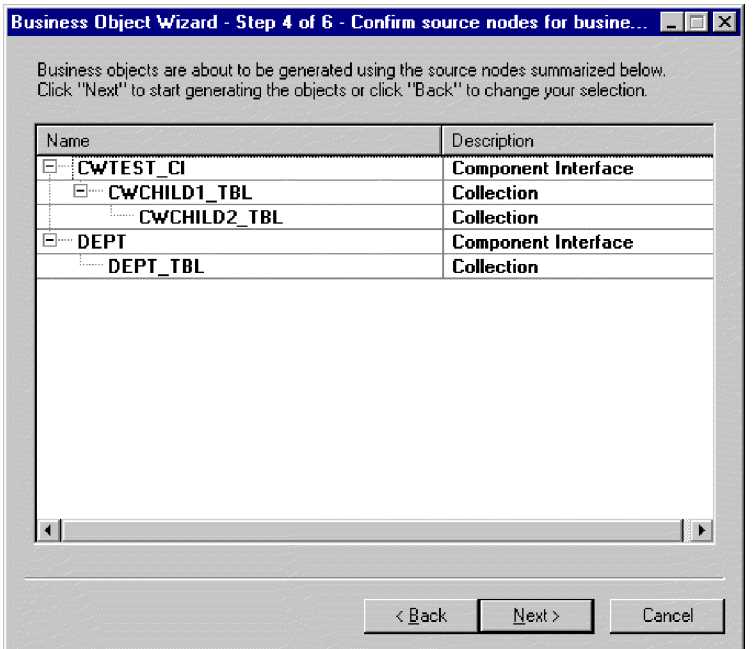

図 *14.* オブジェクトの選択の確認

このウィンドウには、以下のオプションが表示されます。

- v 選択を確認するには、「次へ」をクリックします。
- v 選択に誤りがあった場合には、「戻る」をクリックして、直前のウィンドウに戻 り、必要な変更を加えます。選択が正しい場合には、「次へ」をクリックしま す。

# 定義の生成

コンポーネント・インターフェースとコレクションを確認すると、その次のダイア ログ・ボックスで Business Object Designer が定義を生成することが通知されま す。多くの数のコンポーネント・インターフェースが選択されると、この生成ステ ップは時間がかかることがあります。

[図](#page-80-0)15 にこのダイアログ・ボックスを示します。

<span id="page-80-0"></span>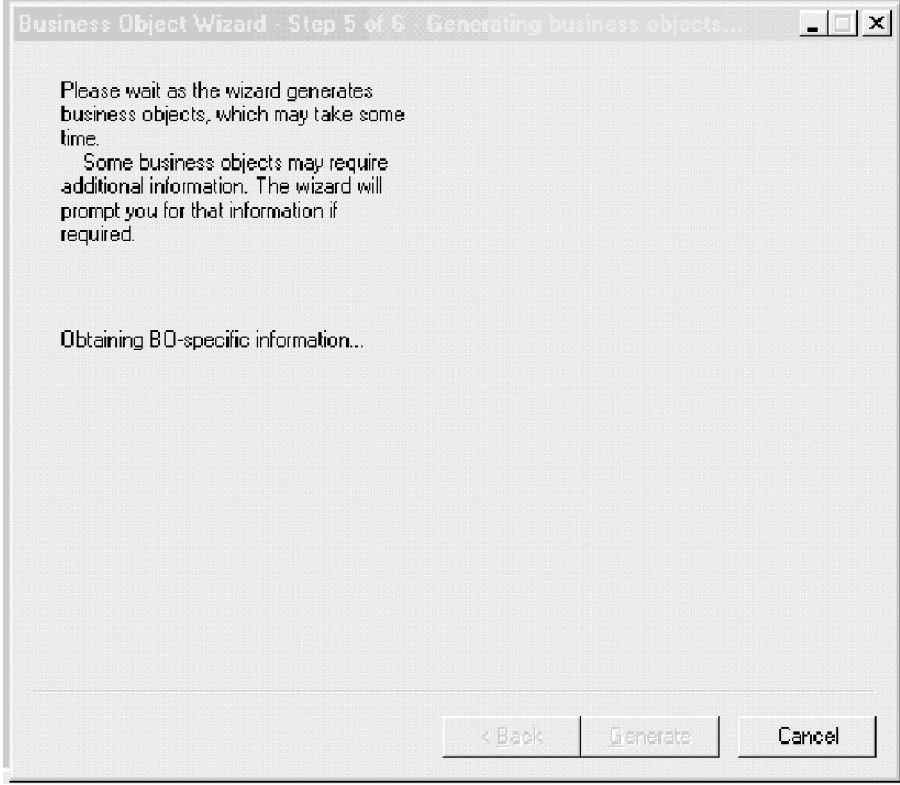

図 *15.* 定義の生成

# 追加情報の入力

PeopleSoftODA に追加情報が必要な場合、Business Object Designer により、情報の 入力を要求する「BO プロパティー」ウィンドウが表示されます[。図](#page-81-0) 16 にこのダイ アログ・ボックスを示します。

<span id="page-81-0"></span>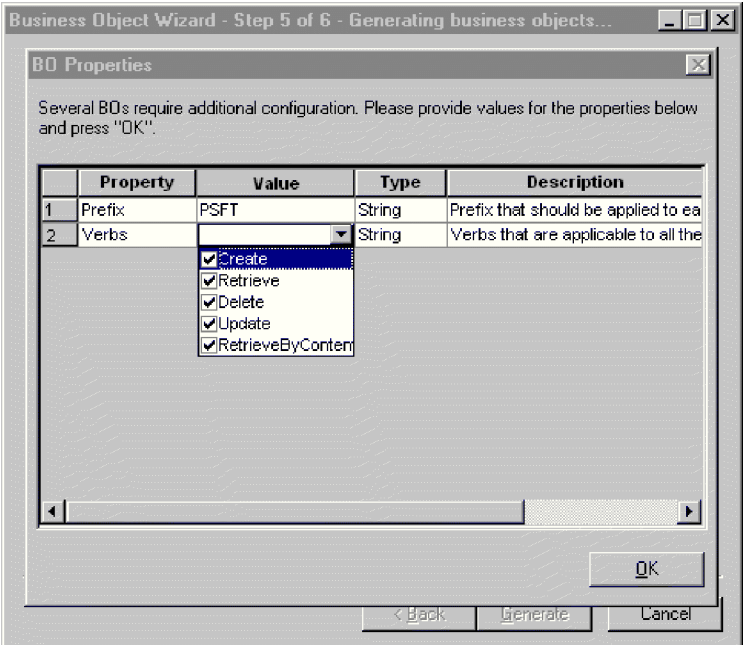

図 *16.* 追加情報の入力

「BO プロパティー」ウィンドウで、次の情報を入力または変更します。

- v プレフィックス*:* ビジネス・オブジェクト名を固有にするために、その名前の前 に付加するテキスト。「エージェントの構成」ウィンドウ (67 [ページの図](#page-76-0) 12) で *DefaultBOPrefix* プロパティーに対して入力した値が適切であれば、ここでこの値 を変更する必要はありません。
- v 動詞*:*「値」フィールドをクリックし、ポップアップ・メニューから 1 つ以上の 動詞を選択します。これらはビジネス・オブジェクトでサポートされる動詞で す。
	- 注**:** 「BO プロパティー」ダイアログ・ボックスのフィールドに複数の値が存在 する場合、ダイアログ・ボックスが最初に表示されるときにはフィールドが 空に見えます。フィールド内をクリックして、その値のドロップダウン・リ ストを表示します。

# 定義の保管

「BO プロパティー」ダイアログ・ボックスで必要なすべての情報を指定し、 「OK」をクリックすると、Business Object Designer にウィザードの最終ダイアロ グ・ボックスが表示されます。このダイアログ・ボックスで、定義をサーバー (ICS が統合ブローカーの場合) かまたはファイル (すべての統合ブローカー) に保管する か、あるいは Business Object Designer で定義を開いて編集できます。この詳細 と、さらに変更する方法については、「ビジネス・オブジェクト開発ガイド」を参 照してください。

[図](#page-82-0) 17 にこのダイアログ・ボックスを示します。

<span id="page-82-0"></span>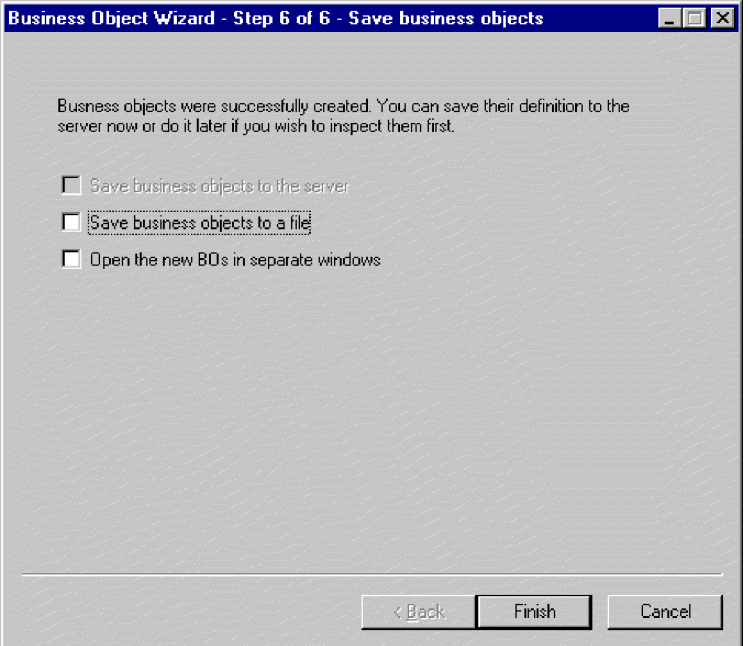

図 *17.* ビジネス・オブジェクト定義の保管

# 生成された定義の内容

PeopleSoftODA が生成するビジネス・オブジェクト定義には、次のものがありま す。

- v 指定されたコンポーネント・インターフェース内の各プロパティーの単純属性。
- コンポーネント・インターフェースの階層表現で選択された各コレクションの子 ビジネス・オブジェクトの配列を表す属性。
- v 「BO プロパティー」ウィンドウ (72 [ページの図](#page-81-0) 16 を参照) で指定された動 詞。
- v 以下のアプリケーション固有情報。
	- ビジネス・オブジェクト・レベルでの情報
	- 各属性に関する情報

このセクションでは、以下について説明します。

- v 『ビジネス・オブジェクト・レベルのプロパティー』
- 74 [ページの『属性プロパティー』](#page-83-0)

## ビジネス・オブジェクト・レベルのプロパティー

PeopleSoftODA は、ビジネス・オブジェクト・レベルで次の情報を生成します。

- v ビジネス・オブジェクトの名前。
- v バージョン (デフォルトは 1.0.0)。
- v アプリケーション固有情報。

<span id="page-83-0"></span>ビジネス・オブジェクト・レベルでは、アプリケーション固有情報のフォーマット はコロン (:) 区切り文字で区切られた 4 つのパラメーターで構成されます。フォー マットは、次のとおりです。

cIName=ComponentInterface:EFFDT=[true|false]:setInteractiveMode=[true|false]: GetHistoryItems=[true|false]:SetEditHistoryItems=[true|false]

表 13 で、これらのパラメーターについて説明します。

表 *13.* ビジネス・オブジェクト・レベルの *AppSpecificInfo*

| AppSpecificInfo パラメーター | 説明                              |
|------------------------|---------------------------------|
| ComponentInterface     | PeopleSoft アプリケーションに定義されたコンポーネン |
|                        | ト・インターフェースの名前を指定します。            |
| setInteractiveMode     | コネクターが変更をアプリケーション・サーバーに送信す      |
|                        | る時期を判別します。                      |
| GetHistoryItems        | コネクターが検索するデータ量を決定します。           |
| FFFDT                  | ビジネス・オブジェクト (または子ビジネス・オブジェク     |
|                        | ト)が有効期限を使用するかどうかを指定します。         |
| SetEditHistoryItems    | 使用可能な編集およびデータ履歴の保管。有効期限フィー      |
|                        | ルドでのみ使用されます。                    |

重要**:** PeopleSoftODA は、ComponentInterface プロパティーの値を指定するための 定義を生成したコンポーネント・インターフェースの名前を使用します。他 のプロパティーの値は指定しません。ビジネス・オブジェクト定義を変更し て、残りのプロパティーの値を指定する必要があります。これらのプロパテ ィーの詳細については、56 [ページの『ビジネス・オブジェクト・レベルのア](#page-65-0) [プリケーション固有情報』を](#page-65-0)参照してください。ビジネス・オブジェクト定 義の変更方法については、「ビジネス・オブジェクト開発ガイド」を参照し てください。

## 属性プロパティー

このセクションでは、各属性について PeopleSoftODA が生成するプロパティーにつ いて説明します。属性の詳細については、53 [ページの『ビジネス・オブジェクトの](#page-62-0) [属性プロパティー』を](#page-62-0)参照してください。

#### **Name** プロパティー

PeopleSoftODA は、対応するコンポーネント・インターフェース内のプロパティー から属性の名前を派生させます。

### **Data Type** プロパティー

属性のタイプを設定する場合、PeopleSoftODA は、表 14 に示すように、プロパテ ィーのデータ型を対応するビジネス・オブジェクトのデータ型に変換します。

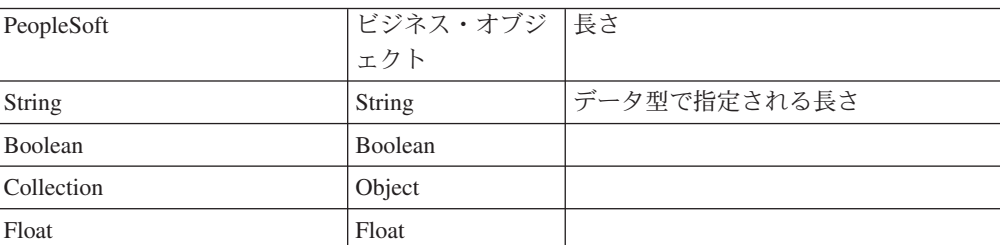

表 *14.* データ型の対応

表 *14.* データ型の対応 *(*続き*)*

|  | ாமக<br> | --- |  |
|--|---------|-----|--|
|--|---------|-----|--|

注**:** プロパティーのデータ型[が表](#page-83-0) 14 に示す中のいずれでもない場合、

PeopleSoftODA はプロパティーをスキップして、プロパティーを処理できない ことを示すメッセージを表示します。

#### **Cardinality** プロパティー

PeopleSoftODA はすべての単純属性のカーディナリティーを 1 に設定します。ま た、子ビジネス・オブジェクトの配列を表すすべての属性のカーディナリティーを n に設定します。

#### **MaxLength** プロパティー

PeopleSoftODA は、ストリングのデフォルトの長さを 255 文字に設定します。その 他のデータ型の場合はすべて、対応するビジネス・オブジェクトのデータ型の標準 最大長を使用します。

#### **IsKey** プロパティー

プロパティーがコンポーネント・インターフェース内の CreateKey の場合、 PeopleSoftODA はこのプロパティーを true に設定します。プロパティーがコンポ ーネント・インターフェース内の GetKey の場合、PeopleSoftODA はこのプロパテ ィーに false を設定し、属性の AppSpecificInfo パラメーターに GetKey=true を設 定します。

#### **IsForeignKey** プロパティー

PeopleSoftODA はこのプロパティーを false に設定します。Business Object Designer で設定を変更することができます。

#### **IsRequired** プロパティー

PeopleSoftODA は一部のキーを内部的に生成するので、このプロパティーを常に false に設定します。Business Object Designer で設定を変更することができます。

#### **AppSpecificInfo** プロパティー

属性アプリケーション固有情報は、コロン (:) 区切り文字でお互いに区切られる 5 セットの名前値パラメーターです。垂直バー (|) は、オプション・セットのメンバ ーを区切ります。フォーマットは、次のとおりです。

get=get*FieldName*:set=set*FieldName*:UID=[true|false]:GetKey=[true|false]:KeepRelationship=[true|false]

PeopleSoftODA は[、表](#page-85-0) 15 で説明するように、属性に関連するプロパティーのみを 生成します。複数のパラメーターを生成する場合は、コロンでパラメーターを区切 ります。

<span id="page-85-0"></span>表 *15. PeopleSoftODA* で生成される属性 *AppSpecificInfo*

| AppSpecificInfo パラメーター | 説明                                                                                                    |
|------------------------|----------------------------------------------------------------------------------------------------|
| GetKey=true            | PeopleSoftODA は、GetKey として定義されるコンポー<br>ネント・インターフェースのプロパティーに対応する<br>属性に関してのみ、このパラメーターを生成します。<br>コネクターはこのような属性の値を使用して、コンポ<br>ーネント・インターフェースのインスタンスを検索し<br>ます。                                            |
| get=getPropertyName    | PropertyName の場合、PeopleSoftODA は属性に関連す<br>るコンポーネント・インターフェースのプロパティー<br>の名前を置換します。コンポーネント・インターフェ<br>ースのプロパティーに対応するすべての単純属性に関<br>して、このパラメーターを生成します。コネクターは<br>この方法で、更新された属性の値を検索します。                      |
| get=getCollectionName  | CollectionName の場合、PeopleSoftODA は属性に関連<br>するコンポーネント・インターフェースのコレクショ<br>ンの名前を置換します。コンポーネント・インターフ<br>ェースのコレクションに対応する子ビジネス・オブジ<br>ェクトの配列を表す属性のすべてに関して、このパラ<br>メーターを生成します。コネクターはこの方法で、コ<br>レクションの値を検索します。 |
| set=setPropertyName    | PropertyName の場合、PeopleSoftODA は属性に関連す<br>るコンポーネント・インターフェースのプロパティー<br>の名前を置換します。コンポーネント・インターフェ<br>ースのプロパティーに対応するすべての単純属性に関<br>して、このパラメーターを生成します。コネクターは<br>この方法で、属性の値を更新します。                           |

注**:** Business Object Designer で、追加の AppSpecificInfo パラメーターを設定でき ます。これらのパラメーターの詳細については、58 [ページの『属性レベルのア](#page-67-0) [プリケーション固有情報』を](#page-67-0)参照してください。定義の変更方法については、 「ビジネス・オブジェクト開発ガイド」を参照してください。表 15 で説明され ているパラメーターの使用例については、76 ページの『ビジネス・オブジェク ト定義ファイルのサンプル』を参照してください。

### 動詞

注**:** PeopleSoftODA は、「BO プロパティー」ウィンドウ (72 [ページの図](#page-81-0) 16 を参 照) で指定される動詞を生成します。

# ビジネス・オブジェクト定義ファイルのサンプル

この製品には、3 つのサンプル・ビジネス・オブジェクト定義ファイルが付属して います。

- v BO\_Psft\_DEPT
- BO\_PsftEmployee
- SavePostChange

# **BO\_Psft\_DEPT** ビジネス・オブジェクト

次に示す例は BO Psft DEPT ビジネス・オブジェクトです。

[BusinessObjectDefinition] Name = DeptTbl Version = 1.0.0 AppSpecificInfo = CiName=DEPT [Attribute] Name = Company Type = String MaxLength = 255 IsKey = true IsForeignKey = false IsRequired = false AppSpecificInfo = get=getCompany:set=setCompany IsRequiredServerBound = false [End] [Attribute] Name = BudgetLvl Type = String MaxLength = 1 IsKey = false IsForeignKey = false IsRequired = false AppSpecificInfo = get=getBudgetLvl:set=setBudgetLvl IsRequiredServerBound = false [End] [Attribute] Name = Descr Type = String MaxLength = 1

IsKey = false IsForeignKey = false IsRequired = false AppSpecificInfo = get=getDescr:set=setDescr IsRequiredServerBound = false [End] [Attribute] Name = DescrShort Type = String MaxLength = 1 IsKey = false IsForeignKey = false IsRequired = false AppSpecificInfo = get=getDescrshort:set=setDescrshort IsRequiredServerBound = false [End] [Attribute] Name = ObjectEventId Type = String MaxLength = 255 IsKey = false IsForeignKey = false IsRequired = false IsRequiredServerBound = false [End] [Verb] Name = Create [End] [Verb] Name = Delete [End] [Verb] Name = Retrieve [End] [Verb] Name = Update [End] [End] [BusinessObjectDefinition] Name = Psft dept Version = 1.0.0 AppSpecificInfo = CiName=DEPT [Attribute] Name = Deptid Type = String MaxLength = 255 IsKey = true IsForeignKey = false IsRequired = true AppSpecificInfo = get=getDeptid:set=setDeptid:GetKey=true IsRequiredServerBound = false [End] [Attribute] Name = Setid Type = String MaxLength

= 1 IsKey = true IsForeignKey = false IsRequired = true AppSpecificInfo = get=getSetid:set=setSetid:GetKey=true IsRequiredServerBound = false [End] [Attribute] Name = DptTbl

Type = DeptTbl ContainedObjectVersion = 1.0.0 Relationship = Containment Cardinality = n MaxLength =  $1$  IsKey = false IsForeignKey = false IsRequired = true AppSpecificInfo = get=getDeptTbl:KEEPRELATIONSHIP=true IsRequiredServerBound = false [End] [Attribute] Name = ObjectEventId Type = String MaxLength = 255 IsKey = false IsForeignKey = false IsRequired = false IsRequiredServerBound = false [End] [Verb] Name = Create [End] [Verb] Name = Delete [End] [Verb] Name = Retrieve [End] [Verb] Name = Update [End] [End]

# **BO\_PsftEmployee** ビジネス・オブジェクト

次に示す例は BO\_PsftEmployee ビジネス・オブジェクトです。

[BusinessObjectDefinition] Name = PSFTEmployee Version = 1.0.0 AppSpecificInfo = cIName=Emp [Attribute] Name = EMPID Type = String Cardinality = 1 MaxLength = 255 IsKey = true

IsForeignKey = false IsRequired = true AppSpecificInfo = get=getEmplid:set=setEmplid:keepRelationship=false:uid=true: findKey=true:getKey=true:createKey=true IsRequiredServerBound = false [End] [Attribute] Name = EMPL\_RCD Type = String Cardinality =  $1$  MaxLength =  $1$  IsKey = true IsForeignKey = false IsRequired = true AppSpecificInfo = get=getEmplRcd:set=setEmplRcd:keepRelationship=false:uid=true: findKey=true:getKey=true:createKey=true IsRequiredServerBound = false [End] [Attribute] Name = NAME Type = String Cardinality = 1 MaxLength = 1 IsKey = true IsForeignKey = false IsRequired = true AppSpecificInfo = get=getName:set=setName:keepRelationship=false:uid=false: findKey=true:getKey=false:createKey=false IsRequiredServerBound = false [End] [Attribute] Name = LAST\_NAME\_SRCH Type = String Cardinality =  $1$  MaxLength =  $1$  IsKey = true IsForeignKey = false IsRequired = true AppSpecificInfo = get=getLastNameSrch:set=setLastNameSrch:keepRelationship=false:uid=false: findKey=true:getKey=false:createKey=false IsRequiredServerBound = false [End] [Attribute] Name = NAME\_AC Type = String Cardinality = 1 MaxLength = 1 IsKey = true IsForeignKey = false IsRequired = true AppSpecificInfo = get=getNameAc:set=setNameAc:keepRelationship=false:uid=false: findKey=true:getKey=false:createKey=false IsRequiredServerBound = false [End] [Attribute] Name = PER\_STATUS Type = String Cardinality =  $1$  MaxLength =  $1$  IsKey = true IsForeignKey = false IsRequired = true AppSpecificInfo = get=getPerStatus:set=setPerStatus:keepRelationship=false:uid=false: findKey=true:getKey=false:createKey=false IsRequiredServerBound = false [End] [Attribute] Name = EMPLID\_0 Type = String Cardinality =  $1$  MaxLength =  $1$  IsKey = false IsForeignKey = false IsRequired = false AppSpecificInfo = get=getEmplid0:set=setEmplid0:keepRelationship=false:uid=false: findKey=false:getKey=false:createKey=false IsRequiredServerBound = false [End] [Attribute] Name = ORIG\_HIRE\_DT Type = String Cardinality =  $1$  MaxLength =  $1$  IsKey = false IsForeignKey = false IsRequired = false AppSpecificInfo = get=getOrigHireDt:set=setOrigHireDt:keepRelationship=false:uid=false: findKey=false:getKey=false:createKey=false IsRequiredServerBound = false [End] [Attribute] Name = SEX Type = String Cardinality =  $1$  MaxLength =  $1$  IsKey = false IsForeignKey = false IsRequired = true AppSpecificInfo = get=getSex:set=setSex:keepRelationship=false:uid=false:findKey=false: getKey=false:createKey=false IsRequiredServerBound = false [End] [Attribute] Name = BIRTHDATE Type = String Cardinality = 1 MaxLength = 1 IsKey = false IsForeignKey = false IsRequired = false AppSpecificInfo = get=getBirthdate:set=setBirthdate:keepRelationship=false: uid=false:findKey=false:getKey=false:createKey=false

EXPECTED RETURN DT Type = String Cardinality = 1 MaxLength = 1 IsKey = false IsForeignKey = false IsRequired = false AppSpecificInfo = get=getExpectedReturnDt:set= setExpectedReturnDt:keepRelationship=false: uid=false:findKey=false:getKey=false:createKey=false

IsKey = false IsForeignKey = false IsRequired = false AppSpecificInfo = get=getProfExperienceDt: set=setProfExperienceDt:keepRelationship=false:uid=false: findKey=false:getKey=false:createKey=false IsRequiredServerBound = false [End] [Attribute] Name = LAST\_VERIFICATN\_DT Type = String Cardinality = 1 MaxLength = 1 IsKey = false IsForeignKey = false IsRequired = false AppSpecificInfo = get=getLastVerificatnDt:set=setLastVerificatnDt: keepRelationship=false:uid=false:findKey=false:getKey=false:createKey=false

IsRequiredServerBound = false [End] [Attribute] Name =

IsRequiredServerBound = false [End] [Attribute] Name = PROF EXPERIENCE DT Type = String Cardinality = 1 MaxLength = 1

keepRelationship=false:uid=false:findKey=false:getKey=false:createKey=false

uid=false:findKey=false:getKey=false:createKey=false IsRequiredServerBound = false [End] [Attribute] Name = CMPNY SENIORITY DT Type = String Cardinality = 1 MaxLength = 1 IsKey = false IsForeignKey = false IsRequired = false AppSpecificInfo = get=getCmpnySeniorityDt: set=setCmpnySeniorityDt:keepRelationship=false:uid=false: findKey=false:getKey=false:createKey=false IsRequiredServerBound = false [End] [Attribute] Name = SERVICE\_DT Type = String Cardinality =  $1$  MaxLength =  $1$  IsKey = false IsForeignKey = false IsRequired = false AppSpecificInfo =

AppSpecificInfo = get=getBenefitRcdNbr:set=setBenefitRcdNbr: keepRelationship=false:uid=false:findKey=false:getKey=false:createKey=false IsRequiredServerBound = false [End] [Attribute] Name = HOME HOST CLASS Type = String Cardinality =  $1$  MaxLength = 1 IsKey = false IsForeignKey = false IsRequired = true AppSpecificInfo = get=getHomeHostClass:set=setHomeHostClass: keepRelationship=false:uid=false:findKey=false:getKey=false:createKey=false IsRequiredServerBound = false [End] [Attribute] Name =

HIRE DT Type = String Cardinality = 1 MaxLength = 1 IsKey = false IsForeignKey = false IsRequired = false AppSpecificInfo =

get=getHireDt:set=setHireDt:keepRelationship=false:

get=getServiceDt:set=setServiceDt:

IsKey = false IsForeignKey = false IsRequired = true AppSpecificInfo = get=getFtStudent:set=setFtStudent:keepRelationship=false: uid=false:findKey=false:getKey=false:createKey=false IsRequiredServerBound = false [End] [Attribute] Name = BENEFIT\_RCD\_NBR Type = String Cardinality = 1 MaxLength = 1 IsKey = false IsForeignKey = false IsRequired = false

IsRequiredServerBound = false [End] [Attribute] Name = FT STUDENT Type = String Cardinality = 1 MaxLength = 1 IsRequiredServerBound = false [End] [Attribute] Name = LAST DATE WORKED Type = String Cardinality = 1 MaxLength = 1 IsKey = false IsForeignKey = false IsRequired = false AppSpecificInfo = get=getLastDateWorked: set=setLastDateWorked:keepRelationship=false:uid=false: findKey=false:getKey=false:createKey=false IsRequiredServerBound = false [End] [Attribute] Name = LAST\_INCREASE\_DT Type = String Cardinality =  $1$  MaxLength =  $1$  IsKey = false IsForeignKey = false IsRequired = false AppSpecificInfo = get=getLastIncreaseDt: set=setLastIncreaseDt:keepRelationship=false: uid=false:findKey=false:getKey=false:createKey=false IsRequiredServerBound = false [End] [Attribute] Name = OWN 5PERCENT CO Type = String Cardinality = 1 MaxLength = 1 IsKey = false IsForeignKey = false IsRequired = true AppSpecificInfo = get=getOwn5percentCo: set=setOwn5percentCo:keepRelationship=false: uid=false:findKey=false:getKey=false:createKey=false IsRequiredServerBound = false [End] [Attribute] Name = BUSINESS TITLE Type = String Cardinality = 1 MaxLength = 1 IsKey = true IsForeignKey = false IsRequired = true AppSpecificInfo = get=getBusinessTitle: set=setBusinessTitle:keepRelationship=false: uid=false:findKey=false:getKey=true:createKey=false IsRequiredServerBound = false [End] [Attribute] Name = REPORTS TO Type = String Cardinality = 1 MaxLength = 1 IsKey = false IsForeignKey = false IsRequired = false AppSpecificInfo = get=getReportsTo:set=setReportsTo: keepRelationship=false:uid=false:findKey=false:getKey=false:createKey=false IsRequiredServerBound = false [End] [Attribute] Name = SUPERVISOR ID Type = String Cardinality = 1 MaxLength = 1 IsKey = false IsForeignKey = false IsRequired = false AppSpecificInfo = get=getSupervisorId:set=setSupervisorId: keepRelationship=false:uid=false:findKey=false:getKey=false:createKey=false IsRequiredServerBound = false [End] [Attribute] Name = PROBATION DT Type = String Cardinality = 1 MaxLength = 1 IsKey = false IsForeignKey = false IsRequired = false AppSpecificInfo = get=getProbationDt:set=setProbationDt: keepRelationship=false:uid=false:findKey=false:getKey=false:createKey=false IsRequiredServerBound = false [End] [Attribute] Name = SECURITY CLEARANCE Type = String Cardinality = 1 MaxLength = 1 IsKey = false IsForeignKey = false IsRequired = false AppSpecificInfo = get=getSecurityClearance: set=setSecurityClearance:keepRelationship=false: uid=false:findKey=false:getKey=false:createKey=false IsRequiredServerBound = false [End] [Attribute] Name = PHONE Type = String  $Cardinality = 1$  MaxLength = 1 IsKey = false IsForeignKey = false IsRequired = false AppSpecificInfo = get=getPhone:set=setPhone: keepRelationship=false:uid=false:

findKey=false:getKey=false:createKey=false IsRequiredServerBound = false [End] [Attribute] Name = TIME\_RPT\_LOCK Type = String Cardinality =  $1$  MaxLength =  $1$  IsKey = false IsForeignKey = false IsRequired = false AppSpecificInfo = get=getTimeRptLock:set=setTimeRptLock: keepRelationship=false:uid=false:findKey=false:getKey=false:createKey=false

IsRequiredServerBound = false [End] [Attribute] Name = JOB REPORTING Type = String Cardinality = 1 MaxLength = 1 IsKey = false IsForeignKey = false IsRequired = true AppSpecificInfo = get=getJobReporting:set=setJobReporting: keepRelationship=false:uid=false:findKey=false:getKey=false:createKey=false

IsRequiredServerBound = false [End] [Attribute] Name = DED TAKEN Type = String  $Cardinality = 1$  MaxLength = 1 IsKey = false IsForeignKey = false IsRequired = true AppSpecificInfo = get=getDedTaken:set=setDedTaken:

keepRelationship=false:uid=false:findKey=false:getKey=false:createKey=false IsRequiredServerBound = false [End] [Attribute] Name =

DED SUBSET ID Type = String Cardinality = 1 MaxLength = 1 IsKey = false IsForeignKey = false IsRequired = false AppSpecificInfo = get=getDedSubsetId:set=setDedSubsetId: keepRelationship=false:uid=false:findKey=false:getKey=false:createKey=false

IsRequiredServerBound = false [End] [Attribute] Name = CAN ABORIGINAL Type = String Cardinality = 1 MaxLength = 1 IsKey = false IsForeignKey = false IsRequired = false AppSpecificInfo = get=getCanAboriginal:set=setCanAboriginal: keepRelationship=false:uid=false:findKey=false:getKey=false:createKey=false

IsRequiredServerBound = false [End] [Attribute] Name = CAN VISBL MINORITY Type = String Cardinality = 1 MaxLength = 1

IsKey = false IsForeignKey = false IsRequired = true AppSpecificInfo = get=getCanVisblMinority:set=setCanVisblMinority: keepRelationship=false:uid=false:findKey=false:getKey=false:createKey=false

IsRequiredServerBound = false [End] [Attribute] Name = CURRENT SEQ Type = String Cardinality = 1 MaxLength = 1 IsKey = false IsForeignKey = false IsRequired = false AppSpecificInfo = get=getCurrentSeq:set=setCurrentSeq: keepRelationship=false:uid=false:findKey=false:getKey=false:createKey=false

IsRequiredServerBound = false [End] [Attribute] Name = PERS DATA EFFDT Type = PERS DATA EFFDT ContainedObjectVersion = 1.0.0 Relationship = Containment Cardinality = n MaxLength = 1

IsKey = false IsForeignKey = false IsRequired = false AppSpecificInfo = get=getPersDataEffdt:keepRelationship=false: uid=false:findKey=false:getKey=false:createKey=false IsRequiredServerBound = false [End] [Attribute] Name = EMAIL ADDRESSES Type = EMAIL ADDRESSES ContainedObjectVersion = 1.0.0 Relationship = Containment  $Cardinality = n$  MaxLength = 1

IsKey = false IsForeignKey = false IsRequired = false AppSpecificInfo = get=getEmailAddresses:keepRelationship=false: uid=false:findKey=false:getKey=false:createKey=false

IsRequiredServerBound = false [End] [Attribute] Name = PERSONAL PHONE Type = PERSONAL PHONE ContainedObjectVersion = 1.0.0 Relationship = Containment Cardinality = n MaxLength = 1 IsKey = false IsForeignKey = false IsRequired = false AppSpecificInfo = get=getPersonalPhone:keepRelationship=false: uid=false:findKey=false:getKey=false:createKey=false IsRequiredServerBound = false [End] [Attribute] Name = PERS\_NID Type = PERS NID ContainedObjectVersion =  $1.0.0$  Relationship = Containment Cardinality = n  $MaxLength = 1$  IsKey = false IsForeignKey = false IsRequired = false IsRequiredServerBound = false [End] [Attribute] Name = JOB Type = JOB ContainedObjectVersion = 1.0.0 Relationship = Containment Cardinality = n MaxLength = 1 IsKey = false IsForeignKey = false IsRequired = false IsRequiredServerBound = false [End] [Attribute] Name = ObjectEventId Type = String MaxLength = 255 IsKey = false IsForeignKey = false IsRequired = false IsRequiredServerBound = false [End] [Verb] Name = Create [End] [Verb] Name = Delete [End] [Verb] Name = Retrieve [End] [Verb] Name = Update [End] [End]

# **SavePostChange** ビジネス・オブジェクト

次に示す例は SavePostChange ビジネス・オブジェクトです。

/\* Place this code in Component's SavePostChg() and define the four parameters used in the function call  $\star$ / Declare Function cw publish event PeopleCode FUNCLIB CW.CW EVENT NOT FieldFormula; Component string &BONAME1; Component string &KEYLIST1; Component number &CWPRIORITY1; Component string &CONNID; &BONAME1 = "Psft\_Dept"; &KEYLIST1 = "DEPT\_TBL.SETID:DEPT\_TBL.DEPTID"; &CWPRIORITY1 = 2; &CONNID = "PeopleSoft Connector"; /\* Check if Component Changed before calling function \*/ If ComponentChanged() And %UserId <> "CW" Then /\* Publish this event to the CrossWorlds CW EVENT TBL for polling \*/ cw\_publish\_event(&BONAME1, &KEYLIST1, &CWPRIORITY1, &CONNID); End-If;

## ビジネス・オブジェクト定義内の情報の変更

PeopleSoftODA が作成するビジネス・オブジェクト定義内の情報を変更する必要が ある場合があります。例えば、不要な属性を手動で除去したり、ビジネス・オブジ ェクト・レベルでのアプリケーション固有情報の getHistoryItems や setInteractiveMode パラメーターのデフォルト値を変更したり、属性アプリケーシ ョン固有情報の必要パラメーターを追加したりする必要があります。詳細について は、 33 ページの『第 3 [章 コネクター用のビジネス・オブジェクトについて』を](#page-42-0)参 照してください。

ビジネス・オブジェクト定義を検査または変更するには、Business Object Designer またはテキスト・エディターを使用します。改訂された定義をリポジトリーに再ロ ードするには、Business Object Designer を使用します。あるいは、WebSphere InterChange Server (ICS) が統合ブローカーの場合、repos\_copy コマンドを使用して 定義をリポジトリーにロードすることができます。WebSphere MQ Integrator のブロ ーカーが統合ブローカーの場合は、システム・コマンドを使用してファイルをリポ ジトリー・ディレクトリーにコピーできます。

# <span id="page-94-0"></span>第 **5** 章 トラブルシューティングとエラー処理

この章では、IBM WebSphere Business Integration Adapter for PeopleSoft を始動また は実行する際に発生する可能性がある問題について説明します。

この章は、以下のセクションから構成されています。

- v 『始動時の問題』
- 『始動時の問題 (WebSphere InterChange Server ブローカーのみ)』
- v 86 ページの『始動時の問題 [\(WebSphere MQ Integrator Broker](#page-95-0) のみ)』
- v 86 [ページの『処理時の問題』](#page-95-0)
- v 86 [ページの『マッピング](#page-95-0) (ICS 統合ブローカーのみ)』
- v 87 [ページの『エラー処理とロギング』](#page-96-0)
- 88 [ページの『アプリケーションへの接続の切断』](#page-97-0)

### 始動時の問題

コネクターを始動する際に問題が発生した場合は、次のことを行ってください。

- v psadmin ユーティリティーを使用して、PeopleSoft アプリケーション・サーバー が稼働していることを確認します。
- v Application Designer の Test Component Interface ユーティリティーを使用し て、コンポーネント・インターフェースがオンラインで動作していることを確認 します。
- v PeopleSoft の API を再ビルドおよび再コンパイルします。詳細については、[40](#page-49-0) [ページの『](#page-49-0)API の生成』を参照してください。
- v PeopleSoft セキュリティーが正しく設定され、コンポーネント・インターフェー スがアクセス権リストにリストされ、またコネクターのユーザー・アカウントに タイムアウトが設定されていることを確認します。詳細については、16 [ページの](#page-25-0) [『ユーザー・アカウントのタイムアウトの構成』を](#page-25-0)参照してください。
- コネクターのユーザー・アカウントに行レベルのセキュリティーが設定されてい ることを確認します。
- v PeopleSoft 構成マネージャーの「トレース」タブの関連するオプションを選択し て、API をトレースします。

#### 始動時の問題 **(WebSphere InterChange Server** ブローカーのみ**)**

コネクターで WebSphere InterChange MQ Integrator Broker を統合ブローカーとし て使用すると、コネクターの始動時に問題が発生します。

v ICS が稼働していることを確認します。 UNIX の場合、次のコマンドを入力します。 ICS\_manager -stat Windows の場合、start\_*connector* コマンドの後の 2 番目のパラメーターに、 InterChange Server の名前を指定します。例えば、次のようになります。

start\_PeopleSoft*ConnectorName InterChangeServerName*

ここで、InterChangeServerName は ICS インスタンスの名前です。

v 85 [ページの『始動時の問題』の](#page-94-0)指示に従います。

### <span id="page-95-0"></span>始動時の問題 **(WebSphere MQ Integrator Broker** のみ**)**

コネクターで MQ Integrator Broker を統合ブローカーとして使用すると、コネクタ ーの始動時に問題が発生します。

v WebSphere MQ Integrator Broker が稼働していることを確認します。 UNIX の場合、次のコマンドを入力します。

ICS\_manager -stat

Windows の場合、start\_*connector* コマンドに、コネクターとブローカーの名 前、およびコネクターの構成ファイルのパスとファイル名を指定する必要があり ます。例えば、次のようになります。

start\_PeopleSoft*ConnectorName BrokerName*-c*ConfigFileName*

ここで、BrokerName は WebSphere MQ Integrator Broker の名前で、 *ConfigFileName* にコネクターの構成ファイルのパスとファイル名を指定します。

v 85 [ページの『始動時の問題』の](#page-94-0)指示に従います。

### 処理時の問題

コネクターの処理中にエラーが発生した場合は、簡単な Java プログラムを作成し、 IDE を使用して以下のテストを行います。

- 1. アプリケーションへの接続。
- 2. Get()、Create()、および Find() メソッド。
- 3. 対応するコンポーネント・インターフェースの各レベルからのプロパティー値の 検索。

このテストで、PeopleSoft API とコネクターの間で発生する問題を切り分けること ができます。つまり、テスト・プログラムで問題が発生しなければ、コネクターの コードに問題がある可能性があります。

PeopleSoft で、テスト用 Java プログラムのテンプレートを生成します。テンプレー トを生成するには、次の手順で行います。

- 1. 問題のコンポーネント・インターフェースを開く。
- 2. ウィンドウ内の任意の場所を右クリックして、ポップアップ・メニューから 「Java テンプレートの生成 (Generate Java Template)」を選択する。

# マッピング **(ICS** 統合ブローカーのみ**)**

ビジネス・オブジェクトがマップされていないかまたはマッピングが呼び出されて いない場合は、適切なディレクトリーにマップがインストールされていることを確 認します。

# <span id="page-96-0"></span>エラー処理とロギング

コネクターは、ビジネス・オブジェクトと動詞の現在の処理がエラーとなる条件を 検出すると、常にエラー・メッセージをログに記録します。このようなエラーが発 生すると、コネクターは失敗したビジネス・オブジェクトを受け取ったままにテキ スト表現で出力します。構成に応じて、コネクターのログ・ファイルか、または標 準出力ストリームにテキストを書き込みます。エラーの発生元を判別するための補 助資料としてこのテキストを使用できます。

## エラー・タイプ

表 16 で、コネクターが各トレース・レベルで出力するトレース・メッセージのタイ プを説明します。これらは、Java コネクター実行ラッパーや IBM MQSeries メッセ ージ・インターフェースなどの、WebSphere Business Integration システムのアーキ テクチャーで出力されるトレース・メッセージに追加されるメッセージです。

表 *16. PeopleSoft* トレース・メッセージ

| トレース・レベル | トレース・メッセージ                                                                                                    |
|----------|----------------------------------------------------------------------------------------------------|
| レベル 0    | コネクターのバージョンを識別するメッセージ。このレベルでは、他<br>のトレースは実行されません。これはデフォルト値です。                                                                                 |
| レベル 1    | • 状況メッセージ。                                                                                                    |
|          | • 処理される各ビジネス・オブジェクトの識別 (キー) 情報を指定す<br>るメッセージ。                                                                                                 |
|          | • メッセージは、pollForEvents メソッドが実行されるたびにデリバリ<br>ーされます。                                                                                            |
| レベル 2    | • コネクターがビジネス・オブジェクトを処理時に検出または検索す<br>る配列や子ビジネス・オブジェクトなどの情報が格納されるビジネ<br>ス・オブジェクト・ハンドラー・メッセージ。                                                   |
|          | • ビジネス・オブジェクトが gotApplEvent() かまたは<br>consumeSync() から統合ブローカーにポストされる際に、常にログ<br>に記録されるメッセージ。                                                   |
|          | • ビジネス・オブジェクトを要求どおりに受け取ったことを示すメッ<br>セージ。                                                                                                    |
| レベル 3    | • コネクターがビジネス・オブジェクトで外部キーを検出した時期ま<br>たは設定した時期、などの情報が格納される外部キー処理メッセー<br>ジ。                                                                      |
|          | • ビジネス・オブジェクト処理についての情報を格納するメッセー<br>ジ。例えば、これらのメッセージは、コネクターがビジネス・オブ<br>ジェクト間の一致を検出したとき、または子ビジネス・オブジェク<br>トの配列でビジネス・オブジェクトを検出したときにデリバリーさ<br>れます。 |
| レベル 4    | • アプリケーション固有情報メッセージ。例えば、ビジネス・オブジ<br>ェクトのアプリケーション固有情報フィールドを構文解析する関数<br>から戻された値を示すメッセージ。                                                        |
|          | • コネクターのプロセス・フローをトレースできる関数を、コネクタ<br>ーが開始または終了した時期を識別するメッセージ。                                                                                  |
|          | • すべてのスレッド固有のメッセージ。コネクターが複数のスレッド<br>を作成する場合、各新規スレッドの作成時にメッセージが出されま<br>す。                                                                      |

<span id="page-97-0"></span>表 *16. PeopleSoft* トレース・メッセージ *(*続き*)*

トレース・レベル トレース・メッセージ

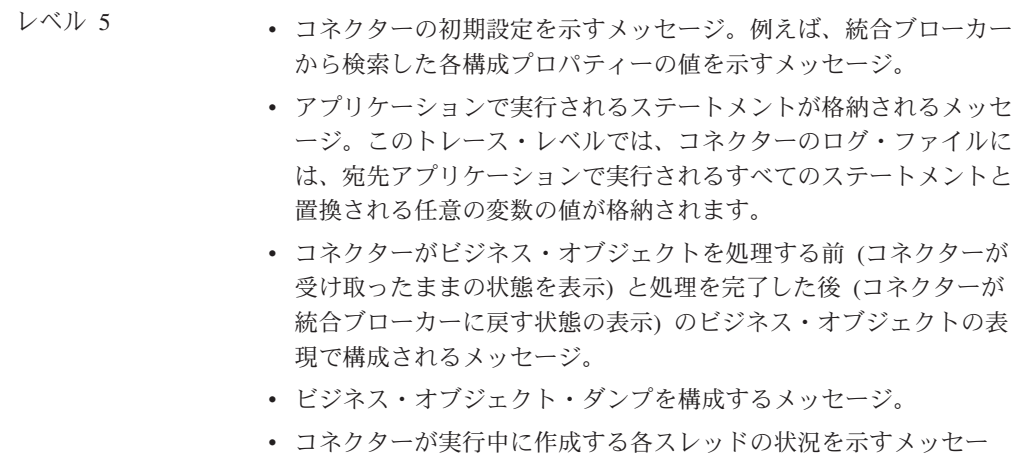

ジ。

# エラー・メッセージ

コネクターが生成するすべてのエラー・メッセージは、PeopleSoftConnector.txt という名前のメッセージ・ファイルに格納されます。各エラーはエラー番号が付け られ、その後にエラー・メッセージが表示されます。例えば、次のようになりま す。

1210

PeopleSoft Connector unable to initialize.

1211

PeopleSoft Connector failed to locate.

# アプリケーションへの接続の切断

コネクターのアプリケーション固有のコンポーネントが接続の確立に失敗すると、 コネクターは統合ブローカーに FAIL を送信して終了します。

# 第 **6** 章 コネクターのアップグレード

IBM WebSphere Business Integration Adapter for PeopleSoft の以前のバージョンをイ ンストールしている場合、それを削除してから、このコネクターをインストールす る必要があります。

また、PeopleSoft アップグレードおよびフィックスのプロジェクト標準に従って、 コネクターに関して PeopleSoft で行った以前のカスタマイズをすべてアップグレー ドまたは削除します。コネクターの各バージョンは、現行のすべての PeopleSoft オ ブジェクトやイベント通知に必要なコードなどの Application Designer プロジェク ト (メインテナンス・プロジェクト) に組み込まれています。プロジェクトはまた、 プロジェクト・プロパティーの詳細部分のオブジェクトに対して行われたアダプタ ー固有のフィックスや機能強化もリストします。このプロジェクトをデータベース にインポートまたはコピーするには、一般的なプロジェクト標準に従います。メニ ュー、ページ、レコード、またはフィールドが不要になった場合、削除が必要にな ることがあります。

新規のコネクターをインストールするには、 13 ページの『第 2 [章 コネクターのイ](#page-22-0) [ンストールと構成』の](#page-22-0)説明に従ってください。

# 付録 **A.** コネクターの標準構成プロパティー

この付録では、WebSphere Business Integration Adapter のコネクター・コンポーネ ントの標準構成プロパティーについて説明します。この付録の内容は、以下の統合 ブローカーで実行されるコネクターを対象としています。

- WebSphere InterChange Server (ICS)
- v WebSphere MQ Integrator、WebSphere MQ Integrator Broker、および WebSphere Business Integration Message Broker (WebSphere Message Brokers (WMQI) と総 称)
- WebSphere Application Server (WAS)

コネクターによっては、一部の標準プロパティーが使用されないことがあります。 Connector Configurator から統合ブローカーを選択するときには、そのブローカーで 実行されるアダプターについて構成する必要のある標準プロパティーのリストが表 示されます。

コネクター固有のプロパティーの詳細については、該当するアダプターのユーザー ズ・ガイドを参照してください。

注**:** この資料では、ディレクトリー・パスに円記号 (¥) を使用します。UNIX シス テムを使用している場合は、円記号をスラッシュ (/) に置き換えてください。 また、各オペレーティング・システムの規則に従ってください。

# 新規プロパティーと削除されたプロパティー

以下の標準プロパティーは、本リリースで追加されました。

#### 新規プロパティー

• XMLNameSpaceFormat

削除されたプロパティー

• RestartCount

### 標準コネクター・プロパティーの構成

- アダプター・コネクターには 2 つのタイプの構成プロパティーがあります。
- v 標準構成プロパティー
- v コネクター固有の構成プロパティー

このセクションでは、標準構成プロパティーについて説明します。コネクター固有 の構成プロパティーについては、該当するアダプターのユーザーズ・ガイドを参照 してください。

## **Connector Configurator** の使用

Connector Configurator からコネクター・プロパティーを構成します。Connector Configurator には、System Manager からアクセスします。Connector Configurator の 使用法の詳細については、Connector Configurator に関する付録を参照してくださ い。

注**:** Connector Configurator と System Manager は、Windows システム上でのみ動作 します。コネクターを UNIX システム上で稼働している場合でも、これらのツ ールがインストールされた Windows マシンが必要です。UNIX 上で動作するコ ネクターのコネクター・プロパティーを設定する場合は、Windows マシン上で System Manager を起動し、UNIX の統合ブローカーに接続してから、コネクタ ー用の Connector Configurator を開く必要があります。

# プロパティー値の設定と更新

プロパティー・フィールドのデフォルトの長さは 255 文字です。

コネクターは、以下の順序に従ってプロパティーの値を決定します (最も番号の大 きい項目が他の項目よりも優先されます)。

- 1. デフォルト
- 2. リポジトリー (WebSphere InterChange Server が統合ブローカーである場合のみ)
- 3. ローカル構成ファイル
- 4. コマンド行

コネクターは、始動時に構成値を取得します。実行時セッション中に 1 つ以上のコ ネクター・プロパティーの値を変更する場合は、プロパティーの更新メソッドによ って、変更を有効にする方法が決定されます。標準コネクター・プロパティーに は、以下の 4 種類の更新メソッドがあります。

• 動的

変更を System Manager に保管すると、変更が即時に有効になります。コネクタ ーが System Manager から独立してスタンドアロン・モードで稼働している場合 (例えば、いずれかの WebSphere Message Brokers と連携している場合) は、構成 ファイルでのみプロパティーを変更できます。この場合、動的更新は実行できま せん。

• コンポーネント再始動

System Manager でコネクターを停止してから再始動しなければ、変更が有効にな りません。アプリケーション固有コンポーネントまたは統合ブローカーを停止、 再始動する必要はありません。

- サーバー再始動 アプリケーション固有のコンポーネントおよび統合ブローカーを停止して再始動 しなければ、変更が有効になりません。
- エージェント再始動 (ICS のみ) アプリケーション固有のコンポーネントを停止して再始動しなければ、変更が有 効になりません。

特定のプロパティーの更新方法を確認するには、「Connector Configurator」ウィン ドウ内の「更新メソッド」列を参照するか、次に示すプロパティーの要約の表の 「更新メソッド」列を参照してください。

# 標準プロパティーの要約

表 17 は、標準コネクター構成プロパティーの早見表です。標準プロパティーの依存 関係は RepositoryDirectory に基づいているため、コネクターによっては使用され ないプロパティーがあり、使用する統合ブローカーによってプロパティーの設定が 異なる可能性があります。

コネクターを実行する前に、これらのプロパティーの一部の値を設定する必要があ ります。各プロパティーの詳細については、次のセクションを参照してください。

表 *17.* 標準構成プロパティーの要約

| プロパティー名                       | 指定可能な値                                                                                                    | デフォルト値                       | 更新メソッド         | 注                                                                                     |
|-------------------------------|----------------------------------------------------------------------------------------------------|------------------------------|----------------|---------------------------------------------------------------------------------------|
| <b>AdminInQueue</b>           | 有効な JMS キュー名                                                                                                    | CONNECTORNAME / ADMININQUEUE | コンポーネン<br>ト再始動 | Delivery Transport<br>は JMS                                                           |
| <b>AdminOutQueue</b>          | 有効な JMS キュー名                                                                                                    | CONNECTORNAME/ADMINOUTQUEUE  | コンポーネン<br>卜再始動 | Delivery Transport<br>は JMS                                                           |
| <b>AgentConnections</b>       | 1 から 4                                                                                                    | $\mathbf{1}$                 | コンポーネン<br>ト再始動 | Delivery Transport<br>は MQ および<br>IDL: Repository<br>Directory は<br><remote></remote> |
| AgentTraceLevel               | 0 から 5                                                                                                    | $\Theta$                     | 動的             |                                                                                       |
| ApplicationName               | アプリケーション名                                                                                                    | コネクター・アプリケーション<br>名として指定された値 | コンポーネン<br>卜再始動 |                                                                                       |
| <b>BrokerType</b>             | ICS, WMQI, WAS                                                                                                    |                              |                |                                                                                       |
| CharacterEncoding             | ascii7, ascii8, SJIS,<br>Cp949、GBK、Big5、<br>Cp297、Cp273、Cp280、<br>Cp284、Cp037、Cp437<br>注:これは、<br>サポートされる値<br>の一部です。 | ascii7                       | コンポーネン<br>卜再始動 |                                                                                       |
| ConcurrentEventTriggeredFlows | 1 から 32,767                                                                                                    | $\mathbf{1}$                 | コンポーネン<br>卜再始動 | Repository<br>Directory は<br><remote></remote>                                        |
| ContainerManagedEvents        | 値なしまたは JMS                                                                                                    | 値なし                          | コンポーネン<br>ト再始動 | Delivery Transport<br>は JMS                                                           |
| ControllerStoreAndForwardMode | true または false                                                                                                    | True                         | 動的             | Repository<br>Directory は<br><remote></remote>                                        |
| ControllerTraceLevel          | 0 から 5                                                                                                    | $\Theta$                     | 動的             | Repository<br>Directory は<br><remote></remote>                                        |
| <b>DeliveryQueue</b>          |                                                                                                    | CONNECTORNAME/DELIVERYQUEUE  | コンポーネン<br>ト再始動 | JMS トランスポ<br>ートのみ                                                                     |
| DeliveryTransport             | MQ、IDL、または JMS                                                                                                    | <b>JMS</b>                   | コンポーネン<br>卜再始動 | Repository<br>Directory がロー<br>カルの場合は、<br>値は JMS のみ                                   |

#### 表 *17.* 標準構成プロパティーの要約 *(*続き*)*

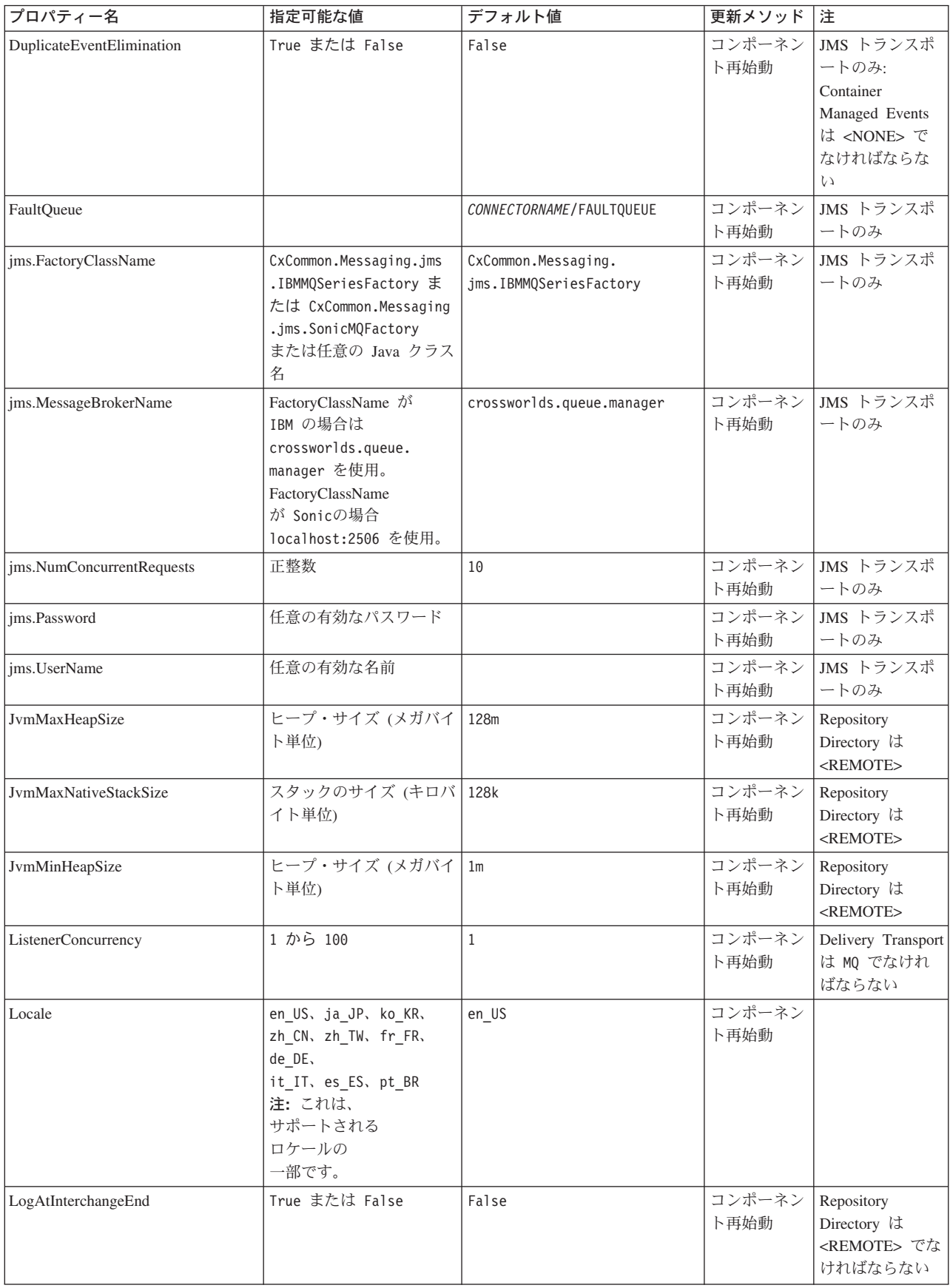

表 *17.* 標準構成プロパティーの要約 *(*続き*)*

| プロパティー名              | 指定可能な値                                                                                                    | デフォルト値                     | 更新メソッド         | 注                                                                                                    |
|----------------------|----------------------------------------------------------------------------------------------------|----------------------------|----------------|----------------------------------------------------------------------------------------------------|
| MaxEventCapacity     | 1 から 2147483647                                                                                                 | 2147483647                 | 動的             | Repository<br>Directory は<br><remote> でな<br/>ければならない</remote>                                                                                      |
| MessageFileName      | パスまたはファイル名                                                                                                    | InterchangeSystem.txt      | コンポーネン<br>ト再始動 |                                                                                                    |
| MonitorQueue         | 任意の有効なキュー名                                                                                                    | CONNECTORNAME/MONITORQUEUE | コンポーネン<br>ト再始動 | JMS トランスポ<br>ートのみ:<br>DuplicateEvent<br>Elimination は<br>True でなければ<br>ならない                                                                        |
| OADAutoRestartAgent  | True または False                                                                                                  | False                      | 動的             | Repository<br>Directory は<br><remote> でな<br/>ければならない</remote>                                                                                      |
| OADMaxNumRetry       | 正数                                                                                                    | 1000                       | 動的             | Repository<br>Directory は<br><remote> でな<br/>ければならない</remote>                                                                                      |
| OADRetryTimeInterval | 正数 (単位: 分)                                                                                                    | 10                         | 動的             | Repository<br>Directory は<br><remote> でな<br/>ければならない</remote>                                                                                      |
| PollEndTime          | HH: MM                                                                                                    | HH:MM                      | コンポーネン<br>ト再始動 |                                                                                                    |
| PollFrequency        | 正整数 (単位: ミリ秒)<br>no (ポーリングを使用不可<br>にする)<br>key (コネクターのコマン<br>ド・プロンプト・ウィン<br>ドウで文字 p が入力され<br>た場合にのみポーリング<br>する) | 10000                      | 動的             |                                                                                                    |
| PollQuantity         | 1 から 500                                                                                                    | $\mathbf{1}$               | 再始動            | エージェント   JMS トランスポ<br>ートのみ:<br>Container<br>Managed Events<br>を指定                                                                                  |
| PollStartTime        | HH:MM(HH は 0 から<br>23、MM は 0 から 59)                                                                             | HH: MM                     | コンポーネン<br>ト再始動 |                                                                                                    |
| RepositoryDirectory  | メタデータ・リポジトリ<br>ーの場所                                                                                             |                            | エージェント<br>再始動  | ICS の場合は<br><remote> に設<br/>定する。<br/>WebSphere MQ<br/>Message Brokers<br/>および WAS の<br/>場合:<br/>C:¥crossworlds¥<br/>repository に設定<br/>する</remote> |

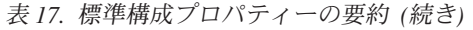

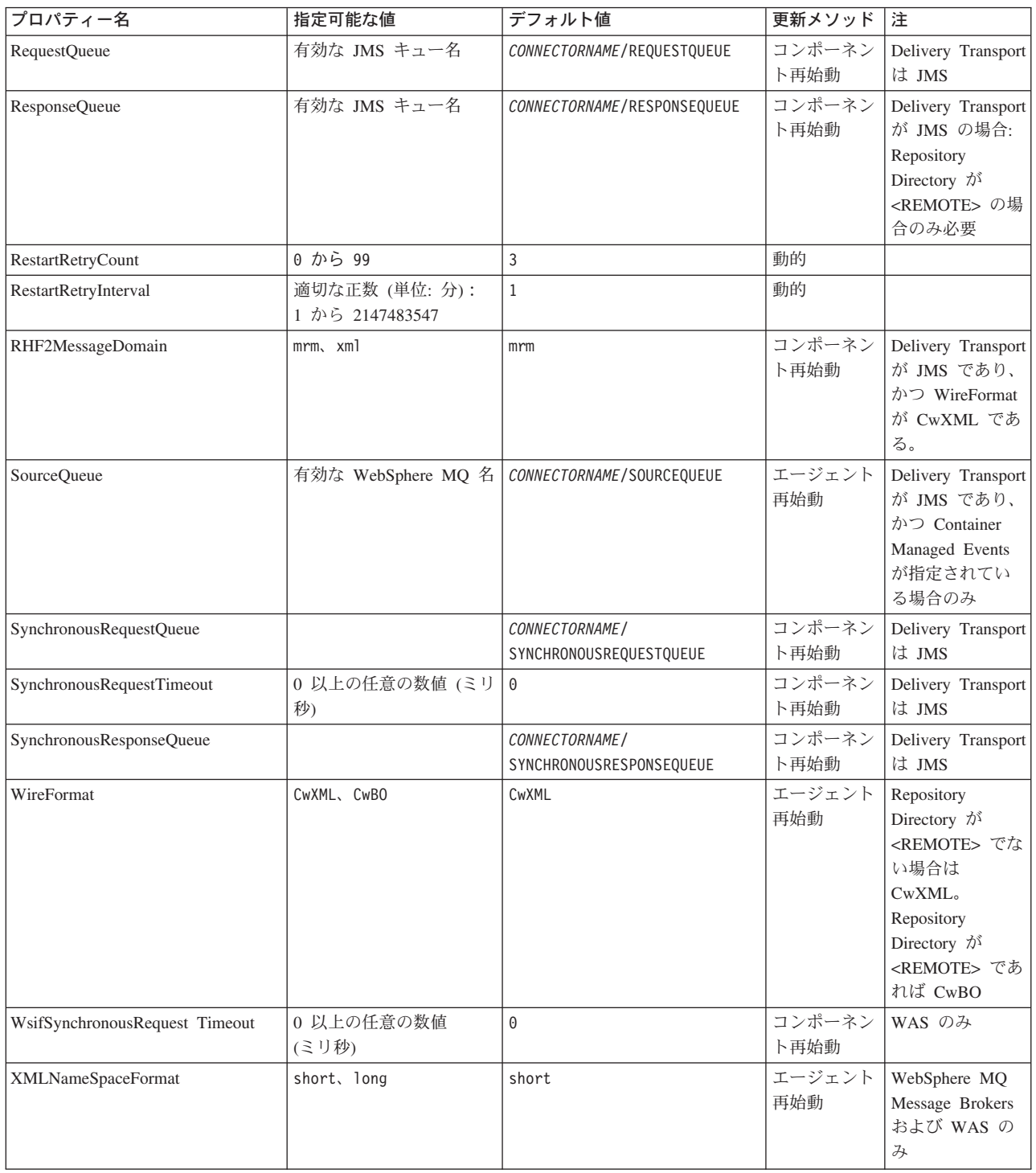

# 標準構成プロパティー

このセクションでは、各標準コネクター構成プロパティーの定義を示します。

### <span id="page-106-0"></span>**AdminInQueue**

統合ブローカーからコネクターへ管理メッセージが送信されるときに使用されるキ ューです。

デフォルト値は CONNECTORNAME/ADMININQUEUE です。

# **AdminOutQueue**

コネクターから統合ブローカーへ管理メッセージが送信されるときに使用されるキ ューです。

デフォルト値は CONNECTORNAME/ADMINOUTQUEUE です。

#### **AgentConnections**

RepositoryDirectory が <REMOTE> の場合のみ適用可能です。

AgentConnections プロパティーは、orb.init[] により開かれる ORB 接続の数を制 御します。

デフォルトでは、このプロパティーの値は 1 に設定されます。このデフォルト値を 変更する必要はありません。

### **AgentTraceLevel**

アプリケーション固有のコンポーネントのトレース・メッセージのレベルです。デ フォルト値は 0 です。コネクターは、設定されたトレース・レベル以下の該当する トレース・メッセージをすべてデリバリーします。

### **ApplicationName**

コネクターのアプリケーションを一意的に特定する名前です。この名前は、システ ム管理者が WebSphere Business Integration システム環境をモニターするために使用 されます。コネクターを実行する前に、このプロパティーに値を指定する必要があ ります。

### **BrokerType**

使用する統合ブローカー・タイプを指定します。オプションは ICS、WebSphere Message Brokers (WMQI、WMQIB または WBIMB) または WAS です。

#### **CharacterEncoding**

文字 (アルファベットの文字、数値表現、句読記号など) から数値へのマッピングに 使用する文字コード・セットを指定します。

注**:** Java ベースのコネクターでは、このプロパティーは使用しません。C++ ベース のコネクターでは、現在、このプロパティーに ascii7 という値が使用されて います。

デフォルトでは、ドロップ・リストには、サポートされる文字エンコードの一部の みが表示されます。ドロップ・リストに、サポートされる他の値を追加するには、

製品ディレクトリーにある ¥Data¥Std¥stdConnProps.xml ファイルを手動で変更す る必要があります。詳細については、Connector Configurator に関する付録を参照し てください。

### <span id="page-107-0"></span>**ConcurrentEventTriggeredFlows**

RepositoryDirectory が <REMOTE> の場合のみ適用可能です。

コネクターがイベントのデリバリー時に並行処理できるビジネス・オブジェクトの 数を決定します。この属性の値を、並行してマップおよびデリバリーできるビジネ ス・オブジェクトの数に設定します。例えば、この属性の値を 5 に設定すると、5 個のビジネス・オブジェクトが並行して処理されます。デフォルト値は 1 です。

このプロパティーを 1 よりも大きい値に設定すると、ソース・アプリケーションの コネクターが、複数のイベント・ビジネス・オブジェクトを同時にマップして、複 数のコラボレーション・インスタンスにそれらのビジネス・オブジェクトを同時に デリバリーすることができます。これにより、統合ブローカーへのビジネス・オブ ジェクトのデリバリーにかかる時間、特にビジネス・オブジェクトが複雑なマップ を使用している場合のデリバリー時間が短縮されます。ビジネス・オブジェクトの コラボレーションに到達する速度を増大させると、システム全体のパフォーマンス を向上させることができます。

ソース・アプリケーションから宛先アプリケーションまでのフロー全体に並行処理 を実装するには、次のようにする必要があります。

- v Maximum number of concurrent events プロパティーの値を増加して、コラボレ ーションが複数のスレッドを使用できるように構成します。
- v 宛先アプリケーションのアプリケーション固有コンポーネントが複数の要求を並 行して実行できることを確認します。つまり、このコンポーネントがマルチスレ ッド化されているか、またはコネクター・エージェント並列処理を使用でき、複 数プロセスに対応するよう構成されている必要があります。Parallel Process Degree 構成プロパティーに、1 より大きい値を設定します。

ConcurrentEventTriggeredFlows プロパティーは、順次に実行される単一スレッド 処理であるコネクターのポーリングでは無効です。

### **ContainerManagedEvents**

このプロパティーにより、JMS イベント・ストアを使用する JMS 対応コネクター が、保証付きイベント・デリバリーを提供できるようになります。保証付きイベン ト・デリバリーでは、イベントはソース・キューから除去され、単一 JMS トラン ザクションとして宛先キューに配置されます。

デフォルト値は No value です。

ContainerManagedEvents を JMS に設定した場合には、保証付きイベント・デリバリ ーを使用できるように次のプロパティーも構成する必要があります。

- PollQuantity = 1 から 500
- SourceQueue = CONNECTORNAME/SOURCEQUEUE
また、MimeType、DHClass、および DataHandlerConfigMOName (オプショナル) プ ロパティーを設定したデータ・ハンドラーも構成する必要があります。これらのプ ロパティーの値を設定するには、Connector Configurator の「データ・ハンドラー」 タブを使用します。「データ・ハンドラー」タブの値のフィールドは、 ContainerManagedEvents を JMS に設定した場合にのみ表示されます。

注**:** ContainerManagedEvents を JMS に設定した場合、コネクターはその pollForEvents() メソッドを呼び出さなくなるため、そのメソッドの機能は使 用できなくなります。

このプロパティーは、DeliveryTransport プロパティーが値 JMS に設定されている 場合にのみ表示されます。

## **ControllerStoreAndForwardMode**

RepositoryDirectory が <REMOTE> の場合のみ適用可能です。

宛先側のアプリケーション固有のコンポーネントが使用不可であることをコネクタ ー・コントローラーが検出した場合に、コネクター・コントローラーが実行する動 作を設定します。

このプロパティーを true に設定した場合、イベントが ICS に到達したときに宛先 側のアプリケーション固有のコンポーネントが使用不可であれば、コネクター・コ ントローラーはそのアプリケーション固有のコンポーネントへの要求をブロックし ます。アプリケーション固有のコンポーネントが作動可能になると、コネクター・ コントローラーはアプリケーション固有のコンポーネントにその要求を転送しま す。

ただし、コネクター・コントローラーが宛先側のアプリケーション固有のコンポー ネントにサービス呼び出し要求を転送した後でこのコンポーネントが使用不可にな った場合、コネクター・コントローラーはその要求を失敗させます。

このプロパティーを false に設定した場合、コネクター・コントローラーは、宛先 側のアプリケーション固有のコンポーネントが使用不可であることを検出すると、 ただちにすべてのサービス呼び出し要求を失敗させます。

デフォルト値は true です。

## **ControllerTraceLevel**

RepositoryDirectory が <REMOTE> の場合のみ適用可能です。

コネクター・コントローラーのトレース・メッセージのレベルです。デフォルト値 は 0 です。

### **DeliveryQueue**

DeliveryTransport が JMS の場合のみ適用されます。

コネクターから統合ブローカーへビジネス・オブジェクトが送信されるときに使用 されるキューです。

デフォルト値は CONNECTORNAME/DELIVERYQUEUE です。

# **DeliveryTransport**

イベントのデリバリーのためのトランスポート機構を指定します。指定可能な値 は、WebSphere MQ の MQ、CORBA IIOP の IDL、Java Messaging Service の JMS です。

- v ICS がブローカー・タイプの場合は、DeliveryTransport プロパティーの指定可 能な値は MQ、IDL、または JMS であり、デフォルトは IDL になります。
- RepositoryDirectory がローカル・ディレクトリーの場合は、指定可能な値は JMS のみです。

DeliveryTransport プロパティーに指定されている値が、MQ または IDL である場 合、コネクターは、CORBA IIOP を使用してサービス呼び出し要求と管理メッセー ジを送信します。

### **WebSphere MQ** および **IDL**

イベントのデリバリー・トランスポートには、IDL ではなく WebSphere MQ を使 用してください (1 種類の製品だけを使用する必要がある場合を除きます)。 WebSphere MQ が IDL よりも優れている点は以下のとおりです。

v 非同期 (ASYNC) 通信:

WebSphere MQ を使用すると、アプリケーション固有のコンポーネントは、サー バーが利用不能である場合でも、イベントをポーリングして永続的に格納するこ とができます。

- v サーバー・サイド・パフォーマンス: WebSphere MQ を使用すると、サーバー・サイドのパフォーマンスが向上しま す。最適化モードでは、WebSphere MQ はイベントへのポインターのみをリポジ トリー・データベースに格納するので、実際のイベントは WebSphere MQ キュ ー内に残ります。これにより、サイズが大きい可能性のあるイベントをリポジト リー・データベースに書き込む必要がありません。
- v エージェント・サイド・パフォーマンス: WebSphere MQ を使用すると、アプリケーション固有のコンポーネント側のパフ ォーマンスが向上します。WebSphere MQ を使用すると、コネクターのポーリン グ・スレッドは、イベントを選出した後、コネクターのキューにそのイベントを 入れ、次のイベントを選出します。この方法は IDL よりも高速で、IDL の場 合、コネクターのポーリング・スレッドは、イベントを選出した後、ネットワー ク経由でサーバー・プロセスにアクセスしてそのイベントをリポジトリー・デー タベースに永続的に格納してから、次のイベントを選出する必要があります。

#### **JMS**

Java Messaging Service (JMS) を使用しての、コネクターとクライアント・コネクタ ー・フレームワークとの間の通信を可能にします。

JMS をデリバリー・トランスポートとして選択した場合は、 jms.MessageBrokerName、jms.FactoryClassName、jms.Password、jms.UserName な どの追加の JMS プロパティーが Connector Configurator 内に表示されます。このう ち最初の 2 つは、このトランスポートの必須プロパティーです。

重要**:** 以下の環境では、コネクターに JMS トランスポート機構を使用すると、メモ リー制限が発生することもあります。

- $\bullet$  AIX 5.0
- WebSphere MO 5.3.0.1
- ICS が統合ブローカーの場合

この環境では、WebSphere MQ クライアント内でメモリーが使用されるため、(サー バー側の) コネクター・コントローラーと (クライアント側の) コネクターの両方を 始動するのは困難な場合があります。ご使用のシステムのプロセス・ヒープ・サイ ズが 768M 未満である場合には、次のように設定することをお勧めします。

v CWSharedEnv.sh スクリプト内で LDR\_CNTRL 環境変数を設定する。

このスクリプトは、製品ディレクトリー配下の ¥bin ディレクトリーにありま す。テキスト・エディターを使用して、CWSharedEnv.sh スクリプトの最初の行と して次の行を追加します。

export LDR\_CNTRL=MAXDATA=0x30000000

この行は、ヒープ・メモリーの使用量を最大 768 MB (3 セグメント \* 256 MB) に制限します。プロセス・メモリーがこの制限値を超えると、ページ・スワッピ ングが発生し、システムのパフォーマンスに悪影響を与える場合があります。

v IPCCBaseAddress プロパティーの値を 11 または 12 に設定する。このプロパテ ィーの詳細については、「システム・インストール・ガイド *(UNIX* 版*)*」を参照 してください。

### **DuplicateEventElimination**

このプロパティーを true に設定すると、JMS 対応コネクターによるデリバリー・ キューへの重複イベントのデリバリーが防止されます。この機能を使用するには、 コネクターに対し、アプリケーション固有のコード内でビジネス・オブジェクトの **ObjectEventId** 属性として一意のイベント ID が設定されている必要があります。 これはコネクター開発時に設定されます。

- このプロパティーは、false に設定することもできます。
- 注**:** DuplicateEventElimination を true に設定する際は、MonitorQueue プロパテ ィーを構成して保証付きイベント・デリバリーを使用可能にする必要がありま す。

### **FaultQueue**

コネクターでメッセージを処理中にエラーが発生すると、コネクターは、そのメッ セージを状況表示および問題説明とともにこのプロパティーに指定されているキュ ーに移動します。

デフォルト値は CONNECTORNAME/FAULTQUEUE です。

### **JvmMaxHeapSize**

エージェントの最大ヒープ・サイズ (メガバイト単位)。このプロパティーは、 RepositoryDirectory の値が <REMOTE> の場合にのみ適用されます。

デフォルト値は 128M です。

## **JvmMaxNativeStackSize**

エージェントの最大ネイティブ・スタック・サイズ (キロバイト単位)。このプロパ ティーは、RepositoryDirectory の値が <REMOTE> の場合にのみ適用されます。

デフォルト値は 128K です。

### **JvmMinHeapSize**

エージェントの最小ヒープ・サイズ (メガバイト単位)。このプロパティーは、 RepositoryDirectory の値が <REMOTE> の場合にのみ適用されます。

デフォルト値は 1M です。

# **jms.FactoryClassName**

JMS プロバイダーのためにインスタンスを生成するクラス名を指定します。JMS を デリバリー・トランスポート機構 (DeliveryTransport) として選択する際は、このコ ネクター・プロパティーを必ず設定してください。

デフォルト値は CxCommon.Messaging.jms.IBMMQSeriesFactory です。

### **jms.MessageBrokerName**

JMS プロバイダーのために使用するブローカー名を指定します。JMS をデリバリ ー・トランスポート機構 (DeliveryTransport) として選択する際は、このコネクタ ー・プロパティーを必ず設定してください。

デフォルト値は crossworlds.queue.manager です。

## **jms.NumConcurrentRequests**

コネクターに対して同時に送信することができる並行サービス呼び出し要求の数 (最大値) を指定します。この最大値に達した場合、新規のサービス呼び出し要求は ブロックされ、既存のいずれかの要求が完了した後で処理されます。

デフォルト値は 10 です。

### **jms.Password**

JMS プロバイダーのためのパスワードを指定します。このプロパティーの値はオプ ションです。

デフォルトはありません。

## **jms.UserName**

JMS プロバイダーのためのユーザー名を指定します。このプロパティーの値はオプ ションです。

デフォルトはありません。

### **ListenerConcurrency**

このプロパティーは、統合ブローカーとして ICS を使用する場合の MQ Listener でのマルチスレッド化をサポートしています。このプロパティーにより、データベ ースへの複数イベントの書き込み操作をバッチ処理できるので、システム・パフォ ーマンスが向上します。デフォルト値は 1 です。

このプロパティーは、MQ トランスポートを使用するコネクターにのみ適用されま す。DeliveryTransport プロパティーには MQ を設定してください。

## **Locale**

言語コード、国または地域、および、希望する場合には、関連した文字コード・セ ットを指定します。このプロパティーの値は、データの照合やソート順、日付と時 刻の形式、通貨記号などの国/地域別情報を決定します。

ロケール名は、次のフォーマットで指定します。

*ll\_TT.codeset*

ここで、以下のように説明されます。

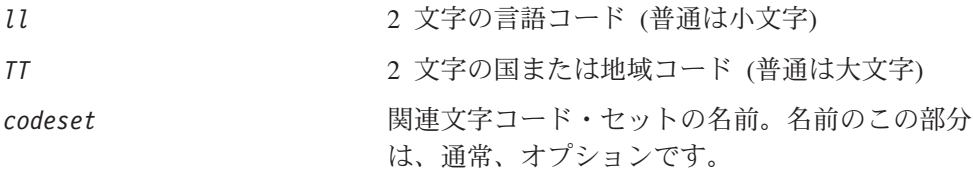

デフォルトでは、ドロップ・リストには、サポートされるロケールの一部のみが表 示されます。ドロップ・リストに、サポートされる他の値を追加するには、製品デ ィレクトリーにある ¥Data¥Std¥stdConnProps.xml ファイルを手動で変更する必要 があります。詳細については、Connector Configurator に関する付録を参照してくだ さい。

デフォルト値は en US です。コネクターがグローバル化に対応していない場合、こ のプロパティーの有効な値は en US のみです。特定のコネクターがグローバル化に 対応しているかどうかを判別するには、以下の Web サイトにあるコネクターのバ ージョン・リストを参照してください。

http://www.ibm.com/software/websphere/wbiadapters/infocenter、または http://www.ibm.com/websphere/integration/wicserver/infocenter

# **LogAtInterchangeEnd**

RepositoryDirectory が <REMOTE> の場合のみ適用可能です。

統合ブローカーのログ宛先にエラーを記録するかどうかを指定します。ブローカー のログ宛先にログを記録すると、電子メール通知もオンになります。これにより、 エラーまたは致命的エラーが発生すると、InterchangeSystem.cfg ファイルに指定 された MESSAGE RECIPIENT に対する電子メール・メッセージが生成されます。

例えば、LogAtInterChangeEnd を true に設定した場合にコネクターからアプリケ ーションへの接続が失われると、指定されたメッセージ宛先に、電子メール・メッ セージが送信されます。デフォルト値は false です。

## **MaxEventCapacity**

コントローラー・バッファー内のイベントの最大数。このプロパティーはフロー制 御が使用し、RepositoryDirectory プロパティーの値が <REMOTE> の場合にのみ 適用されます。

値は 1 から 2147483647 の間の正整数です。デフォルト値は 2147483647 です。

### **MessageFileName**

コネクター・メッセージ・ファイルの名前です。メッセージ・ファイルの標準位置 は ¥connectors¥messages です。メッセージ・ファイルが標準位置に格納されてい ない場合は、メッセージ・ファイル名を絶対パスで指定します。

コネクター・メッセージ・ファイルが存在しない場合は、コネクターは InterchangeSystem.txt をメッセージ・ファイルとして使用します。このファイル は、製品ディレクトリーに格納されています。

注**:** 特定のコネクターについて、コネクター独自のメッセージ・ファイルがあるか どうかを判別するには、該当するアダプターのユーザーズ・ガイドを参照して ください。

## **MonitorQueue**

コネクターが重複イベントをモニターするために使用する論理キューです。このプ ロパティーは、DeliveryTransport プロパティー値が JMS であり、かつ DuplicateEventElimination が TRUE に設定されている場合にのみ使用されます。

デフォルト値は CONNECTORNAME/MONITORQUEUE です。

### **OADAutoRestartAgent**

RepositoryDirectory が <REMOTE> の場合のみ有効です。

コネクターが自動再始動およびリモート再始動機能を使用するかどうかを指定しま す。この機能では、MQ により起動される Object Activation Daemon (OAD) を使用 して、異常シャットダウン後にコネクターを再始動したり、System Monitor からリ モート・コネクターを始動したりします。

自動再始動機能およびリモート再始動機能を使用可能にするには、このプロパティ ーを true に設定する必要があります。MQ により起動される OAD 機能の構成方 法については、「システム・インストール・ガイド *(Windows* 版*)*」または「システ ム・インストール・ガイド *(UNIX* 版*)*」を参照してください。

デフォルト値は false です。

### **OADMaxNumRetry**

RepositoryDirectory が <REMOTE> の場合のみ有効です。

異常シャットダウンの後で MQ により起動される OAD がコネクターの再始動を自 動的に試行する回数の最大数を指定します。このプロパティーを有効にするために は、OADAutoRestartAgent プロパティーを true に設定する必要があります。

デフォルト値は 1000 です。

## **OADRetryTimeInterval**

RepositoryDirectory が <REMOTE> の場合のみ有効です。

MQ により起動される OAD の再試行時間間隔の分数を指定します。コネクター・ エージェントがこの再試行時間間隔内に再始動しない場合は、コネクター・コント ローラーはコネクター・エージェントを再び再始動するように OAD に要求しま す。OAD はこの再試行プロセスを OADMaxNumRetry プロパティーで指定された回数 だけ繰り返します。このプロパティーを有効にするためには、OADAutoRestartAgent プロパティーを true に設定する必要があります。

デフォルト値は 10 です。

## **PollEndTime**

イベント・キューのポーリングを停止する時刻です。形式は HH:MM です。ここで、 *HH* は 0 から 23 時を表し、*MM* は 0 から 59 分を表します。

このプロパティーには必ず有効な値を指定してください。デフォルト値は HH:MM で すが、この値は必ず変更する必要があります。

## **PollFrequency**

ポーリング・アクション間の時間の長さです。PollFrequency は以下の値のいずれ かに設定します。

- v ポーリング・アクション間のミリ秒数。
- v ワード key。コネクターは、コネクターのコマンド・プロンプト・ウィンドウで 文字 p が入力されたときにのみポーリングを実行します。このワードは小文字で 入力します。
- v ワード no。コネクターはポーリングを実行しません。このワードは小文字で入力 します。

デフォルト値は 10000 です。

重要**:** 一部のコネクターでは、このプロパティーの使用が制限されています。この プロパティーが使用されるかどうかを特定のコネクターについて判別するに は、該当する Adapter ガイドのインストールと構成についての章を参照して ください。

## **PollQuantity**

コネクターがアプリケーションからポーリングする項目の数を指定します。アダプ ターにコネクター固有のポーリング数設定プロパティーがある場合、標準プロパテ ィーの値は、このコネクター固有のプロパティーの設定値によりオーバーライドさ れます。

## **PollStartTime**

イベント・キューのポーリングを開始する時刻です。形式は *HH:MM* です。ここで、 *HH* は 0 から 23 時を表し、*MM* は 0 から 59 分を表します。

このプロパティーには必ず有効な値を指定してください。デフォルト値は HH:MM で すが、この値は必ず変更する必要があります。

### **RequestQueue**

統合ブローカーが、ビジネス・オブジェクトをコネクターに送信するときに使用さ れるキューです。

デフォルト値は CONNECTOR/REQUESTQUEUE です。

### **RepositoryDirectory**

コネクターが XML スキーマ文書を読み取るリポジトリーの場所です。この XML スキーマ文書には、ビジネス・オブジェクト定義のメタデータが含まれています。

統合ブローカーが ICS の場合はこの値を <REMOTE> に設定する必要があります。 これは、コネクターが InterChange Server リポジトリーからこの情報を取得するた めです。

統合ブローカーが WebSphere Message Broker または WAS の場合は、この値を <*local directory*> に設定する必要があります。

### **ResponseQueue**

DeliveryTransport が JMS の場合のみ適用可能で、RepositoryDirectory が <REMOTE> の場合のみ必須です。

JMS 応答キューを指定します。JMS 応答キューは、応答メッセージをコネクター・ フレームワークから統合ブローカーへデリバリーします。統合ブローカーが ICS の 場合、サーバーは要求を送信し、JMS 応答キューの応答メッセージを待ちます。

### **RestartRetryCount**

コネクターによるコネクター自体の再始動の試行回数を指定します。このプロパテ ィーを並列コネクターに対して使用する場合、コネクターのマスター側のアプリケ ーション固有のコンポーネントがスレーブ側のアプリケーション固有のコンポーネ ントの再始動を試行する回数が指定されます。

デフォルト値は 3 です。

## **RestartRetryInterval**

コネクターによるコネクター自体の再始動の試行間隔を分単位で指定します。この プロパティーを並列コネクターに対して使用する場合、コネクターのマスター側の アプリケーション固有のコンポーネントがスレーブ側のアプリケーション固有のコ ンポーネントの再始動を試行する間隔が指定されます。指定可能な値の範囲は 1 か ら 2147483647 です。

デフォルト値は 1 です。

## **RHF2MessageDomain**

WebSphere Message Brokers および WAS でのみ使用されます。

このプロパティーにより、JMS ヘッダーのドメイン名フィールドの値を構成できま す。JMS トランスポートを介してデータを WMQI に送信するときに、アダプタ ー・フレームワークにより JMS ヘッダー情報、ドメイン名、および固定値 mrm が 書き込まれます。この構成可能なドメイン名により、ユーザーは WMQI ブローカ ーによるメッセージ・データの処理方法を追跡できます。

サンプル・ヘッダーを以下に示します。

<mcd><Msd>mrm</Msd><Set>3</Set><Type> Retek\_POPhyDesc</Type><Fmt>CwXML</Fmt></mcd>

デフォルト値は mrm ですが、このプロパティーには xml も設定できます。このプ ロパティーは、DeliveryTransport が JMS に設定されており、かつ WireFormat が CwXML に設定されている場合にのみ表示されます。

## **SourceQueue**

DeliveryTransport が JMS で、ContainerManagedEvents が指定されている場合のみ 適用されます。

JMS イベント・ストアを使用する JMS 対応コネクターでの保証付きイベント・デ リバリーをサポートするコネクター・フレームワークに、JMS ソース・キューを指 定します。詳細については、 98 ページの『[ContainerManagedEvents](#page-107-0)』を参照してく ださい。

デフォルト値は CONNECTOR/SOURCEQUEUE です。

### **SynchronousRequestQueue**

DeliveryTransport が JMS の場合のみ適用されます。

同期応答を要求する要求メッセージを、コネクター・フレームワークからブローカ ーにデリバリーします。このキューは、コネクターが同期実行を使用する場合にの み必要です。同期実行の場合、コネクター・フレームワークは、 SynchronousRequestQueue にメッセージを送信し、SynchronousResponseQueue でブ ローカーから戻される応答を待機します。コネクターに送信される応答メッセージ には、元のメッセージの ID を指定する 相関 ID が含まれています。

デフォルトは CONNECTORNAME/SYNCHRONOUSREQUESTQUEUE です。

### **SynchronousResponseQueue**

DeliveryTransport が JMS の場合のみ適用されます。

同期要求に対する応答として送信される応答メッセージを、ブローカーからコネク ター・フレームワークにデリバリーします。このキューは、コネクターが同期実行 を使用する場合にのみ必要です。

デフォルトは CONNECTORNAME/SYNCHRONOUSRESPONSEQUEUE です。

### **SynchronousRequestTimeout**

DeliveryTransport が JMS の場合のみ適用されます。

コネクターが同期要求への応答を待機する時間を分単位で指定します。コネクター は、指定された時間内に応答を受信できなかった場合、元の同期要求メッセージを エラー・メッセージとともに障害キューに移動します。

デフォルト値は 0 です。

## **WireFormat**

トランスポートのメッセージ・フォーマットです。

- v RepositoryDirectory がローカル・ディレクトリーの場合は、設定は CwXML にな ります。
- v RepositoryDirectory の値が <REMOTE> の場合には、設定値は CwBO です。

### **WsifSynchronousRequest Timeout**

WAS 統合ブローカーでのみ使用されます。

コネクターが同期要求への応答を待機する時間を分単位で指定します。コネクター は、指定された時間内に応答を受信できなかった場合、元の同期要求メッセージを エラー・メッセージとともに障害キューに移動します。

デフォルト値は 0 です。

# **XMLNameSpaceFormat**

WebSphere Message Brokers および WAS 統合ブローカーでのみ使用されます。

ビジネス・オブジェクト定義の XML 形式でネーム・スペースを short と long の どちらにするかをユーザーが指定できるようにするための、強力なプロパティーで す。

デフォルト値は short です。

# 付録 **B. Connector Configurator**

この付録では、Connector Configurator を使用してアダプターの構成プロパティー値 を設定する方法について説明します。

Connector Configurator を使用して次の作業を行います。

- コネクターを構成するためのコネクター固有のプロパティー・テンプレートを作 成する
- v 構成ファイルを作成する
- v 構成ファイル内のプロパティーを設定する
- 注**:**

この資料では、ディレクトリー・パスに円記号 (¥) を使用します。UNIX シス テムを使用している場合は、円記号をスラッシュ (/) に置き換えてください。 また、各オペレーティング・システムの規則に従ってください。

この付録では、次のトピックについて説明します。

- 109 ページの『Connector Configurator の概要』
- 110 ページの『[Connector Configurator](#page-119-0) の始動』
- v 111 [ページの『コネクター固有のプロパティー・テンプレートの作成』](#page-120-0)
- v 114 [ページの『新しい構成ファイルを作成』](#page-123-0)
- v 117 [ページの『構成ファイル・プロパティーの設定』](#page-126-0)
- v 125 [ページの『グローバル化環境における](#page-134-0) Connector Configurator の使用』

### **Connector Configurator** の概要

Connector Configurator では、次の統合ブローカーで使用するアダプターのコネクタ ー・コンポーネントを構成できます。

- WebSphere InterChange Server (ICS)
- WebSphere MQ Integrator、WebSphere MQ Integrator Broker、および WebSphere Business Integration Message Broker (WebSphere Message Brokers (WMQI) と総 称)
- WebSphere Application Server (WAS)

Connector Configurator を使用して次の作業を行います。

- コネクターを構成するためのコネクター固有のプロパティー・テンプレートを作 成する。
- コネクター構成ファイルを作成します。インストールするコネクターごとに構成 ファイルを 1 つ作成する必要があります。
- v 構成ファイル内のプロパティーを設定する。 場合によっては、コネクター・テンプレートでプロパティーに対して設定されて いるデフォルト値を変更する必要があります。また、サポートされるビジネス・ オブジェクト定義と、ICS の場合はコラボレーションとともに使用するマップを

<span id="page-119-0"></span>指定し、必要に応じてメッセージング、ロギング、トレース、およびデータ・ハ ンドラー・パラメーターを指定する必要があります。

Connector Configurator の実行モードと使用する構成ファイルのタイプは、実行する 統合ブローカーによって異なります。例えば、使用している統合ブローカーが WMQI の場合、Connector Configurator を System Manager から実行するのではな く、直接実行します (110 ページの『スタンドアロン・モードでの Configurator の 実行』を参照)。

コネクター構成プロパティーには、標準の構成プロパティー (すべてのコネクター がもつプロパティー) と、コネクター固有のプロパティー (特定のアプリケーション またはテクノロジーのためにコネクターで必要なプロパティー) とが含まれます。

標準プロパティーはすべてのコネクターにより使用されるので、標準プロパティー を新規に定義する必要はありません。ファイルを作成すると、Connector Configurator により標準プロパティーがこの構成ファイルに挿入されます。ただし、 Connector Configurator で各標準プロパティーの値を設定する必要があります。

標準プロパティーの範囲は、ブローカーと構成によって異なる可能性があります。 特定のプロパティーに特定の値が設定されている場合にのみ使用できるプロパティ ーがあります。Connector Configurator の「標準のプロパティー」ウィンドウには、 特定の構成で設定可能なプロパティーが表示されます。

ただしコネクター固有プロパティーの場合は、最初にプロパティーを定義し、その 値を設定する必要があります。このため、特定のアダプターのコネクター固有プロ パティーのテンプレートを作成します。システム内ですでにテンプレートが作成さ れている場合には、作成されているテンプレートを使用します。システム内でまだ テンプレートが作成されていない場合には、111 [ページの『新規テンプレートの作](#page-120-0) [成』の](#page-120-0)ステップに従い、テンプレートを新規に作成します。

注**:** Connector Configurator は、Windows 環境内でのみ実行されます。UNIX 環境で コネクターを実行する場合には、Windows で Connector Configurator を使用し て構成ファイルを変更し、このファイルを UNIX 環境へコピーします。

## **Connector Configurator** の始動

以下の 2 種類のモードで Connector Configurator を開始および実行できます。

- スタンドアロン・モードで個別に実行
- System Manager から

# スタンドアロン・モードでの **Configurator** の実行

どのブローカーを実行している場合にも、Connector Configurator を個別に実行し、 コネクター構成ファイルを編集できます。

これを行うには、以下のステップを実行します。

- v 「スタート」**>**「プログラム」から、「**IBM WebSphere InterChange Server**」**>**「**IBM WebSphere Business Integration Toolset**」**>**「開発」 **>**「**Connector Configurator**」をクリックします。
- v 「ファイル」**>**「新規」**>**「構成ファイル」を選択します。

<span id="page-120-0"></span>**• 「システム接続: Integration Broker」**の隣のプルダウン・メニューをクリック します。使用しているブローカーに応じて、ICS、WebSphere Message Brokers、 または WAS を選択します。

Connector Configurator を個別に実行して構成ファイルを生成してから、System Manager に接続してこの構成ファイルを System Manager プロジェクトに保存する こともできます (116 [ページの『構成ファイルの完成』を](#page-125-0)参照)。

# **System Manager** からの **Configurator** の実行

System Manager から Connector Configurator を実行できます。

Connector Configurator を実行するには、以下のステップを実行します。

- 1. System Manager を開きます。
- 2. 「System Manager」ウィンドウで、「統合コンポーネント・ライブラリー」アイ コンを展開し、「コネクター」を強調表示します。
- 3. System Manager メニュー・バーから、「ツール」**>**「**Connector Configurator**」をクリックします。「Connector Configurator」ウィンドウが開 き、「新規コネクター」ダイアログ・ボックスが表示されます。
- 4. 「システム接続**: Integration Broker**」の隣のプルダウン・メニューをクリック します。使用しているブローカーに応じて、ICS、WebSphere Message Brokers、 または WAS を選択します。

既存の構成ファイルを編集するには、以下のステップを実行します。

- 1. 「System Manager」ウィンドウの「コネクター」フォルダーでいずれかの構成フ ァイルを選択し、右クリックします。Connector Configurator が開き、この構成 ファイルの統合ブローカー・タイプおよびファイル名が上部に表示されます。
- 2. 「標準のプロパティー」タブをクリックし、この構成ファイルに含まれている プロパティーを確認します。

# コネクター固有のプロパティー・テンプレートの作成

コネクターの構成ファイルを作成するには、コネクター固有プロパティーのテンプ レートとシステム提供の標準プロパティーが必要です。

コネクター固有プロパティーのテンプレートを新規に作成するか、または既存のフ ァイルをテンプレートとして使用します。

- v テンプレートの新規作成については、111 ページの『新規テンプレートの作成』 を参照してください。
- v 既存のファイルを使用する場合には、既存のテンプレートを変更し、新しい名前 でこのテンプレートを保管します。

## 新規テンプレートの作成

このセクションでは、テンプレートでプロパティーを作成し、プロパティーの一般 特性および値を定義し、プロパティー間の依存関係を指定する方法について説明し ます。次にそのテンプレートを保管し、新規コネクター構成ファイルを作成するた めのベースとして使用します。

テンプレートは以下のように作成します。

- 1. 「ファイル」**>**「新規」**>**「コネクター固有プロパティー・テンプレート」をクリ ックします。
- 2. 以下のフィールドを含む「コネクター固有プロパティー・テンプレート」ダイア ログ・ボックスが表示されます。
	- 「テンプレート」、「名前」

このテンプレートが使用されるコネクター (またはコネクターのタイプ) を表 す固有の名前を入力します。テンプレートから新規構成ファイルを作成するた めのダイアログ・ボックスを開くと、この名前が再度表示されます。

- v 「旧テンプレート」、「変更する既存のテンプレートを選択してください」 「テンプレート名」表示に、現在使用可能なすべてのテンプレートの名前が表 示されます。
- v テンプレートに含まれているコネクター固有のプロパティー定義を調べるに は、「テンプレート名」表示でそのテンプレートの名前を選択します。そのテ ンプレートに含まれているプロパティー定義のリストが「テンプレートのプレ ビュー」表示に表示されます。テンプレートを作成するときには、ご使用のコ ネクターに必要なプロパティー定義に類似したプロパティー定義が含まれてい る既存のテンプレートを使用できます。
- 3. 「テンプレート名」表示からテンプレートを選択し、その名前を「名前の検索」 フィールドに入力し (または「テンプレート名」で自分の選択項目を強調表示 し)、「次へ」をクリックします。

ご使用のコネクターで使用するコネクター固有のプロパティーが表示されるテンプ レートが見つからない場合は、自分で作成する必要があります。

#### 一般特性の指定

「次へ」をクリックしてテンプレートを選択すると、「プロパティー**:** コネクター 固有プロパティー・テンプレート」ダイアログ・ボックスが表示されます。このダ イアログ・ボックスには、定義済みプロパティーの「一般」特性のタブと「値」の 制限のタブがあります。「一般」表示には以下のフィールドがあります。

v 一般**:**

プロパティー・タイプ 更新されたメソッド 説明

- v フラグ 標準フラグ
- v カスタム・フラグ フラグ

プロパティーの一般特性の選択を終えたら、「値」タブをクリックします。

### 値の指定

「値」タブを使用すると、プロパティーの最大長、最大複数値、デフォルト値、ま たは値の範囲を設定できます。編集可能な値も許可されます。これを行うには、以 下のステップを実行します。

- 1. 「値」タブをクリックします。「一般」のパネルに代わって「値」の表示パネル が表示されます。
- 2. 「プロパティーを編集」表示でプロパティーの名前を選択します。
- 3. 「最大長」および「最大複数値」のフィールドで、変更を行います。次のステッ プで説明するように、プロパティーの「プロパティー値」ダイアログ・ボックス も開かない限り、そのプロパティーの変更内容は受け入れられません。
- 4. 値テーブルの左上の隅にあるボックスを右マウス・ボタンでクリックしてから、 「追加」をクリックします。「プロパティー値」ダイアログ・ボックスが表示さ れます。このダイアログ・ボックスではプロパティーのタイプに応じて、値だけ を入力できる場合と、値と範囲の両方を入力できる場合があります。適切な値ま たは範囲を入力し、「**OK**」をクリックします。
- 5. 「値」パネルが最新表示され、「最大長」および「最大複数値」で行った変更が 表示されます。以下のような 3 つの列があるテーブルが表示されます。

「値」の列には、「プロパティー値」ダイアログ・ボックスで入力した値と、以 前に作成した値が表示されます。

「デフォルト値」の列では、値のいずれかをデフォルトとして指定することがで きます。

「値の範囲」の列には、「プロパティー値」ダイアログ・ボックスで入力した範 囲が表示されます。

値が作成されて、グリッドに表示されると、そのテーブルの表示内から編集でき るようになります。テーブルにある既存の値の変更を行うには、その行の行番号 をクリックして行全体を選択します。次に「値」フィールドを右マウス・ボタン でクリックし、「値の編集 **(Edit Value)**」をクリックします。

#### 依存関係の設定

「一般」タブと「値」タブで変更を行ったら、「次へ」をクリックします。「依存 関係**:** コネクター固有プロパティー・テンプレート」ダイアログ・ボックスが表示 されます。

依存プロパティーは、別のプロパティーの値が特定の条件に合致する場合にのみ、 テンプレートに組み込まれて、構成ファイルで使用されるプロパティーです。例え ば、テンプレートに PollQuantity が表示されるのは、トランスポート機構が JMS であり、DuplicateEventElimination が True に設定されている場合のみです。 プロパティーを依存プロパティーとして指定し、依存する条件を設定するには、以 下のステップを実行します。

- 1. 「使用可能なプロパティー」表示で、依存プロパティーとして指定するプロパテ ィーを選択します。
- 2. 「プロパティーを選択」フィールドで、ドロップダウン・メニューを使用して、 条件値を持たせるプロパティーを選択します。
- 3. 「条件演算子」フィールドで以下のいずれかを選択します。

== (等しい)

- > (より大)
- < (より小)

>= (より大か等しい)

<sup>!= (</sup>等しくない)

<= (より小か等しい)

- <span id="page-123-0"></span>4. 「条件値」フィールドで、依存プロパティーをテンプレートに組み込むために必 要な値を入力します。
- 5. 「使用可能なプロパティー」表示で依存プロパティーを強調表示させて矢印をク リックし、「依存プロパティー」表示に移動させます。
- 6. 「完了」をクリックします。Connector Configurator により、XML 文書として入 力した情報が、Connector Configurator がインストールされている ¥bin ディレ クトリーの ¥data¥app の下に保管されます。

# 新しい構成ファイルを作成

構成ファイルを新規に作成するには、最初に統合ブローカーを選択します。選択し たブローカーによって、構成ファイルに記述されるプロパティーが決まります。

ブローカーを選択するには、以下のステップを実行します。

- v Connector Configurator のホーム・メニューで、「ファイル」**>**「新規」**>**「コネク ター構成」をクリックします。「新規コネクター」ダイアログ・ボックスが表示 されます。
- v 「**Integration Broker**」フィールドで、ICS 接続、WebSphere Message Brokers 接続、WAS 接続のいずれかを選択します。
- この章で後述する説明に従って**「新規コネクター」**ウィンドウの残りのフィール ドに入力します。

また、以下の作業も実行できます。

• 「System Manager」ウィンドウで「コネクター」フォルダーを右クリックし、 「新規コネクターの作成」を選択します。Connector Configurator が開き、「新規 コネクター」ダイアログ・ボックスが表示されます。

## コネクター固有のテンプレートからの構成ファイルの作成

コネクター固有のテンプレートを作成すると、テンプレートを使用して構成ファイ ルを作成できます。

- 1. 「ファイル」**>**「新規」**>**「コネクター構成」をクリックします。
- 2. 以下のフィールドを含む「新規コネクター」ダイアログ・ボックス表示されま す。
	- v 名前

コネクターの名前を入力します。名前では大文字と小文字が区別されます。入 力する名前は、システムにインストールされているコネクターのファイル名に 対応した一意の名前でなければなりません。

重要**:** Connector Configurator では、入力された名前のスペルはチェックされ ません。名前が正しいことを確認してください。

v システム接続

ICS 接続、WebSphere Message Brokers 接続、WAS のいずれかをクリックし ます。

v 「コネクター固有プロパティー・テンプレート」を選択します。

ご使用のコネクター用に設計したテンプレートの名前を入力します。「テンプ レート名」表示に、使用可能なテンプレートが表示されます。「テンプレート 名」表示で名前を選択すると、「プロパティー・テンプレートのプレビュー」 表示に、そのテンプレートで定義されているコネクター固有のプロパティーが 表示されます。

使用するテンプレートを選択し、「**OK**」をクリックします。

- 3. 構成しているコネクターの構成画面が表示されます。タイトル・バーに統合ブロ ーカーとコネクターの名前が表示されます。ここですべてのフィールドに値を入 力して定義を完了するか、ファイルを保管して後でフィールドに値を入力するか を選択できます。
- 4. ファイルを保管するには、「ファイル」**>**「保管」**>**「ファイルに」をクリックす るか、「ファイル」**>**「保管」**>**「プロジェクトに」をクリックします。プロジェ クトに保管するには、System Manager が実行中でなければなりません。 ファイルとして保管する場合は、「ファイル・コネクターを保管」ダイアログ・ ボックスが表示されます。\*.cfg をファイル・タイプとして選択し、「ファイル 名」フィールド内に名前が正しいスペル (大文字と小文字の区別を含む) で表示 されていることを確認してから、ファイルを保管するディレクトリーにナビゲー トし、「保管」をクリックします。Connector Configurator のメッセージ・パネ ルの状況表示に、構成ファイルが正常に作成されたことが示されます。
	- 重要**:** ここで設定するディレクトリー・パスおよび名前は、コネクターの始動フ ァイルで指定するコネクター構成ファイルのパスおよび名前に一致してい る必要があります。
- 5. この章で後述する手順に従って、「Connector Configurator」ウィンドウの各タブ にあるフィールドに値を入力し、コネクター定義を完了します。

# 既存ファイルの使用

使用可能な既存ファイルは、以下の 1 つまたは複数の形式になります。

- コネクター定義ファイル。 コネクター定義ファイルは、特定のコネクターのプロパティーと、適用可能なデ フォルト値がリストされたテキスト・ファイルです。コネクターの配布パッケー ジの ¥repository ディレクトリー内には、このようなファイルが格納されている ことがあります (通常、このファイルの拡張子は .txt です。例えば、XML コネ クターの場合は CN\_XML.txt です)。
- v ICS リポジトリー・ファイル。 コネクターの以前の ICS 実装で使用した定義は、そのコネクターの構成で使用さ れたリポジトリー・ファイルで使用可能になります。そのようなファイルの拡張 子は、通常 .in または .out です。
- コネクターの以前の構成ファイル。 これらのファイルの拡張子は、通常 \*.cfg です。

これらのいずれのファイル・ソースにも、コネクターのコネクター固有プロパティ ーのほとんど、あるいはすべてが含まれますが、この章内の後で説明するように、 コネクター構成ファイルは、ファイルを開いて、プロパティーを設定しない限り完 成しません。

<span id="page-125-0"></span>既存ファイルを使用してコネクターを構成するには、Connector Configurator でその ファイルを開き、構成を修正し、そのファイルを再度保管する必要があります。

以下のステップを実行して、ディレクトリーから \*.txt、\*.cfg、または \*.in ファイ ルを開きます。

- 1. Connector Configurator 内で、「ファイル」**>**「開く」**>**「ファイルから」をクリ ックします。
- 2. 「ファイル・コネクターを開く」ダイアログ・ボックス内で、以下のいずれかの ファイル・タイプを選択して、使用可能なファイルを調べます。
	- 構成 (\*.cfg)
	- v ICS リポジトリー (\*.in、\*.out) ICS 環境でのコネクターの構成にリポジトリー・ファイルが使用された場合に は、このオプションを選択します。リポジトリー・ファイルに複数のコネクタ ー定義が含まれている場合は、ファイルを開くとすべての定義が表示されま す。
	- v すべてのファイル (\*.\*) コネクターのアダプター・パッケージに \*.txt ファイルが付属していた場 合、または別の拡張子で定義ファイルが使用可能である場合は、このオプショ ンを選択します。
- 3. ディレクトリー表示内で、適切なコネクター定義ファイルへ移動し、ファイルを 選択し、「開く」をクリックします。

System Manager プロジェクトからコネクター構成を開くには、以下のステップを実 行します。

- 1. System Manager を始動します。System Manager が開始されている場合にのみ、 構成を System Manager から開いたり、System Manager に保管したりできま す。
- 2. Connector Configurator を始動します。
- 3. 「ファイル」**>**「開く」**>**「プロジェクトから」をクリックします。

# 構成ファイルの完成

構成ファイルを開くか、プロジェクトからコネクターを開くと、「Connector Configurator」ウィンドウに構成画面が表示されます。この画面には、現在の属性と 値が表示されます。

構成画面のタイトルには、ファイル内で指定された統合ブローカーとコネクターの 名前が表示されます。正しいブローカーが設定されていることを確認してくださ い。正しいブローカーが設定されていない場合、コネクターを構成する前にブロー カー値を変更してください。これを行うには、以下のステップを実行します。

- 1. 「標準のプロパティー」タブで、BrokerType プロパティーの値フィールドを選 択します。ドロップダウン・メニューで、値 ICS、WMQI、または WAS を選択し ます。
- 2. 選択したブローカーに関連付けられているプロパティーが「標準のプロパティ ー」タブに表示されます。ここでファイルを保管するか、または 119 ページの

[『サポートされるビジネス・オブジェクト定義の指定』の](#page-128-0)説明に従い残りの構成 フィールドに値を入力することができます。

<span id="page-126-0"></span>3. 構成が完了したら、「ファイル」**>**「保管」**>**「プロジェクトに」を選択するか、 または「ファイル」**>**「保管」**>**「ファイルに」を選択します。 ファイルに保管する場合は、\*.cfg を拡張子として選択し、ファイルの正しい格 納場所を選択して、「保管」をクリックします。 複数のコネクター構成を開いている場合、構成をすべてファイルに保管するには 「すべてファイルに保管」を選択し、コネクター構成をすべて System Manager プロジェクトに保管するには「すべてプロジェクトに保管」をクリックします。 Connector Configurator では、ファイルを保管する前に、必須の標準プロパティ ーすべてに値が設定されているかどうかが確認されます。必須の標準プロパティ ーに値が設定されていない場合、Connector Configurator は、検証が失敗したと いうメッセージを表示します。構成ファイルを保管するには、そのプロパティー の値を指定する必要があります。

# 構成ファイル・プロパティーの設定

新規のコネクター構成ファイルを作成して名前を付けるとき、または既存のコネク ター構成ファイルを開くときには、Connector Configurator によって構成画面が表示 されます。構成画面には、必要な構成値のカテゴリーに対応する複数のタブがあり ます。

Connector Configurator では、すべてのブローカーで実行されているコネクターで、 以下のカテゴリーのプロパティーに値が設定されている必要があります。

- 標準のプロパティー
- コネクター固有のプロパティー
- サポートされるビジネス・オブジェクト
- v トレース/ログ・ファイルの値
- v データ・ハンドラー (保証付きイベント・デリバリーで JMS メッセージングを使 用するコネクターの場合に該当する)
- 注**:** JMS メッセージングを使用するコネクターの場合は、データをビジネス・オブ ジェクトに変換するデータ・ハンドラーの構成に関して追加のカテゴリーが表 示される場合があります。

**ICS** で実行されているコネクターの場合、以下のプロパティーの値も設定されてい る必要があります。

- 関連マップ
- リソース
- メッセージング (該当する場合)
- 重要**:** Connector Configurator では、英語文字セットまたは英語以外の文字セットの いずれのプロパティー値も設定可能です。ただし、標準のプロパティーおよ びコネクター固有プロパティー、およびサポートされるビジネス・オブジェ クトの名前では、英語文字セットのみを使用する必要があります。

標準プロパティーとコネクター固有プロパティーの違いは、以下のとおりです。

- <span id="page-127-0"></span>v コネクターの標準プロパティーは、コネクターのアプリケーション固有のコンポ ーネントとブローカー・コンポーネントの両方によって共用されます。すべての コネクターが同じ標準プロパティーのセットを使用します。これらのプロパティ ーの説明は、各アダプター・ガイドの付録 A にあります。変更できるのはこれ らの値の一部のみです。
- v アプリケーション固有のプロパティーは、コネクターのアプリケーション固有コ ンポーネント (アプリケーションと直接対話するコンポーネント) のみに適用され ます。各コネクターには、そのコネクターのアプリケーションだけで使用される アプリケーション固有のプロパティーがあります。これらのプロパティーには、 デフォルト値が用意されているものもあれば、そうでないものもあります。ま た、一部のデフォルト値は変更することができます。各アダプター・ガイドのイ ンストールおよび構成の章に、アプリケーション固有のプロパティーおよび推奨 値が記述されています。

「標準プロパティー」と「コネクター固有プロパティー」のフィールドは、どのフ ィールドが構成可能であるかを示すために色分けされています。

- 背景がグレーのフィールドは、標準のプロパティーを表します。値を変更するこ とはできますが、名前の変更およびプロパティーの除去はできません。
- v 背景が白のフィールドは、アプリケーション固有のプロパティーを表します。こ れらのプロパティーは、アプリケーションまたはコネクターの特定のニーズによ って異なります。値の変更も、これらのプロパティーの除去も可能です。
- v 「値」フィールドは構成できます。
- v 「更新メソッド」フィールドは通知用であり、構成できません。このフィールド は、値が変更されたプロパティーをアクティブにするために必要なアクションを 示します。

### 標準コネクター・プロパティーの設定

標準のプロパティーの値を変更するには、以下の手順を実行します。

- 1. 値を設定するフィールド内でクリックします。
- 2. 値を入力するか、ドロップダウン・メニューが表示された場合にはメニューから 値を選択します。
- 3. 標準のプロパティーの値をすべて入力後、以下のいずれかを実行することができ ます。
	- v 変更内容を破棄し、元の値を保持したままで Connector Configurator を終了す るには、「ファイル」**>**「終了」をクリックし (またはウィンドウを閉じ)、変 更内容を保管するかどうかを確認するプロンプトが出されたら「いいえ」をク リックします。
	- Connector Configurator 内の他のカテゴリーの値を入力するには、そのカテゴ リーのタブを選択します。「標準のプロパティー」(またはその他のカテゴリ ー) で入力した値は、次のカテゴリーに移動しても保持されます。ウィンドウ を閉じると、すべてのカテゴリーで入力した値を一括して保管するかまたは破 棄するかを確認するプロンプトが出されます。
	- v 修正した値を保管するには、「ファイル」**>**「終了」をクリックし (またはウ ィンドウを閉じ)、変更内容を保管するかどうかを確認するプロンプトが出さ れたら「はい」をクリックします。「ファイル」メニューまたはツールバーか ら「保管」**>**「ファイルに」をクリックする方法もあります。

## <span id="page-128-0"></span>アプリケーション固有の構成プロパティーの設定

アプリケーション固有の構成プロパティーの場合、プロパティー名の追加または変 更、値の構成、プロパティーの削除、およびプロパティーの暗号化が可能です。プ ロパティーのデフォルトの長さは 255 文字です。

- 1. グリッドの左上端の部分で右マウス・ボタンをクリックします。ポップアップ・ メニュー・バーが表示されます。プロパティーを追加するときは「追加」をクリ ックします。子プロパティーを追加するには、親の行番号で右マウス・ボタンを クリックし、「子を追加」をクリックします。
- 2. プロパティーまたは子プロパティーの値を入力します。
- 3. プロパティーを暗号化するには、「暗号化」ボックスを選択します。
- 4. 118 [ページの『標準コネクター・プロパティーの設定』の](#page-127-0)説明に従い、変更内容 を保管するかまたは破棄するかを選択します。

各プロパティーごとに表示される「更新メソッド」は、変更された値をアクティブ にするためにコンポーネントまたはエージェントの再始動が必要かどうかを示しま す。

重要**:** 事前設定のアプリケーション固有のコネクター・プロパティー名を変更する と、コネクターに障害が発生する可能性があります。コネクターをアプリケ ーションに接続したり正常に実行したりするために、特定のプロパティー名 が必要である場合があります。

#### コネクター・プロパティーの暗号化

「プロパティーを編集」ウィンドウの「暗号化」チェック・ボックスにチェックマ ークを付けると、アプリケーション固有のプロパティーを暗号化することができま す。値の暗号化を解除するには、「暗号化」チェック・ボックスをクリックしてチ ェックマークを外し、「検証」ダイアログ・ボックスに正しい値を入力し、「**OK**」 をクリックします。入力された値が正しい場合は、暗号化解除された値が表示され ます。

各プロパティーとそのデフォルト値のリストおよび説明は、各コネクターのアダプ ター・ユーザーズ・ガイドにあります。

プロパティーに複数の値がある場合には、プロパティーの最初の値に「暗号化」チ エック・ボックスが表示されます。「暗号化」を選択すると、そのプロパティーの すべての値が暗号化されます。プロパティーの複数の値を暗号化解除するには、そ のプロパティーの最初の値の「暗号化」チェック・ボックスをクリックしてチェッ クマークを外してから、「検証」ダイアログ・ボックスで新規の値を入力します。 入力値が一致すれば、すべての複数値が暗号化解除されます。

#### 更新メソッド

付録『コネクターの標準構成プロパティー』の 92 [ページの『プロパティー値の設](#page-101-0) [定と更新』に](#page-101-0)ある更新メソッドの説明を参照してください。

# サポートされるビジネス・オブジェクト定義の指定

コネクターで使用するビジネス・オブジェクトを指定するには、Connector Configurator の「サポートされているビジネス・オブジェクト」タブを使用します。 汎用ビジネス・オブジェクトと、アプリケーション固有のビジネス・オブジェクト の両方を指定する必要があり、またそれらのビジネス・オブジェクト間のマップの 関連を指定することが必要です。

注**:** コネクターによっては、アプリケーションでイベント通知や (メタオブジェクト を使用した) 追加の構成を実行するために、特定のビジネス・オブジェクトをサ ポートされているものとして指定することが必要な場合もあります。詳細は、 「コネクター開発ガイド *(C++* 用*)*」または「コネクター開発ガイド *(Java* 用*)*」を参照してください。

### ご使用のブローカーが **ICS** の場合

ビジネス・オブジェクト定義がコネクターでサポートされることを指定する場合 や、既存のビジネス・オブジェクト定義のサポート設定を変更する場合は、「サポ ートされているビジネス・オブジェクト」タブをクリックし、以下のフィールドを 使用してください。

ビジネス・オブジェクト名*:* ビジネス・オブジェクト定義がコネクターによってサ ポートされることを指定するには、System Manager を実行し、以下の手順を実行し ます。

- 1. 「ビジネス・オブジェクト名」リストで空のフィールドをクリックします。 System Manager プロジェクトに存在するすべてのビジネス・オブジェクト定義 を示すドロップダウン・リストが表示されます。
- 2. 追加するビジネス・オブジェクトをクリックします。
- 3. ビジネス・オブジェクトの「エージェント・サポート」(以下で説明) を設定しま す。
- 4. 「Connector Configurator」ウィンドウの「ファイル」メニューで、「プロジェク トに保管」をクリックします。追加したビジネス・オブジェクト定義に指定され たサポートを含む、変更されたコネクター定義が、System Manager のプロジェ クトに保管されます。

サポートされるリストからビジネス・オブジェクトを削除する場合は、以下の手順 を実行します。

- 1. ビジネス・オブジェクト・フィールドを選択するため、そのビジネス・オブジェ クトの左側の番号をクリックします。
- 2. 「Connector Configurator」ウィンドウの「編集」メニューから、「行を削除」を クリックします。リスト表示からビジネス・オブジェクトが除去されます。
- 3. 「ファイル」メニューから、「プロジェクトの保管」をクリックします。

サポートされるリストからビジネス・オブジェクトを削除すると、コネクター定義 が変更され、削除されたビジネス・オブジェクトはコネクターのこの実装で使用不 可になります。コネクターのコードに影響したり、そのビジネス・オブジェクト定 義そのものが System Manager から削除されることはありません。

エージェント・サポート*:* ビジネス・オブジェクトがエージェント・サポートを備 えている場合、システムは、コネクター・エージェントを介してアプリケーション にデータを配布する際にそのビジネス・オブジェクトの使用を試みます。

一般に、コネクターのアプリケーション固有ビジネス・オブジェクトは、そのコネ クターのエージェントによってサポートされますが、汎用ビジネス・オブジェクト はサポートされません。

ビジネス・オブジェクトがコネクター・エージェントによってサポートされるよう 指定するには、「エージェント・サポート」ボックスにチェックマークを付けま す。「Connector Configurator」ウィンドウでは「エージェント・サポート」の選択 の妥当性は検査されません。

最大トランザクション・レベル*:* コネクターの最大トランザクション・レベルは、 そのコネクターがサポートする最大のトランザクション・レベルです。

ほとんどのコネクターの場合、選択可能な項目は「最大限の努力」のみです。

トランザクション・レベルの変更を有効にするには、サーバーを再始動する必要が あります。

### ご使用のブローカーが **WebSphere Message Broker** の場合

スタンドアロン・モードで作業している (System Manager に接続していない) 場 合、手動でビジネス名を入力する必要があります。

System Manager を実行している場合、「サポートされているビジネス・オブジェク ト」タブの「ビジネス・オブジェクト名」列の下にある空のボックスを選択できま す。コンボ・ボックスが表示され、コネクターが属する統合コンポーネント・ライ ブラリー・プロジェクトから選択可能なビジネス・オブジェクトのリストが示され ます。リストから必要なビジネス・オブジェクトを選択します。

「メッセージ・セット **ID**」は、WebSphere Business Integration Message Broker 5.0 のオプションのフィールドです。この ID が提供される場合、一意である必要はあ りません。ただし、WebSphere MQ Integrator および Integrator Broker 2.1 の場合 は、一意の **ID** を提供する必要があります。

### ご使用のブローカーが **WAS** の場合

使用するブローカー・タイプとして WebSphere Application Server を選択した場 合、Connector Configurator にメッセージ・セット ID は必要ありません。「サポー トされているビジネス・オブジェクト」タブには、サポートされるビジネス・オブ ジェクトの「ビジネス・オブジェクト名」列のみが表示されます。

スタンドアロン・モードで作業している (System Manager に接続していない) 場 合、手動でビジネス・オブジェクト名を入力する必要があります。

System Manager を実行している場合、「サポートされているビジネス・オブジェク ト」タブの「ビジネス・オブジェクト名」列の下にある空のボックスを選択できま す。コンボ・ボックスが表示され、コネクターが属する統合コンポーネント・ライ ブラリー・プロジェクトから選択可能なビジネス・オブジェクトのリストが示され ます。このリストから必要なビジネス・オブジェクトを選択します。

# 関係付けられたマップ **(ICS** のみ**)**

各コネクターは、現在 WebSphere InterChange Server でアクティブなビジネス・オ ブジェクト定義、およびそれらの関連付けられたマップのリストをサポートしま す。このリストは、「関連付けられたマップ」タブを選択すると表示されます。

ビジネス・オブジェクトのリストには、エージェントでサポートされるアプリケー ション固有のビジネス・オブジェクトと、コントローラーがサブスクライブ・コラ ボレーションに送信する、対応する汎用オブジェクトが含まれます。マップの関連 によって、アプリケーション固有のビジネス・オブジェクトを汎用ビジネス・オブ ジェクトに変換したり、汎用ビジネス・オブジェクトをアプリケーション固有のビ ジネス・オブジェクトに変換したりするときに、どのマップを使用するかが決定さ れます。

特定のソースおよび宛先ビジネス・オブジェクトについて一意的に定義されたマッ プを使用する場合、表示を開くと、マップは常にそれらの該当するビジネス・オブ ジェクトに関連付けられます。ユーザーがそれらを変更する必要はありません (変 更できません)。

サポートされるビジネス・オブジェクトで使用可能なマップが複数ある場合は、そ のビジネス・オブジェクトを、使用する必要のあるマップに明示的にバインドする ことが必要になります。

「関連付けられたマップ」タブには以下のフィールドが表示されます。

v ビジネス・オブジェクト名

これらは、「サポートされているビジネス・オブジェクト」タブで指定した、こ のコネクターでサポートされるビジネス・オブジェクトです。「サポートされて いるビジネス・オブジェクト」タブでビジネス・オブジェクトを追加指定した場 合、その内容は、「Connector Configurator」ウィンドウの「ファイル」メニュー から「プロジェクトに保管」を選択して、変更を保管した後に、このリストに反 映されます。

v 関連付けられたマップ

この表示には、コネクターの、サポートされるビジネス・オブジェクトでの使用 のためにシステムにインストールされたすべてのマップが示されます。各マップ のソース・ビジネス・オブジェクトは、「ビジネス・オブジェクト名」表示でマ ップ名の左側に表示されます。

• 明示的

場合によっては、関連マップを明示的にバインドすることが必要になります。 明示的バインディングが必要なのは、特定のサポートされるビジネス・オブジェ クトに複数のマップが存在する場合のみです。ICS は、ブート時、各コネクター でサポートされるそれぞれのビジネス・オブジェクトにマップを自動的にバイン ドしようとします。複数のマップでその入力データとして同一のビジネス・オブ ジェクトが使用されている場合、サーバーは、他のマップのスーパーセットであ る 1 つのマップを見付けて、バインドしようとします。

他のマップのスーパーセットであるマップがないと、サーバーは、ビジネス・オ ブジェクトを単一のマップにバインドすることができないため、バインディング を明示的に設定することが必要になります。

以下の手順を実行して、マップを明示的にバインドします。

- 1. 「明示的 **(Explicit)**」列で、バインドするマップのチェック・ボックスにチェ ックマークを付けます。
- 2. ビジネス・オブジェクトに関連付けるマップを選択します。
- 3. 「Connector Configurator」ウィンドウの「ファイル」メニューで、「プロジェ クトに保管」をクリックします。
- 4. プロジェクトを ICS に配置します。
- 5. 変更を有効にするため、サーバーをリブートします。

## リソース **(ICS)**

「リソース」タブでは、コネクター・エージェントが、コネクター・エージェント 並列処理を使用して同時に複数のプロセスを処理するかどうか、またどの程度処理 するかを決定する値を設定できます。

すべてのコネクターがこの機能をサポートしているわけではありません。複数のプ ロセスを使用するよりも複数のスレッドを使用する方が通常は効率的であるため、 Java でマルチスレッドとして設計されたコネクター・エージェントを実行している 場合、この機能を使用することはお勧めできません。

# メッセージング **(ICS)**

メッセージング・プロパティーは、DeliveryTransport 標準プロパティーの値とし て MQ を設定し、ブローカー・タイプとして ICS を設定した場合にのみ、使用可 能です。これらのプロパティーは、コネクターによるキューの使用方法に影響しま す。

## トレース**/**ログ・ファイル値の設定

コネクター構成ファイルまたはコネクター定義ファイルを開くと、Connector Configurator は、そのファイルのログおよびトレースの値をデフォルト値として使用 します。Connector Configurator 内でこれらの値を変更できます。

ログとトレースの値を変更するには、以下の手順を実行します。

- 1. 「トレース**/**ログ・ファイル」タブをクリックします。
- 2. ログとトレースのどちらでも、以下のいずれかまたは両方へのメッセージの書き 込みを選択できます。
	- v コンソールに (STDOUT): ログ・メッセージまたはトレース・メッセージを STDOUT ディスプレイに書 き込みます。

注**:** STDOUT オプションは、Windows プラットフォームで実行しているコネ クターの「トレース**/**ログ・ファイル」タブでのみ使用できます。

• ファイルに:

ログ・メッセージまたはトレース・メッセージを指定されたファイルに書き込 みます。ファイルを指定するには、ディレクトリー・ボタン (省略符号) をク リックし、指定する格納場所に移動し、ファイル名を指定し、「保管」をクリ ックします。ログ・メッセージまたはトレース・メッセージは、指定した場所 の指定したファイルに書き込まれます。

注**:** ログ・ファイルとトレース・ファイルはどちらも単純なテキスト・ファイ ルです。任意のファイル拡張子を使用してこれらのファイル名を設定でき ます。ただし、トレース・ファイルの場合、拡張子として .trc ではなく .trace を使用することをお勧めします。これは、システム内に存在する 可能性がある他のファイルとの混同を避けるためです。ログ・ファイルの 場合、通常使用されるファイル拡張子は .log および .txt です。

# データ・ハンドラー

データ・ハンドラー・セクションの構成が使用可能となるのは、DeliveryTransport の値に JMS を、また ContainerManagedEvents の値に JMS を指定した場合のみで す。すべてのアダプターでデータ・ハンドラーを使用できるわけではありません。

これらのプロパティーに使用する値については、『付録 A. コネクターの標準構成 プロパティー』の ContainerManagedEvents の下の説明を参照してください。その 他の詳細は、「コネクター開発ガイド *(C++* 用*)*」または「コネクター開発ガイド *(Java* 用*)*」を参照してください。

# 構成ファイルの保管

コネクターの構成が完了したら、コネクター構成ファイルを保管します。Connector Configurator では、構成中に選択したブローカー・モードでファイルを保管します。 Connector Configurator のタイトル・バーには現在のブローカー・モード (ICS、WMQI、または WAS) が常に表示されます。

ファイルは XML 文書として保管されます。XML 文書は次の 3 通りの方法で保管 できます。

- v System Manager から、統合コンポーネント・ライブラリーに \*.con 拡張子付き ファイルとして保管します。
- v System Manager から、指定したディレクトリーに \*.con 拡張子付きファイルとし て保管します。
- v スタンドアロン・モードで、ディレクトリー・フォルダーに \*.cfg 拡張子付き ファイルとして保管します。

System Manager でのプロジェクトの使用法、および配置の詳細については、以下の ガイドを参照してください。

- v ICS: 「*WebSphere InterChange Server* インプリメンテーション・ガイド」
- v WebSphere Message Brokers: 「*WebSphere Message Brokers* 使用アダプター・イ ンプリメンテーション・ガイド」
- v WAS: 「アダプター実装ガイド *(WebSphere Application Server)*」

# 構成ファイルの変更

既存の構成ファイルの統合ブローカー設定を変更できます。これにより、他のブロ ーカーで使用する構成ファイルを新規に作成するときに、このファイルをテンプレ ートとして使用できます。

注**:** 統合ブローカーを切り替える場合には、ブローカー・モード・プロパティーと 同様に他の構成プロパティーも変更する必要があります。

<span id="page-134-0"></span>既存の構成ファイルでのブローカーの選択を変更するには、以下の手順を実行しま す (オプション)。

- Connector Configurator で既存の構成ファイルを開きます。
- v 「標準のプロパティー」タブを選択します。
- v 「標準のプロパティー」タブの「**BrokerType**」フィールドで、ご使用のブローカ ーに合った値を選択します。 現行値を変更すると、プロパティー画面の利用可能なタブおよびフィールド選択 がただちに変更され、選択した新規ブローカーに適したタブとフィールドのみが 表示されます。

## 構成の完了

コネクターの構成ファイルを作成し、そのファイルを変更した後で、コネクターの 始動時にコネクターが構成ファイルの位置を特定できるかどうかを確認してくださ い。

これを行うには、コネクターが使用する始動ファイルを開き、コネクター構成ファ イルに使用されている格納場所とファイル名が、ファイルに対して指定した名前お よびファイルを格納したディレクトリーまたはパスと正確に一致しているかどうか を検証します。

# グローバル化環境における **Connector Configurator** の使用

Connector Configurator はグローバル化され、構成ファイルと統合ブローカー間の文 字変換を処理できます。 Connector Configurator では、ネイティブなエンコード方 式を使用しています。構成ファイルに書き込む場合は UTF-8 エンコード方式を使用 します。

Connector Configurator は、以下の場所で英語以外の文字をサポートします。

- すべての値のフィールド
- v ログ・ファイルおよびトレース・ファイル・パス (「トレース**/**ログ・ファイル」 タブで指定)

CharacterEncoding および Locale 標準構成プロパティーのドロップ・リストに表 示されるのは、サポートされる値の一部のみです。ドロップ・リストに、サポート される他の値を追加するには、製品ディレクトリーの ¥Data¥Std¥stdConnProps.xml ファイルを手動で変更する必要があります。

例えば、Locale プロパティーの値のリストにロケール en\_GB を追加するには、 stdConnProps.xml ファイルを開き、以下に太文字で示した行を追加してください。

```
<Property name="Locale"
isRequired="true"
updateMethod="component restart">
                <ValidType>String</ValidType>
            <ValidValues>
                                <Value>ja_JP</Value>
                                <Value>ko_KR</Value>
                                <Value>zh_CN</Value>
                                <Value>zh_TW</Value>
                                <Value>fr_FR</Value>
                                <Value>de_DE</Value>
                                <Value>it_IT</Value>
```
<Value>es\_ES</Value> <Value>pt\_BR</Value> <Value>en\_US</Value> **<Value>en\_GB</Value>**

<DefaultValue>en\_US</DefaultValue>

</ValidValues>

</Property>

# 付録 **C.** 特記事項

本書に記載の製品、サービス、または機能が日本においては提供されていない場合 があります。日本で利用可能な製品、サービス、および機能については、日本 IBM の営業担当員にお尋ねください。本書で IBM 製品、プログラム、またはサービス に言及していても、その IBM 製品、プログラム、またはサービスのみが使用可能 であることを意味するものではありません。これらに代えて、IBM の知的所有権を 侵害することのない、機能的に同等の製品、プログラム、またはサービスを使用す ることができます。ただし、IBM 以外の製品とプログラムの操作またはサービスの 評価および検証は、お客様の責任で行っていただきます。

IBM は、本書に記載されている内容に関して特許権 (特許出願中のものを含む) を 保有している場合があります。本書の提供は、お客様にこれらの特許権について実 施権を許諾することを意味するものではありません。実施権についてのお問い合わ せは、書面にて下記宛先にお送りください。

 $\pm 106 - 0032$ 東京都港区六本木 3-2-31 IBM World Trade Asia Corporation Licensing

以下の保証は、国または地域の法律に沿わない場合は、適用されません。

IBM およびその直接または間接の子会社は、本書を特定物として現存するままの状 態で提供し、商品性の保証、特定目的適合性の保証および法律上の瑕疵担保責任を 含むすべての明示もしくは黙示の保証責任を負わないものとします。国または地域 によっては、法律の強行規定により、保証責任の制限が禁じられる場合、強行規定 の制限を受けるものとします。

この情報には、技術的に不適切な記述や誤植を含む場合があります。本書は定期的 に見直され、必要な変更は本書の次版に組み込まれます。 IBM は予告なしに、随 時、この文書に記載されている製品またはプログラムに対して、改良または変更を 行うことがあります。

本書において IBM 以外の Web サイトに言及している場合がありますが、便宜のた め記載しただけであり、決してそれらの Web サイトを推奨するものではありませ ん。それらの Web サイトにある資料は、この IBM 製品の資料の一部ではありませ ん。それらの Web サイトは、お客様の責任でご使用ください。

IBM は、お客様が提供するいかなる情報も、お客様に対してなんら義務も負うこと のない、自ら適切と信ずる方法で、使用もしくは配布することができるものとしま す。

本プログラムのライセンス保持者で、(i) 独自に作成したプログラムとその他のプロ グラム(本プログラムを含む)との間での情報交換、および (ii) 交換された情報の 相互利用を可能にすることを目的として、本プログラムに関する情報を必要とする 方は、下記に連絡してください。

IBM Burlingame Laboratory Director

IBM Burlingame Laboratory 577 Airport Blvd., Suite 800 Burlingame, CA 94010 U.S.A

本プログラムに関する上記の情報は、適切な使用条件の下で使用することができま すが、有償の場合もあります。

本書で説明されているライセンス・プログラムまたはその他のライセンス資料は、 IBM 所定のプログラム契約の契約条項、IBM プログラムのご使用条件、またはそれ と同等の条項に基づいて、IBM より提供されます。

この文書に含まれるいかなるパフォーマンス・データも、管理環境下で決定された ものです。そのため、他の操作環境で得られた結果は、異なる可能性があります。 一部の測定が、開発レベルのシステムで行われた可能性がありますが、その測定値 が、一般に利用可能なシステムのものと同じである保証はありません。さらに、一 部の測定値が、推定値である可能性があります。実際の結果は、異なる可能性があ ります。お客様は、お客様の特定の環境に適したデータを確かめる必要がありま す。

IBM 以外の製品に関する情報は、その製品の供給者、出版物、もしくはその他の公 に利用可能なソースから入手したものです。IBM は、それらの製品のテストは行っ ておりません。したがって、他社製品に関する実行性、互換性、またはその他の要 求については確証できません。 IBM 以外の製品の性能に関する質問は、それらの 製品の供給者にお願いします。

本書には、日常の業務処理で用いられるデータや報告書の例が含まれています。よ り具体性を与えるために、それらの例には、個人、企業、ブランド、あるいは製品 などの名前が含まれている場合があります。これらの名称はすべて架空のものであ り、名称や住所が類似する企業が実在しているとしても、それは偶然にすぎませ ん。

IBM の将来の方向または意向に関する記述については、予告なしに変更または撤回 される場合があり、単に目標を示しているものです。

## プログラミング・インターフェース情報

プログラミング・インターフェース情報は、プログラムを使用してアプリケーショ ン・ソフトウェアを作成する際に役立ちます。

一般使用プログラミング・インターフェースにより、お客様はこのプログラム・ツ ール・サービスを含むアプリケーション・ソフトウェアを書くことができます。

ただし、この情報には、診断、修正、および調整情報が含まれている場合がありま す。診断、修正、調整情報は、お客様のアプリケーション・ソフトウェアのデバッ グ支援のために提供されています。

警告**:** 診断、修正、調整情報は、変更される場合がありますので、プログラミン グ・インターフェースとしては使用しないでください。

# 商標

以下は、IBM Corporation の商標です。

IBM IBM ロゴ AIX CrossWorlds DB2 DB2 Universal Database Domino Lotus Lotus Notes MQIntegrator MQSeries Tivoli WebSphere

Microsoft、Windows、Windows NT および Windows ロゴは、Microsoft Corporation の米国およびその他の国における商標です。

MMX、Pentium および ProShare は、Intel Corporation の米国およびその他の国にお ける商標です。

Java およびすべての Java 関連の商標およびロゴは、Sun Microsystems, Inc. の米国 およびその他の国における商標または登録商標です。

他の会社名、製品名およびサービス名等はそれぞれ各社の商標です。

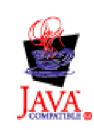

IBM WebSphere Business Integration Adapter Framework V2.4.0